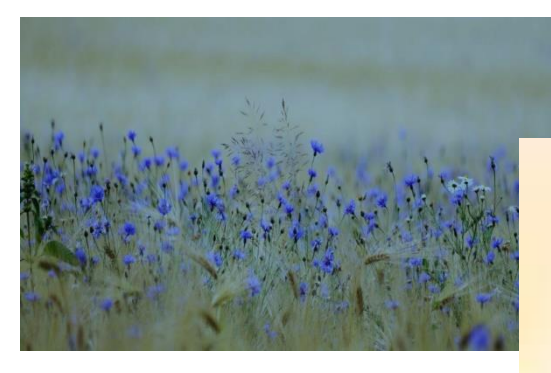

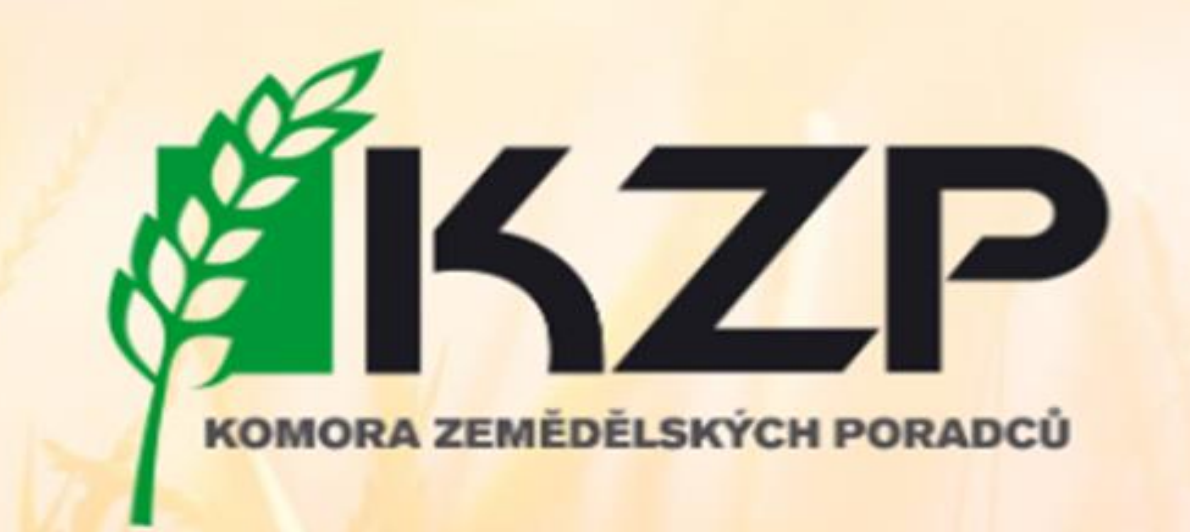

# **MONITORING ZEMĚDĚLSKÉ AKTIVITY ( AMS)**

**Aktualizace LPIS, Aplikace GTFoto**

Podzim 2023

# Program

- LPIS aktualizace a chyby zákresů
- AMS nový přístup ke kontrolám
- AMS na Portálu farmáře
- Portál GT Foto v PC
- Používání mobilní aplikace GTFoto
- Doporučení pro praxi leden 2024
- Bilance OH
- Evidence výnosů a hnojení

# LPIS – základ dotací

- Zákon 252/1997 Sb. O zemědělství
- Evidence využití půdy podle uživatelských vztahů - § 3a a následující
	- Evidence využití půdy slouží k ověřování správnosti údajů uvedených v žádosti, jejichž předmětem je dotace na zemědělskou půdu a ke kontrolám plnění podmínek poskytnutí dotace,

# Aktualizace LPIS

- § 3g zákona uvádí :
- (1)jestliže dojde
- a) ke změně průběhu hranice o plochu neevidovanou v DPB
- b) ke změně uživatele
- c) k ukončení užívání
- d) ke změně druhu zemědělské kultury na PB
- e) ke vzniku nového DPB, který není v evidenci
- Je dosavadní uživatel, kterého se týká některá skutečnost podle písmene a) až d), povinen ji ohlásit nejpozději do 15 dnů ode dne, kdy nastala a předložit doklad prokazující PDU

Porušení = sankce

# Identifikovatelnost hranice

### **§ 3a, odst. 4,** ZoZ (def. DPB):

- *Díl půdního bloku, který je součástí půdního bloku, představuje souvislou plochu půdy o minimální výměře 0,01 ha,*
- *jejíž hranice lze viditelně identifikovat v terénu vůči okolní ploše,…*
- **Identifikovatelnost hranice v terénu** je prvkem s vazbou na DPB.
	- Hranice DPB je z principu identifikovatelná tehdy, pokud je zároveň i hranicí PB:
		- přirozené hranice PB podle zákona o zemědělství § 3a odst. 9.
- V ostatních případech musí být hranice viditelná v terénu i na ortofotomapě

## Příklady identifikovatelné hranice DPB uvnitř PB:

- vzájemně sousedící DPB jsou oseté jinou plodinou
- osev (výsadba) na vzájemně sousedících DPB byl proveden různým směrem,
- sklizeň proběhla zjevně v odlišných termínech,
- DPB jsou odděleny oplocením,
- DPB jsou sečeny v jiných termínech (odlišná výška travního porostu),
- označení prvního a posledního sloupku řady keřů révy vinné, stromu v sadu či řady konstrukce chmelnice
- hranice DPB jsou vyznačeny rozorem, mezníky, kůly apod.,
- **případně jiné situace, kdy je zjevné, že sousedící DPB nejsou obhospodařovány jako celek.**

## Identifikace hranice užívání

Ohlášená změna uživatele

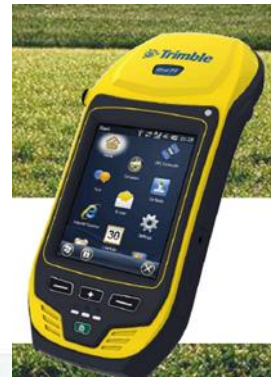

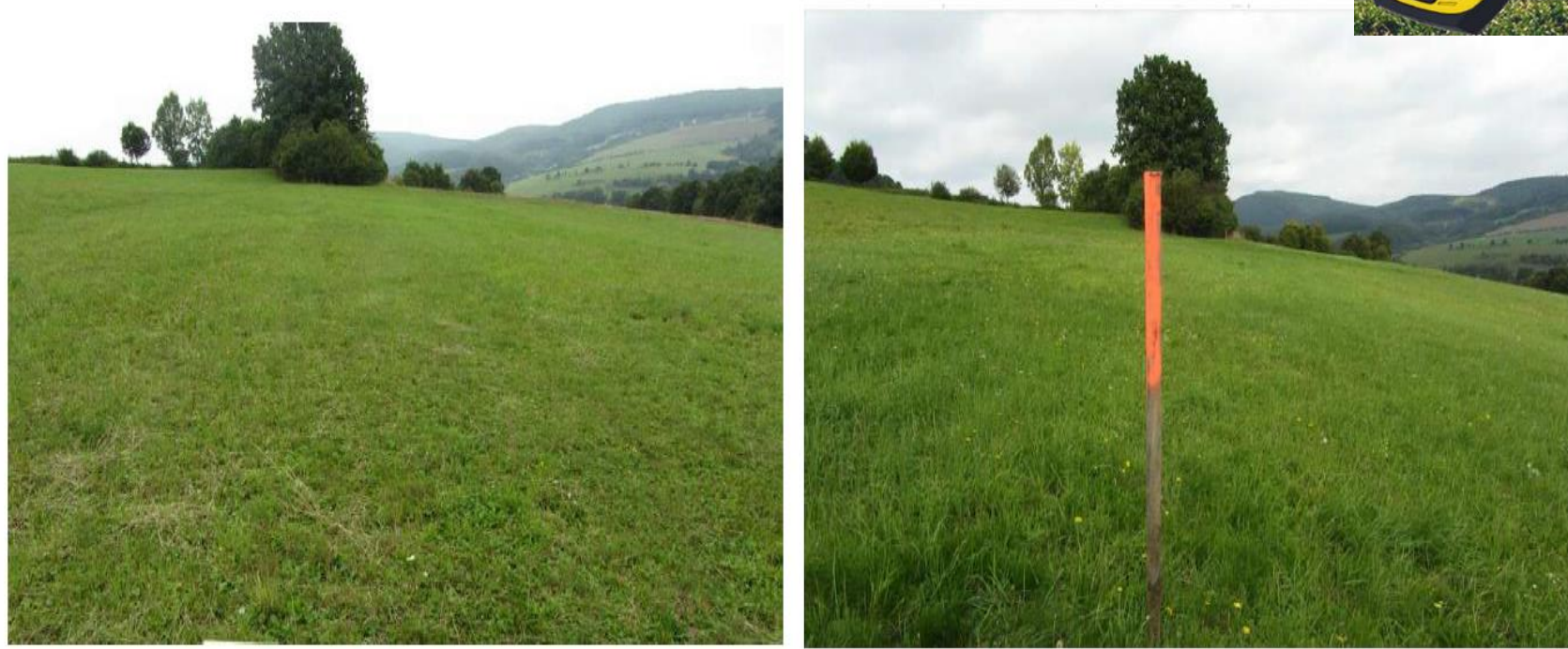

# Doporučení

- Kontrola návrhů hranic
- Vyhněte se **zbytečnému přečíslovávání DPB**

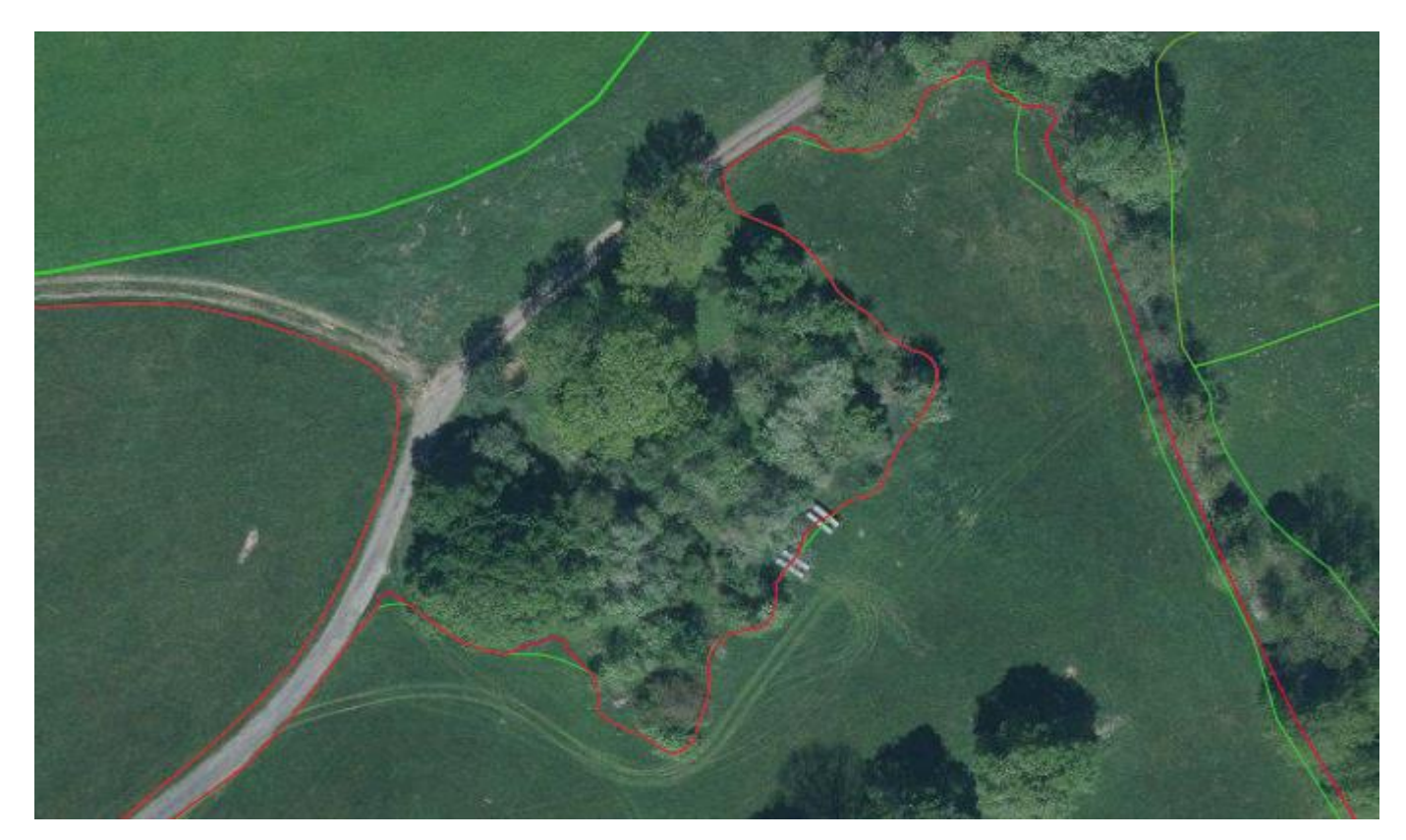

#### **Neohlášená plocha**

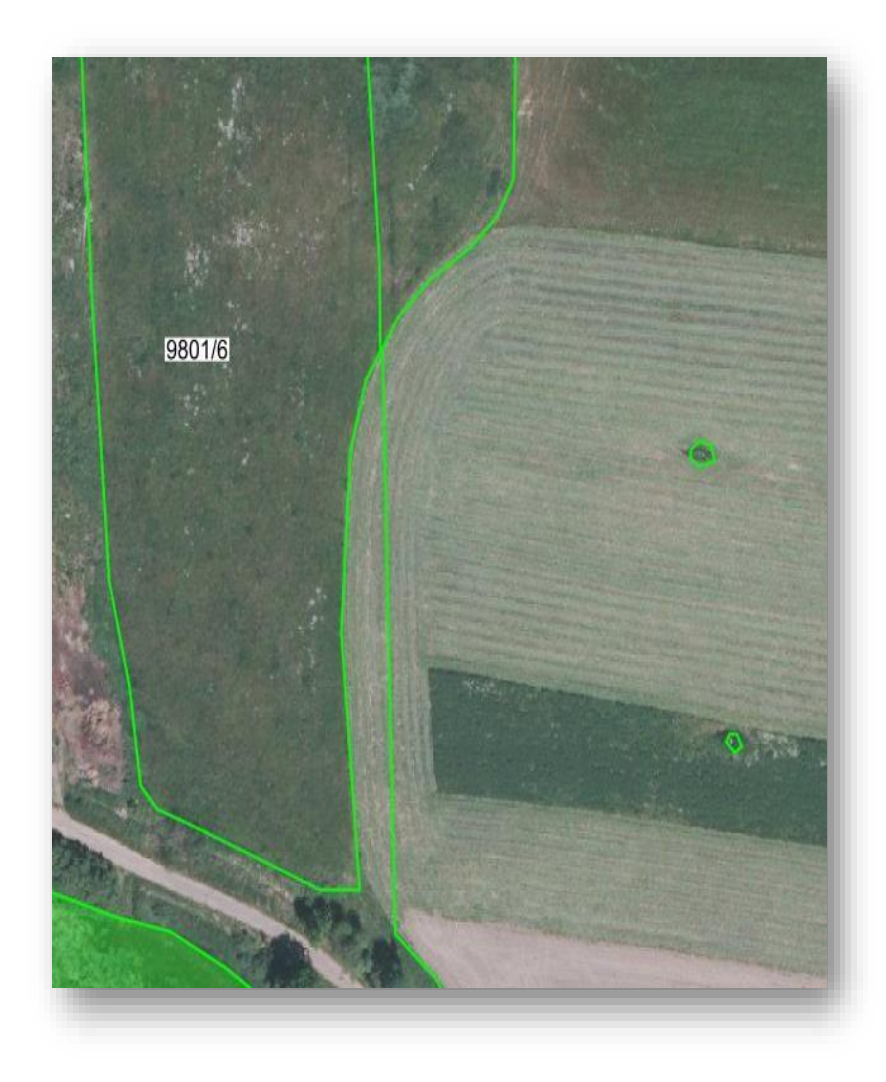

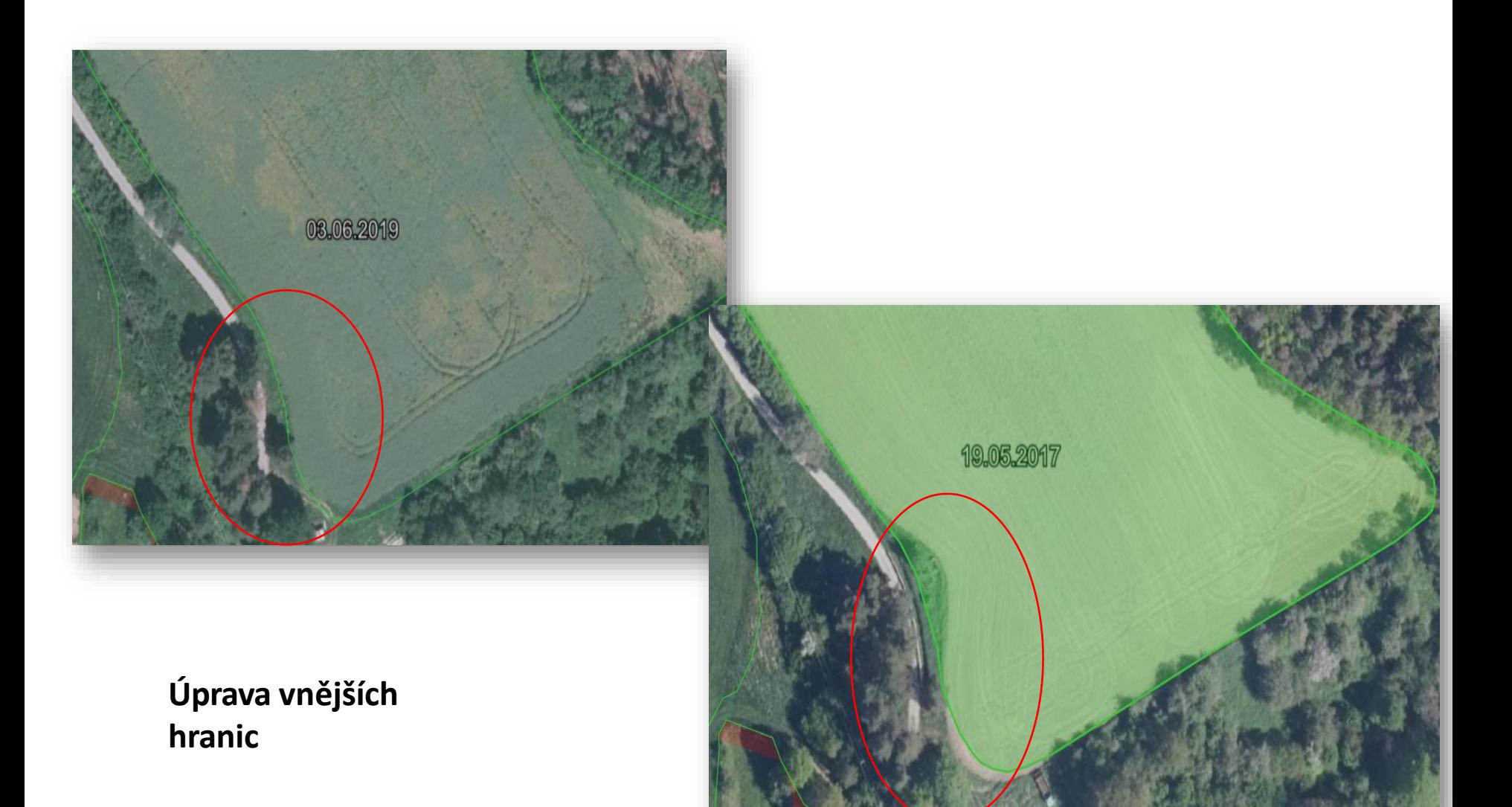

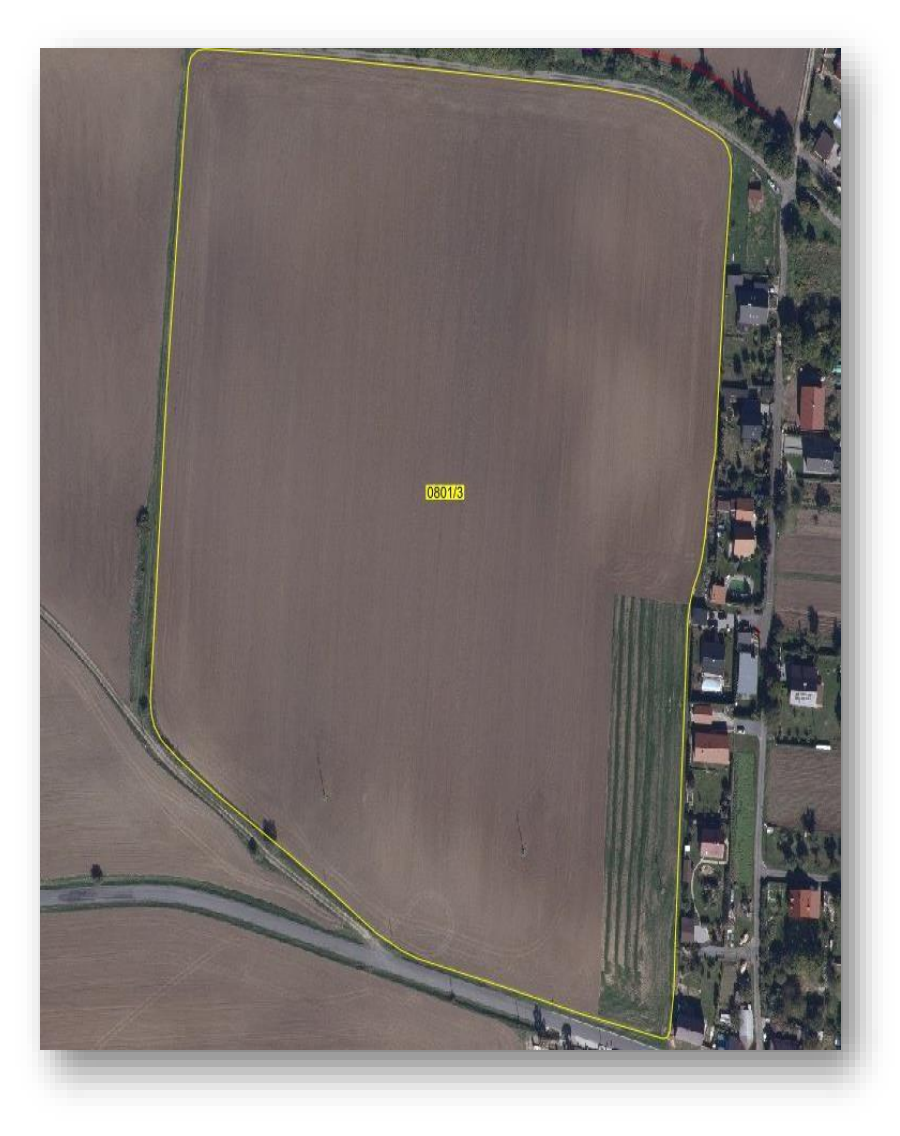

**Rozšiřování zástavby**

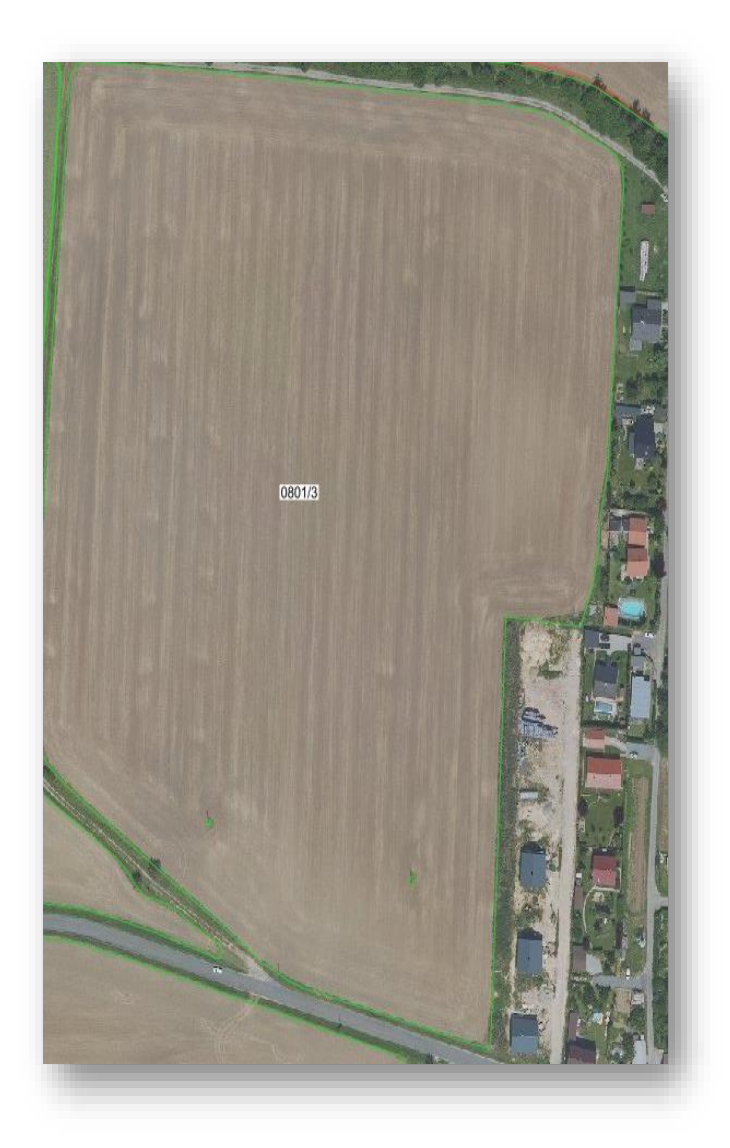

• rozoraný travní porost

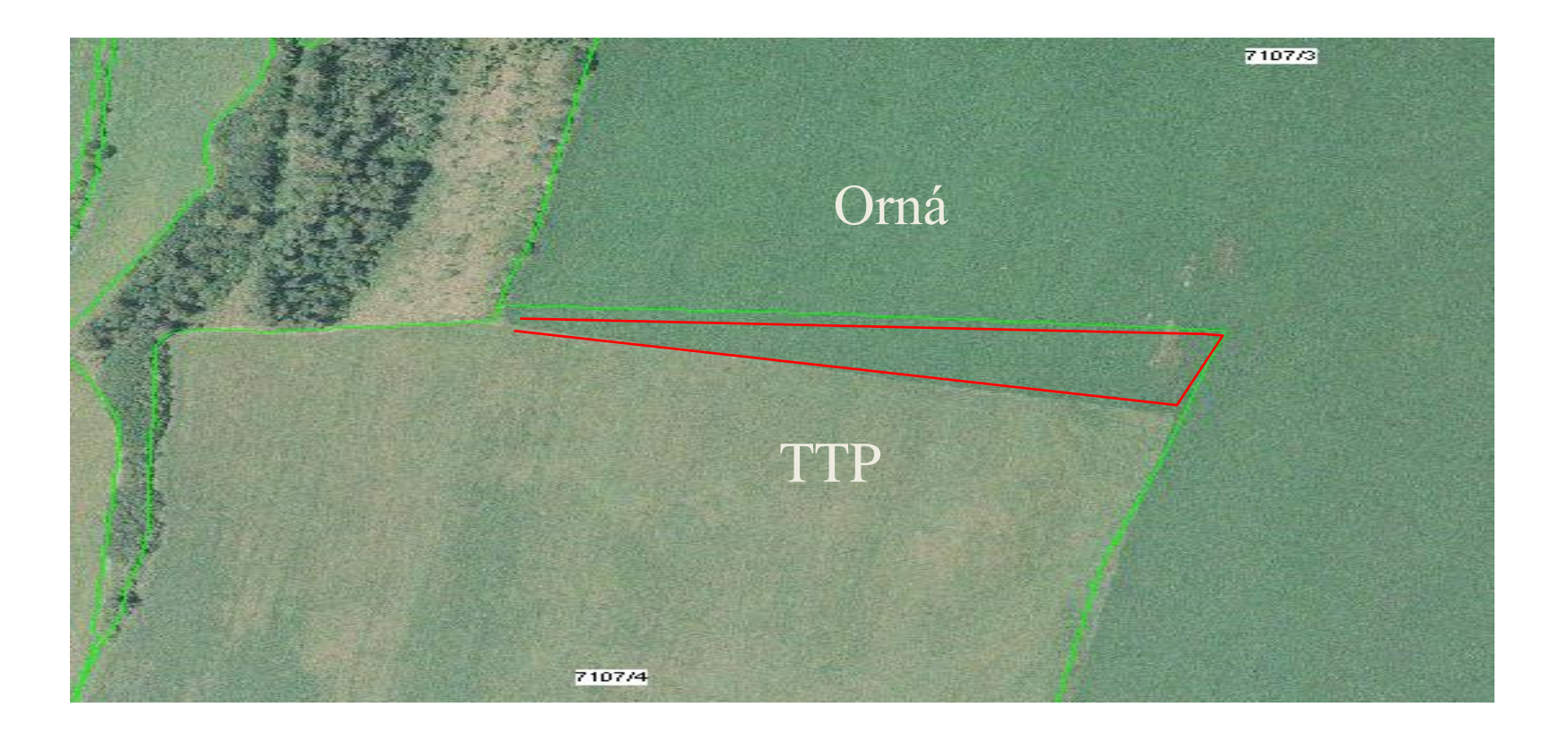

• zákres hranic PB mezi uživateli neodpovídá skutečnému užívání v terénu

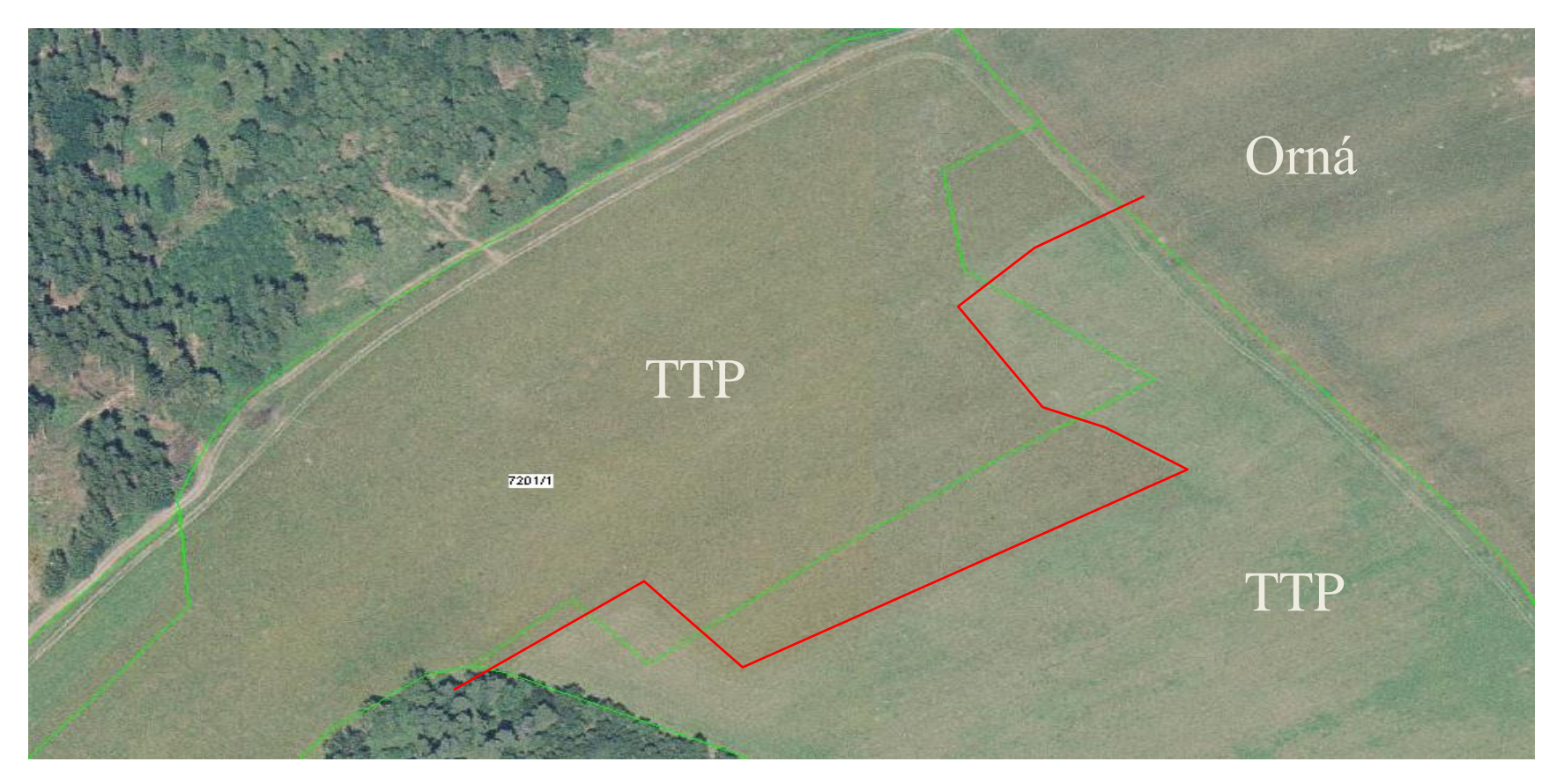

• Hranice dle KN

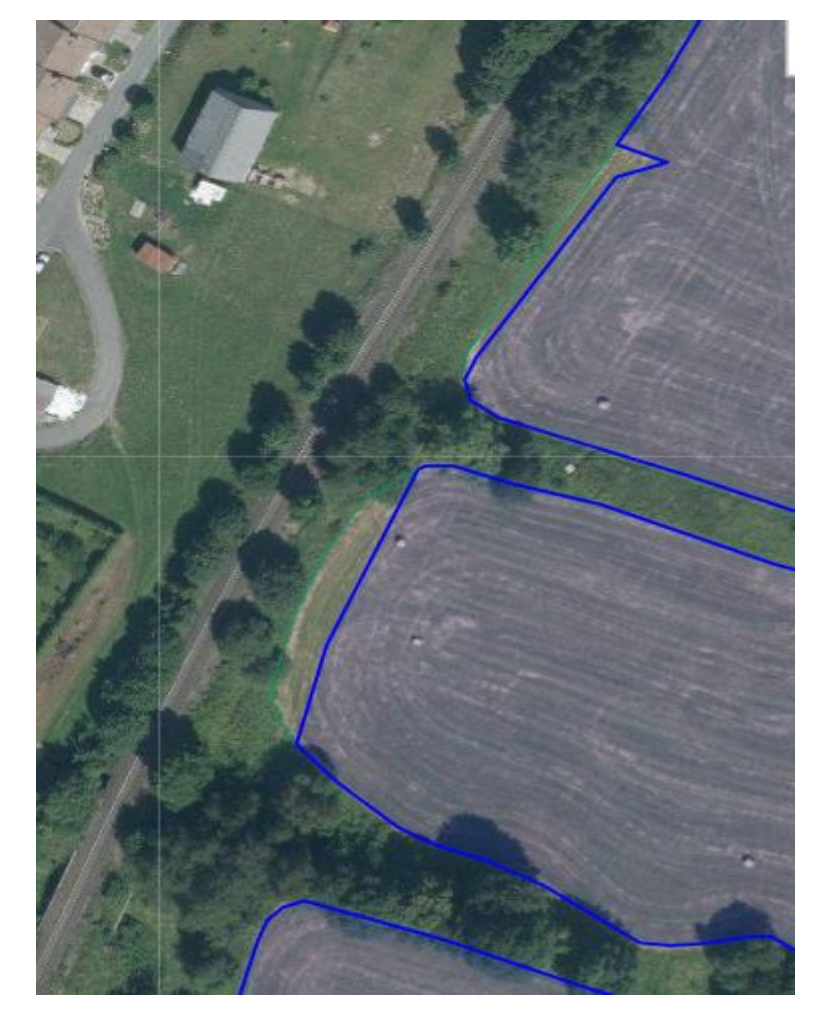

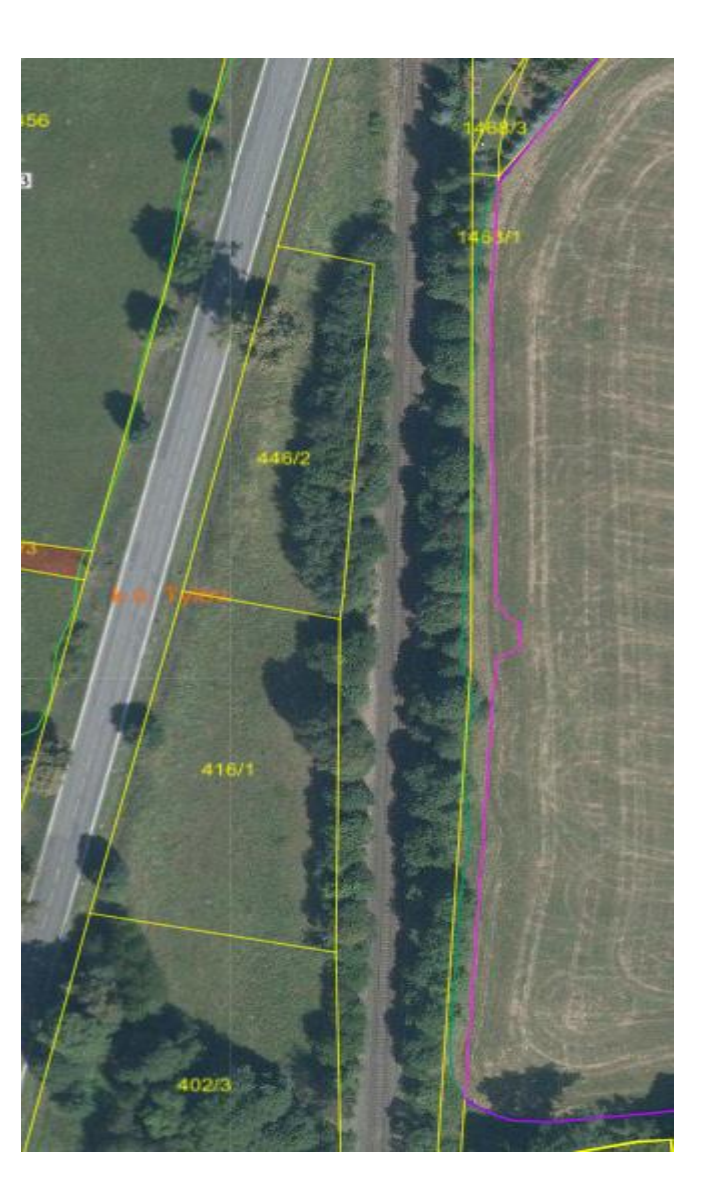

• zákres hranic PB mezi uživateli neodpovídá skutečnému užívání v terénu

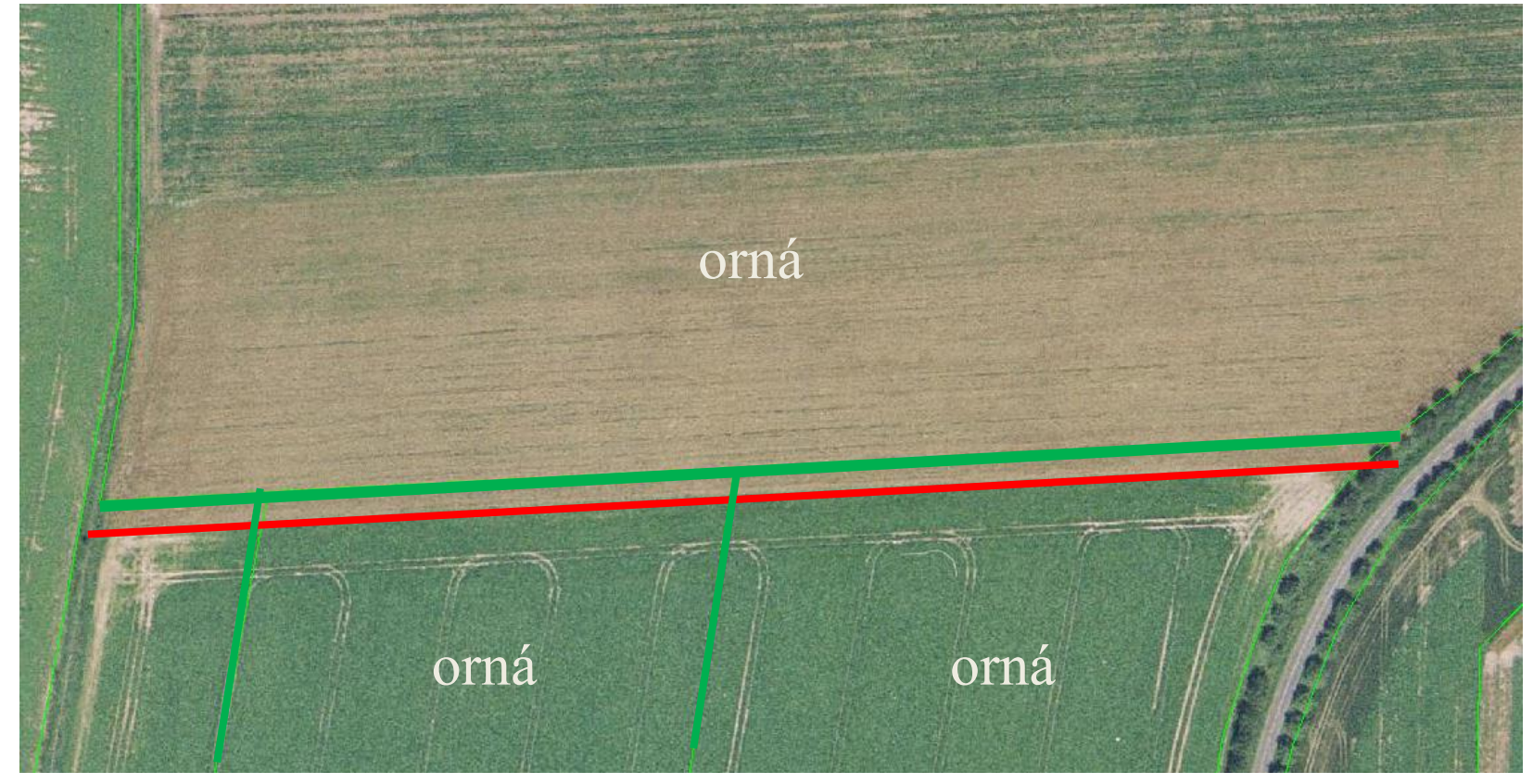

## ROZDÍLY MEZI TRVALÝMI A DOČASNÝMI PRVKY

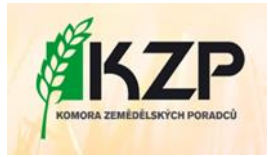

#### Trvalé prvky/plochy

#### Trvalé prvky/plochy se vykreslují z DPB.

- prvky, vytvořené člověkem (stavby)
- plochy se zpevněným povrchem (cyklostezky, П cesty)
- plochy, které jsou neobhospodařované déle jak 12 П měsíců
- travní plochy degradované **déle jak 12 měsíců** П
- trvale podmáčené plochy zarostlé sítinou či<br>rákosem, stařina a nálety ponechané na ploše dílu<br>půdního bloku **déle než 12 měsíců**. П

SZIF má pro podporu aktualizace a stanovení, zda se<br>jedná o dočasný nebo trvalý prvek, k dispozici snímky z družic Sentinéls.

#### Snímky se pořizují s frekvencí 3 – 5 dnů, k dispozici je časová řada od roku 2017.

### Dočasné prvky/plochy

#### Dočasné prvky (trvání je kratší než 12 měsíců) není třeba vykreslovat z DPB.

#### Dočasné prvky je nutné vykreslit ze zákresu v Jednotné žádosti.

#### Za dočasné prvky/plochy se považují:

- stohy, balíky slámy, polní hnojiště, které jsou na П ploše méně než 12 měsíců
- stavební práce, skládky stavebního materiálu, n dřeva, které jsou na ploše méně 12 měsíců
- polní cesty **nestabilní** v čase
- podmáčené plochy, nebo dočasně vydupané plochy П na trvalých travních porostech, které jsou na ploše méně než 12 měsíců

### NEOBHOSPODAŘOVANÁ PLOCHA

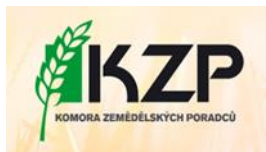

- · Porosty kopřiv, šťovíku většího, devětsilu, bršlice a dalších podobných rostlin nejsou trvalým travním porostem. Dále zpevněné plochy pod napajedly.
- Vykresluje se z plochy DPB.

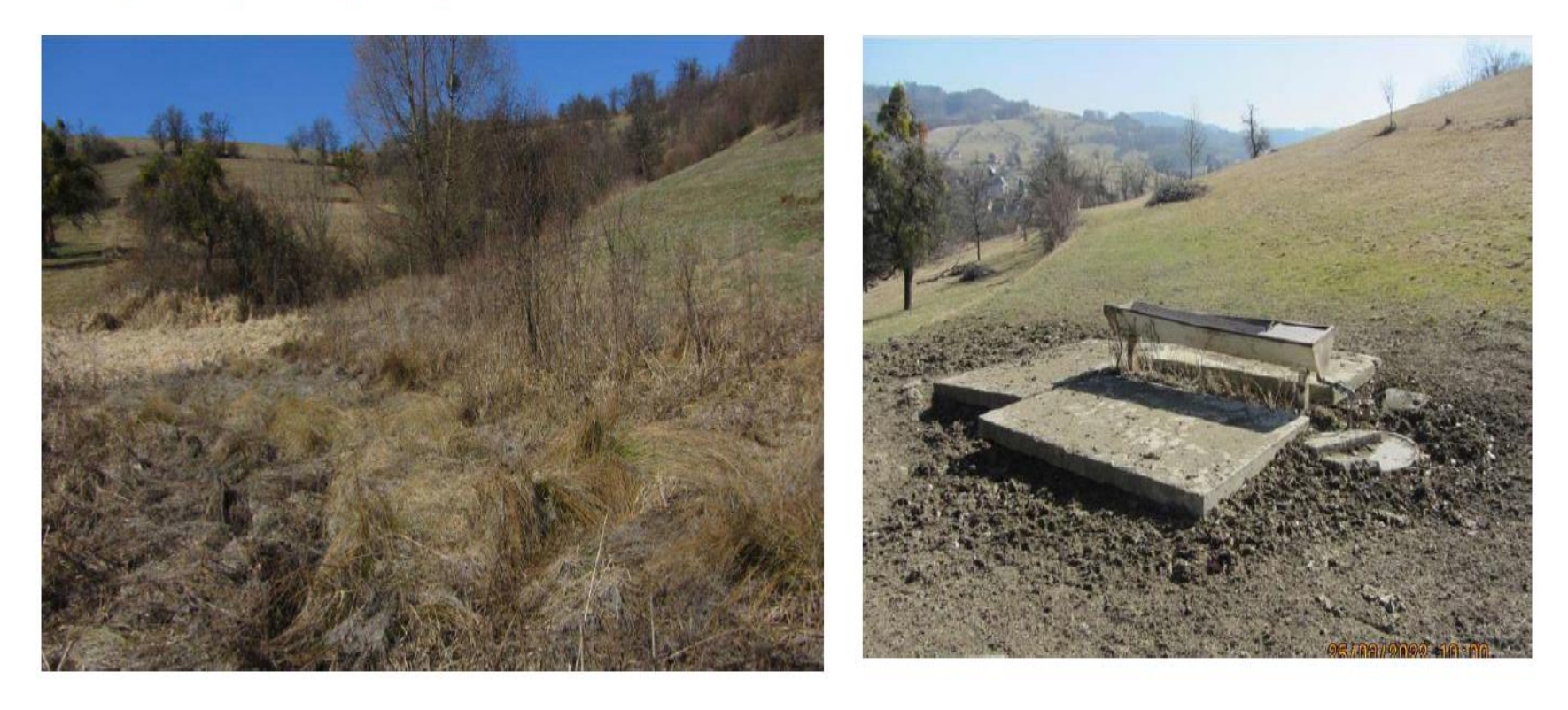

## DOČASNĚ / TRVALE PODMÁČENÁ PLOCHA

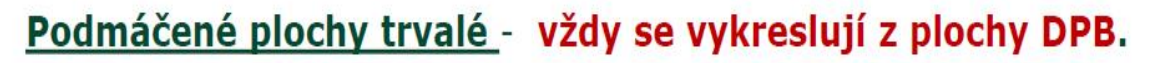

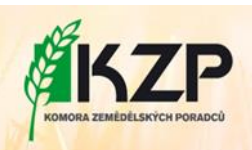

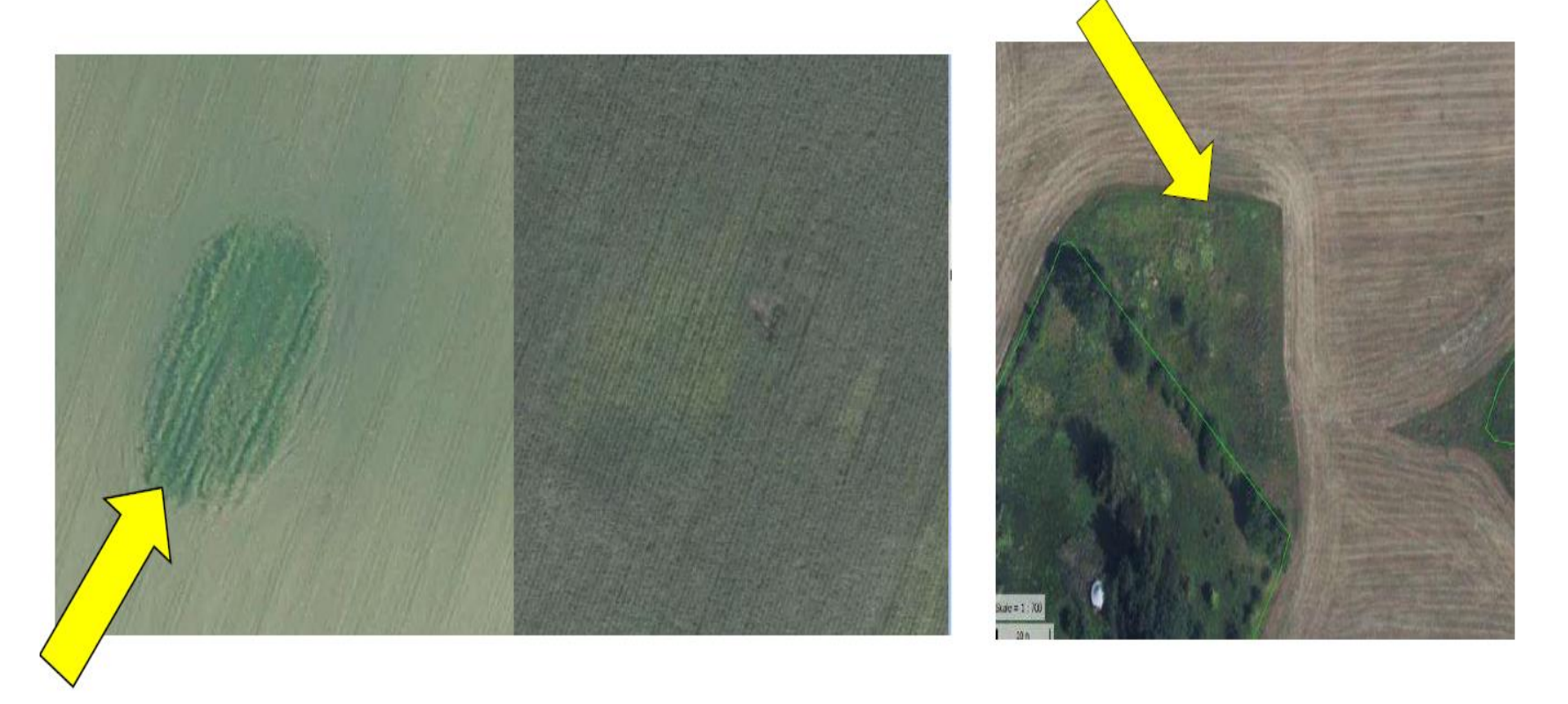

Podmáčené plochy dočasné - není třeba vyjímat z plochy DPB, ale vždy<br>vyjmout z deklarace v JŽ).

### VYŠLAPANÉ PLOCHY OKOLO NAPAJEDLA A KRMIŠTĚ

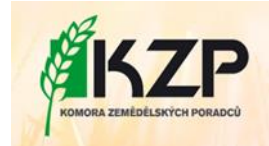

- Travní porost degradovaný déle než 12 měsíců - vždy se vykresluje z plochy DPB.

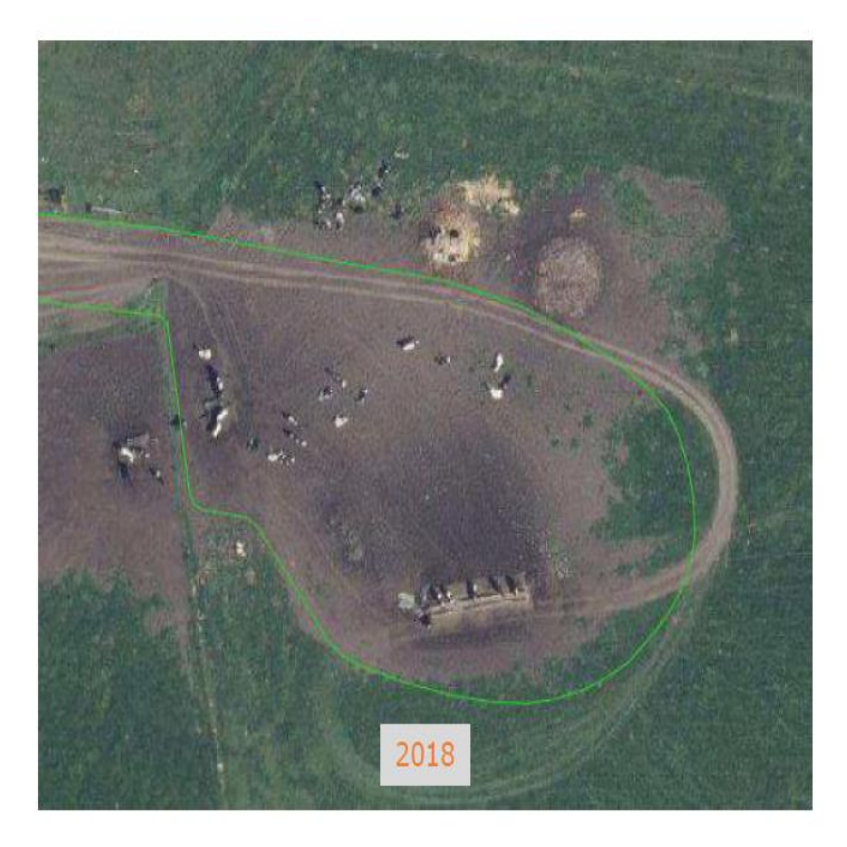

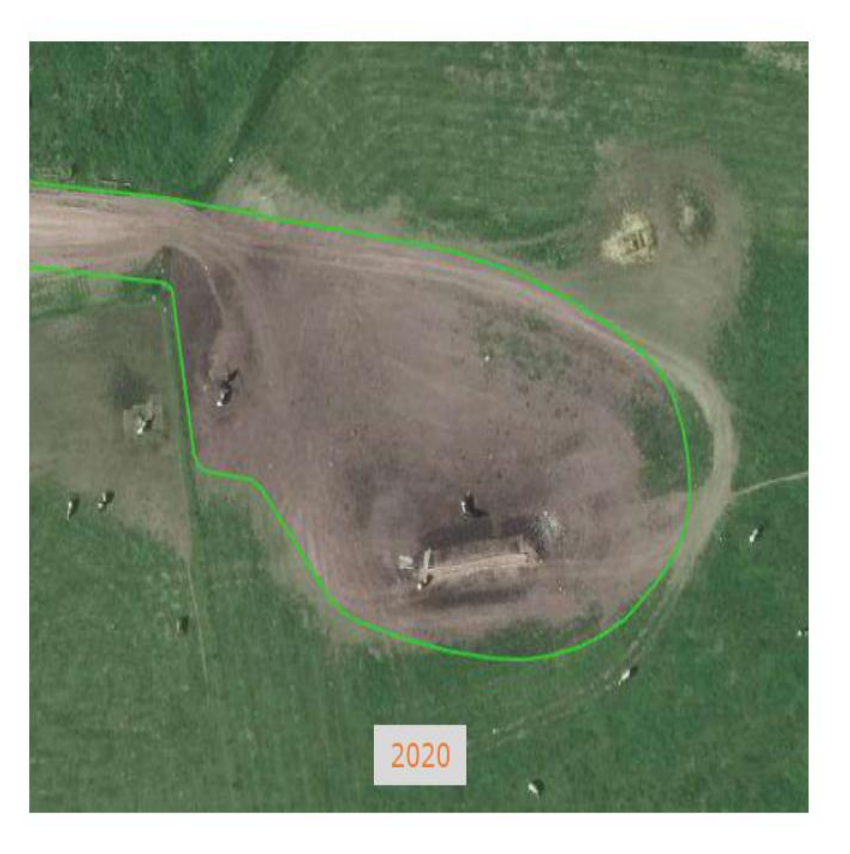

## **PRAVIDLA EVIDOVÁNÍ CEST V LPIS**

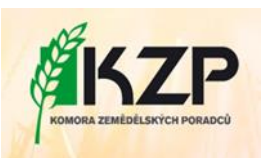

U cest se posuzuje jejich stabilita v čase a prostoru, tzn. cesta, která v čase vzniká vždy v jiných hranicích se z LPIS nevyjímá, nicméně musí být odečtena z Jednotné žádosti.

### **Vykreslovat z DPB**

- · Zpevněné cesty (asfalt, beton, štěrk, kačírek);
- cyklostezky, cyklotrasy, turistické stezky;
- nezpevněné cesty, které slouží <u>k dopravní</u><br>obsluze cesty do lesů, cesty do П zahrádkářských kolonií, chatových oblastí
- nezpevněné cesty <u>vedoucí k obydlí</u> -×. příjezdové cesty.

### Nevykreslovat z DPB ale vyjmout z JŽ

Cesty, které nejsou stabilní v čase (tyto je nutné odečíst z JŽ).

### Nevykreslovat z DPB ani z JŽ

- Nezpevněné "cesty" vyšlapané od zvěře se nevyjímají ani z DPB ani z JŽ;
- nezpevněné cesty sloužící výhradně k zemědělské činnosti se nevyjímají ani z DPB ani z JZ.

# Zákres dočasně nezpůsobilé plochy

- *Dotaz na SZIF*: Jak postupovat při zákresu míst s dočasně nezpůsobilou půdou u kterých není nyní jasné kde budou?
- *Odpověď* : Je nutné, aby tato plocha byla na DPB zakreslená - v ideálním případě hned při podání JŽ. Nicméně existuje zde určitá technická tolerance, tzn., že zákres nemusí sedět úplně přesně. **Tato tolerance je cca 75 cm.** V případě, že žadatel není schopen určit místo dočasně nezpůsobilé plochy nyní ani s přihlédnutím této tolerance, je nutné tuto plochu doplnit (jakmile bude znát přesné umístění), prostřednictvím Změnové žádosti.
- Reálnost tohoto požadavku si přeberte sami.

## **DLOUHODOBĚ NEZPŮSOBILÉ PLOCHY (DNP)**

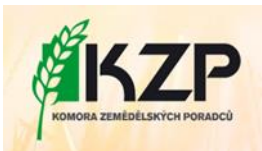

Dlouhodobě nezpůsobilé plochy jsou neobhospodařované plochy, na které byly neoprávněně pobírány dotace.

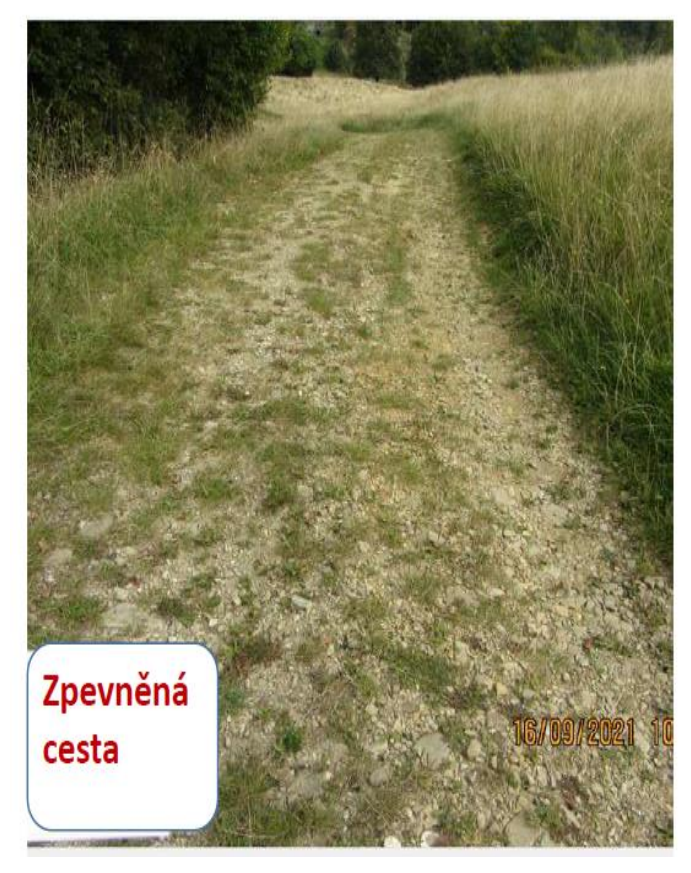

Jako DNP se typicky zakreslují:

- plochy s nálety dřevin,
- stavby
- zpevněné cesty
- pro podporu aktualizace a stanovení, zda se jedná o dočasný nebo trvalý prvek máme k dispozici snímky z družic Sentinels.
- Snímky se pořizují s frekvencí 3 5 dnů, k dispozici je časová řada od roku 2017.

SZIF je povinen vymáhat neoprávněně vyplacenou částku dotace zpět.

Vratka neoprávněně vyplácené částky peněz a Přestupek - evidence LPIS – nálezy OPŻL, KNM

# Nezpůsobilá plocha pro dotace

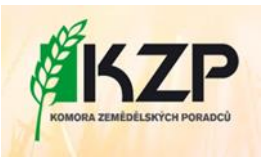

Je součástí DPB, žadatel plní všechny podmínky, ke kterým se zavázal na DPB

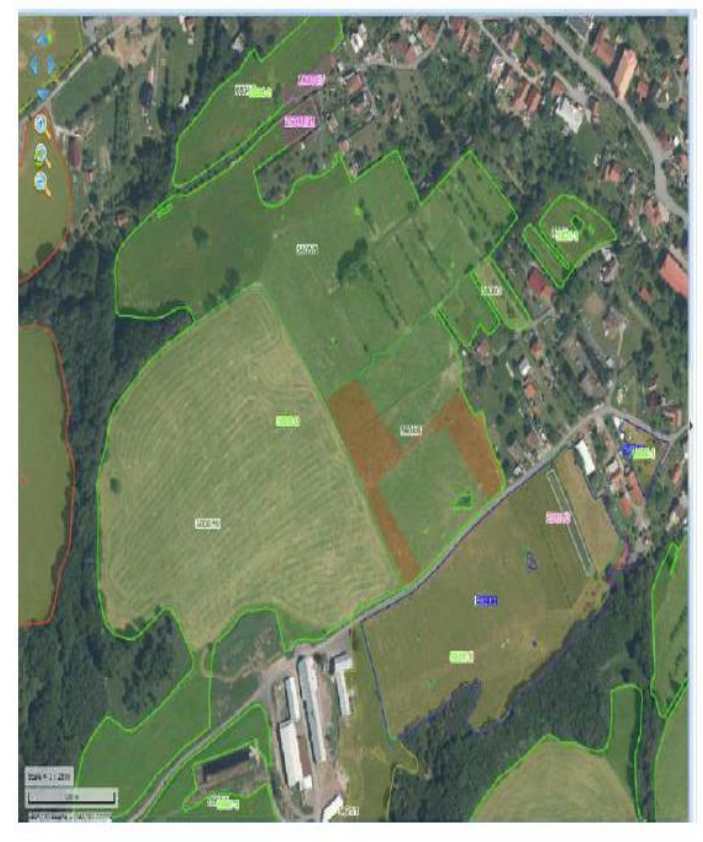

- · je součástí DPB žadatel ji reálně užívá, nemá PDU
- v mapě ČERVENÉ PLOCHY (jsou vidět i ve veřejném  $\bullet$  $LPIS)$
- · není vyplacena dotace
- · odstraní se za předpokladu-
- · Žadatel získá PDU
- Přestane užívat zbytková plocha (identifikace hranice  $\bullet$ užívání)

# MONITORING ZEMĚDĚLSKÉ AKTIVITY (AMS)

• Jak to funguje a proč

# Základ

#### **DATA TU JSOU A BUDOU**

- $\Box$  Galileo = evropský systém pro navigaci
	- · Alternativa i doplněk k GPS

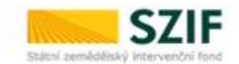

- · Umožňuje přesnější určení polohy -> provádění agrotechnických operací pomocí moderních technologií, pořízení geotagované fotografie jako dokumentace atd.
- Program Copernicus = družice, které přinášejí revoluci do oblasti pozorování Země

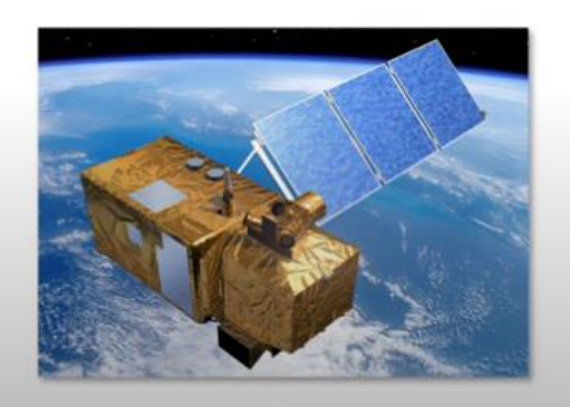

- · Zaveden Nařízením Evropského parlamentu a Rady (EU) 377/2014 -> dlouhodobý plán provozu
- · Devět družic šesti typů Sentinel provozuje Evropská vesmírná agentura  $(ESA)$
- Od roku 2014 probíhá kontinuální snímání zemského povrchu a atmosféry  $\bullet$
- · Pro zemědělskou aktivitu jsou vhodné družice Sentinel 1 a Sentinel 2, které pro celou ČR pořizují snímek v intervalu 5 - 6 dní.

#### JE TŘEBA JE EFEKTIVNĚ VYUŽÍT

# Proč?

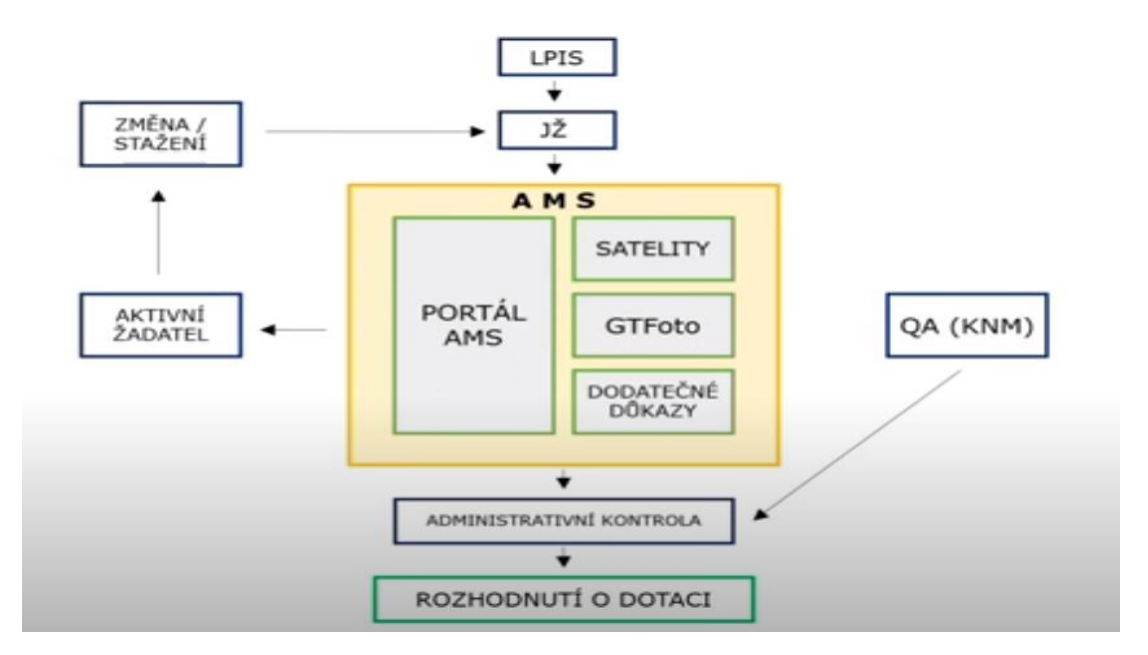

#### CO PŘINESE UŽIVATELŮM

- · Přehled dílů půdních bloků na jednom místě s vazbou na opatření vázaná na jednotnou žádost
- · Monitorované podmínky s časovou osou
- · Upozornění na termíny plnění zasílané emailem
- · Partnerský přístup Fondu
	- · sdílení informací
	- · přehled o plnění dotačních povinností (Semafor)
	- · Notifikace změn na portálu AMS
- · V případě nálezu v rozporu s JŽ

#### možnost aktivního přístupu

- · GTFoto aplikace doložení naplnění povinnosti
- · možnost provést změnu v žádosti

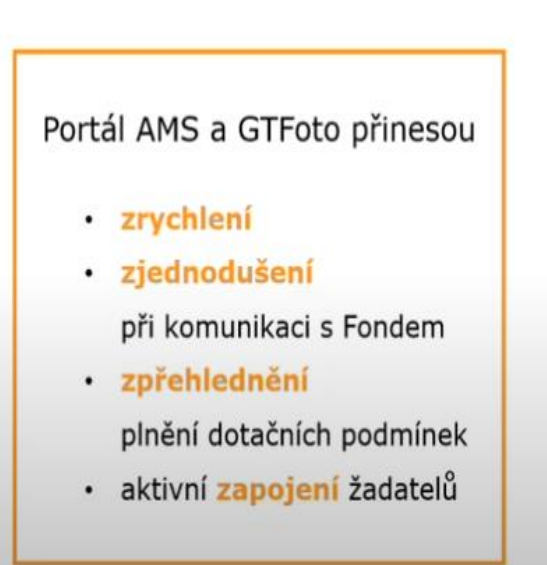

· Minimalizace negativního dopadu na výši dotace

### **CO JE AMS?**

- **Ověření stavu pozemků pomocí družic Sentinel**
- **Nástroj pro prevenci chyb v žádosti**
- **Nový komunikační nástroj mezi žadateli a SZIF**
- **Zpřístupnění dat z družic žadatelům**
- **Využití moderních technologií**

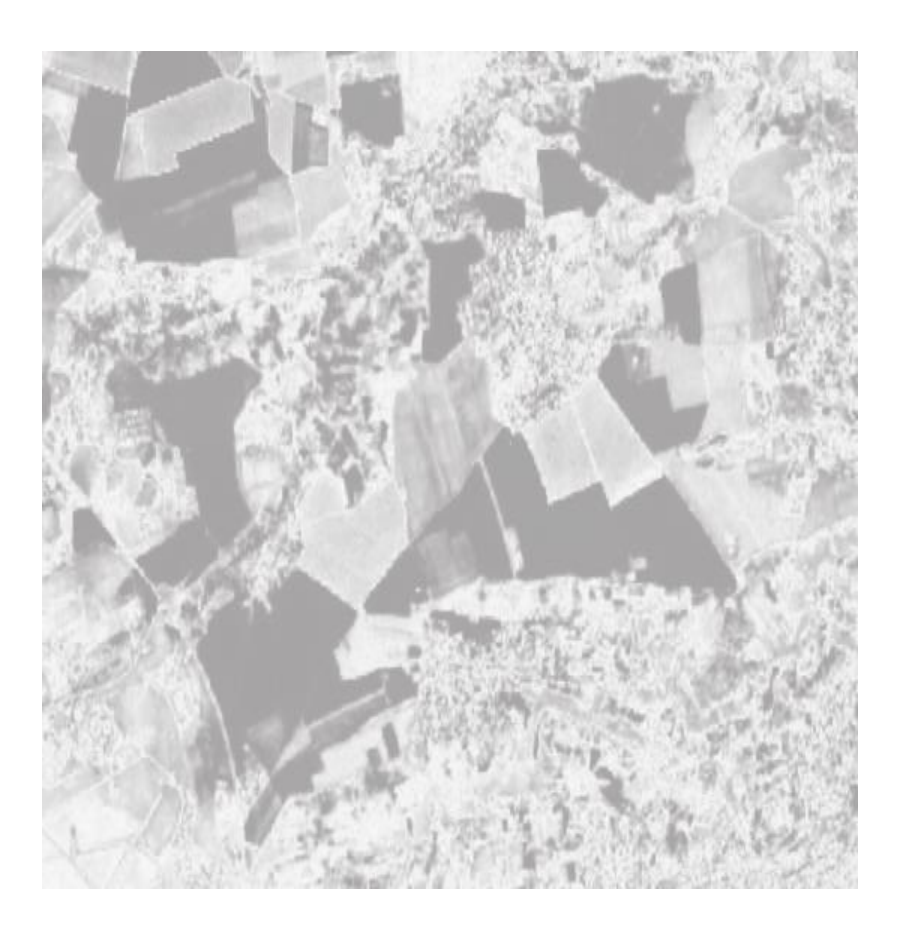

Šest barev semaforu: **Šedá, Světle zelená, Zelená, Oranžová, Světle červená, Červená**

### **KOHO SE AMS TÝKÁ?**

- Všech žadatelů žádajících na opatření na plochu v rámci Jednotné žádosti
- Všech opatření s monitorovanými podmínkami
	- S výjimkou opatření na zeleninu, dobíhající opatření

AEKO a EZ, opatření na biopásy

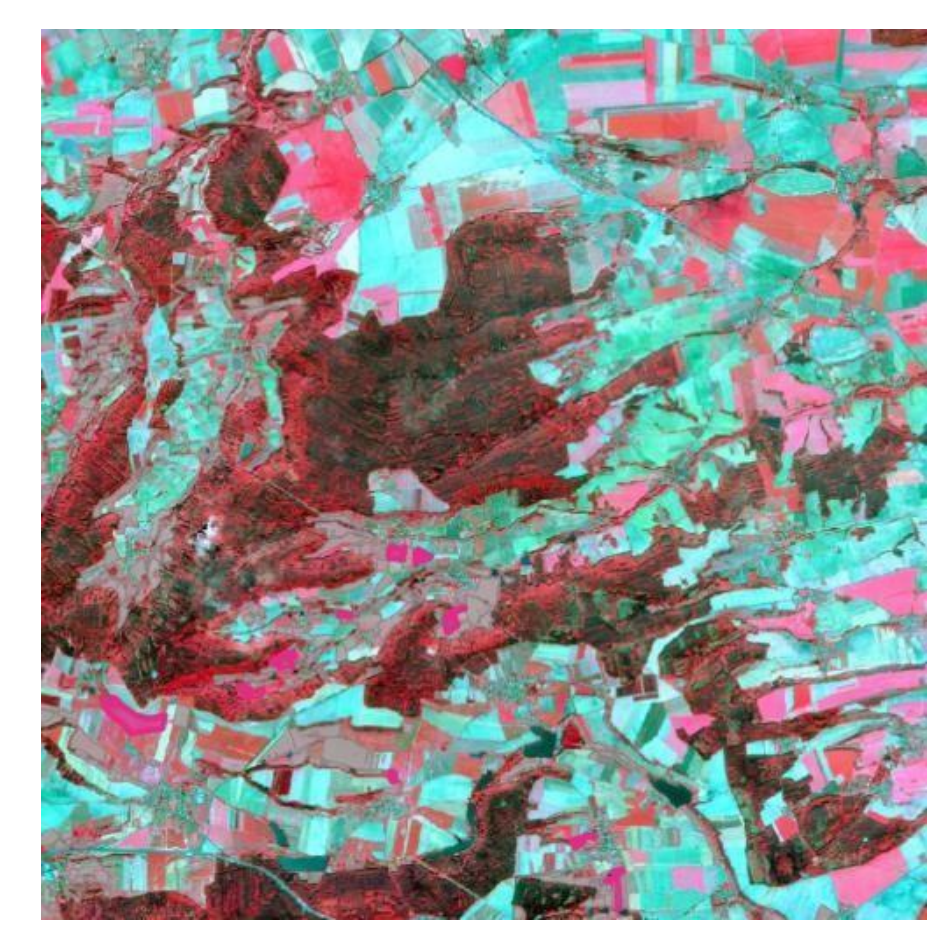

### **AMS SE TÝKÁ TĚCHTO OPATŘENÍ:**

- Základní podpora příjmu pro udržitelnost (BISS)
- Podpora příjmu vázaná na produkci (CIS)
- Celofaremní ekoplatba
- Malý zemědělec
- Agroenvironmentálně-klimatická opatření (AEKO)
- ANC
- Ekologické zemědělství (EZ)
- NATURA 2000
- Doplňková redistributivní podpora příjmu pro udržitelnost (CRISS)\*
- Mladý zemědělec \*

<sup>\*</sup> Vzhledem k charakteru těchto opatření nebudou výsledky explicitně součástí scoreboardu v Portálu AMS, ale projeví se v rámci vyhodnocení BISS

### **IMPLEMENTACE AMS V ČR**

• Od roku 2023 se monitorují tyto podmínky:

**Obhospodařování Ověření kultury Ověření plodiny Termíny seče a pastvy**

• Rozšíření systému o další monitorované podmínky v roce 2024

### **Zemědělské obhospodařování**

- tato podmínka hodnotí, zda žadatel o pozemek pečuje v celé deklarované ploše
- $zelená = vše v pořádku$
- <mark>červená</mark> 2 možnosti:
	- 1. celý DPB monitoring vyhodnotil, že pozemek není udržovaný -> podání změnové žádosti (vyjmutí celého DPB) nebo dodatečný důkaz, pokud žadatel nesouhlasí
	- 2. část DPB detekován nesoulad (možné ověřit v MO vrstva Sentinel – Nesoulady – Pro kultury) -> podání změnové žádosti (vyjmutí detekované části DPB) nebo dodatečný důkaz, pokud žadatel nesouhlasí

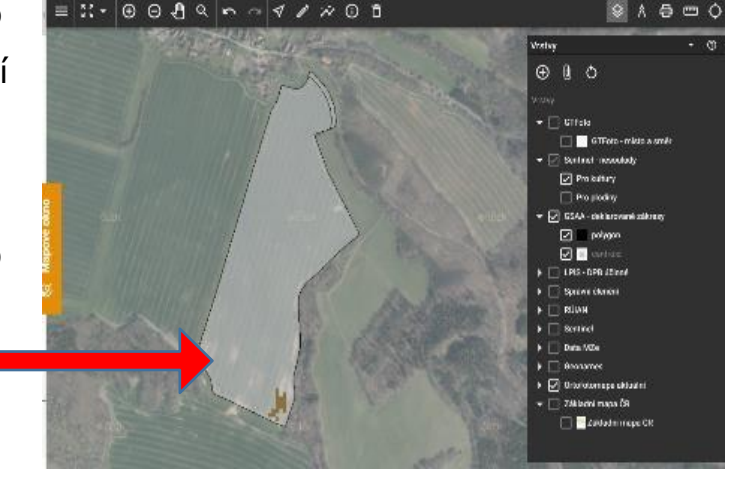

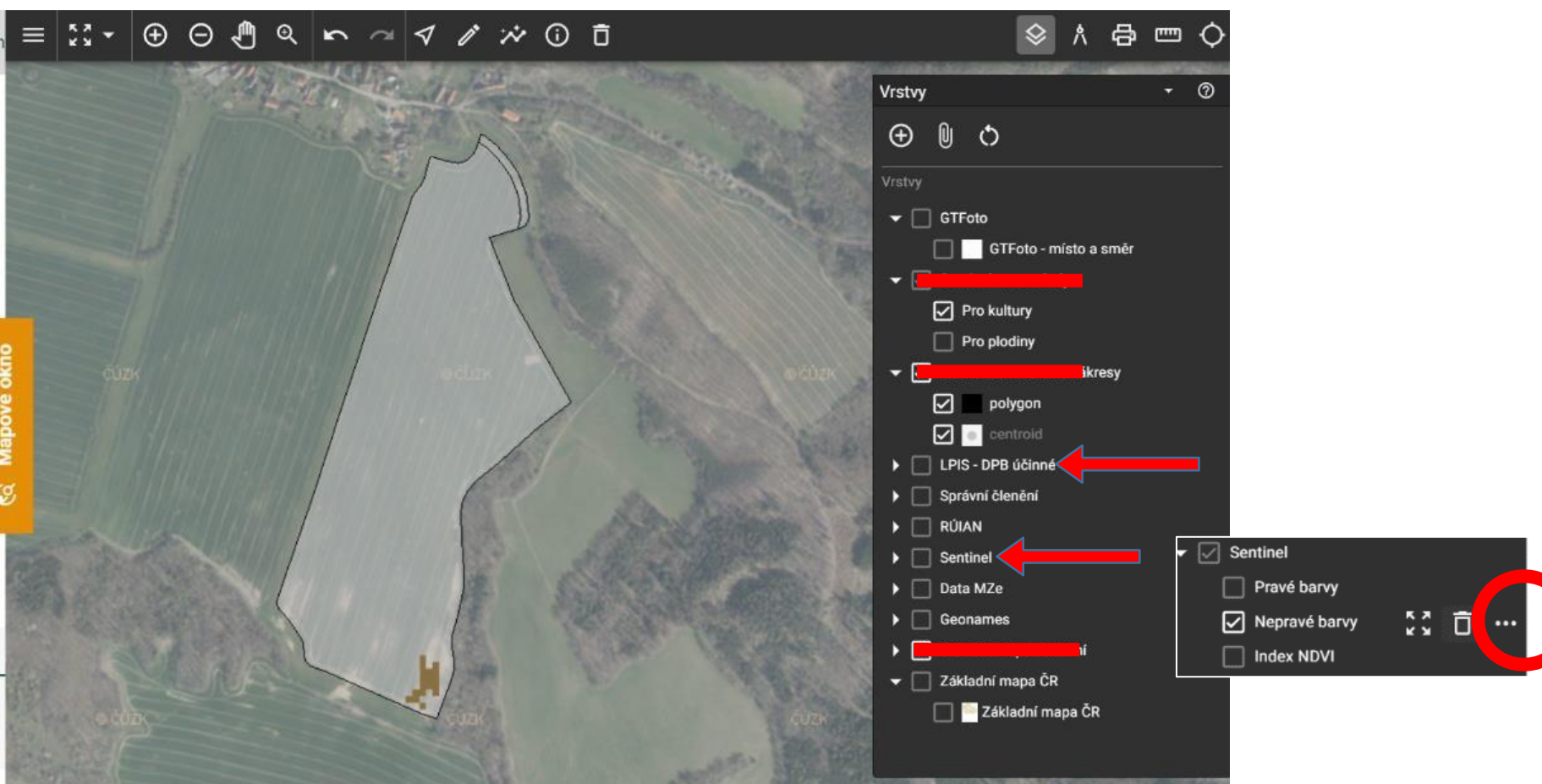

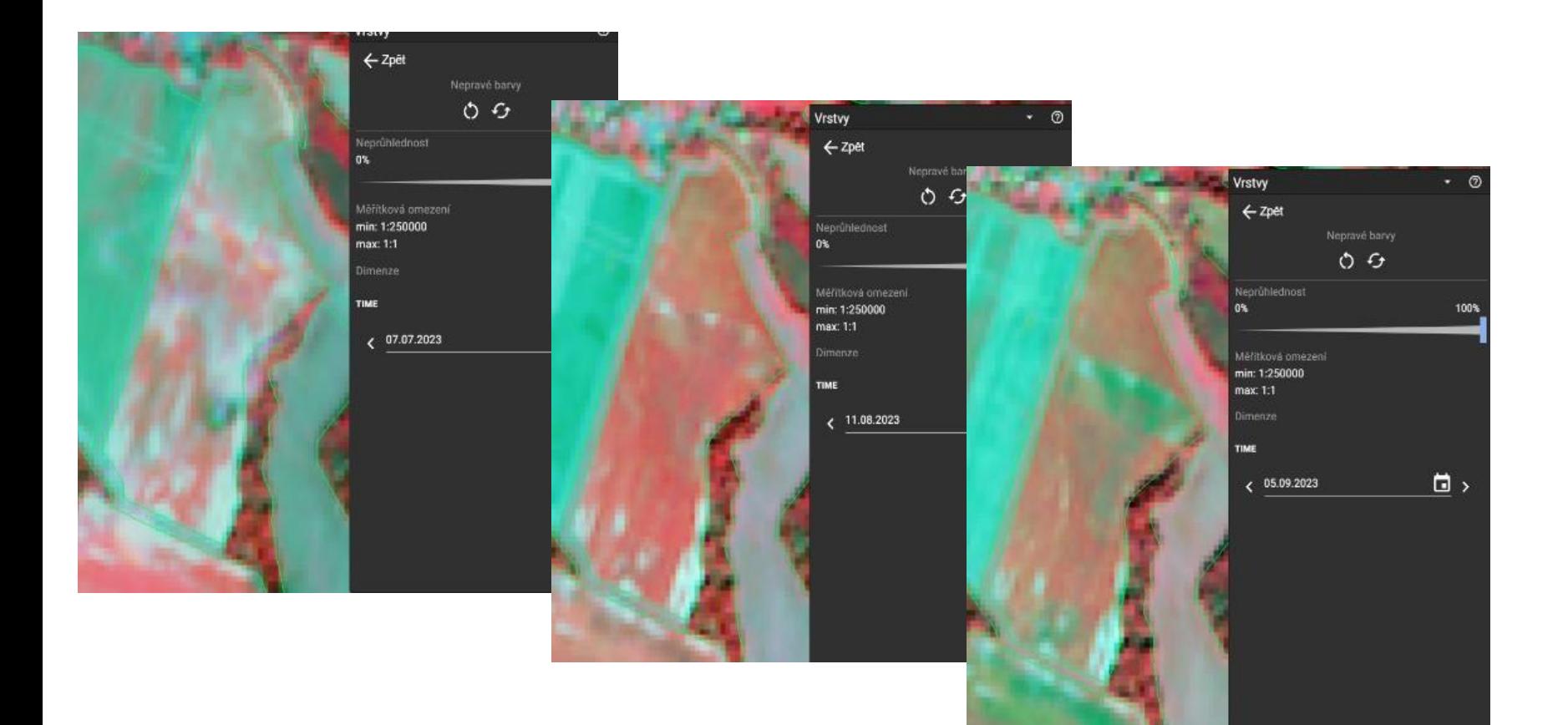

### **Zachování zemědělské kultury**

- tato podmínka hodnotí, zda žadatel na pozemku zachovává kulturu deklarovanou v JŽ
- zelená = vše v pořádku

…

• červená - monitoring na pozemku vyhodnotil, že je na něm jiná než deklarovaná kultura

příklad: kultura T je detekována jako R kultura C je detekována jako U

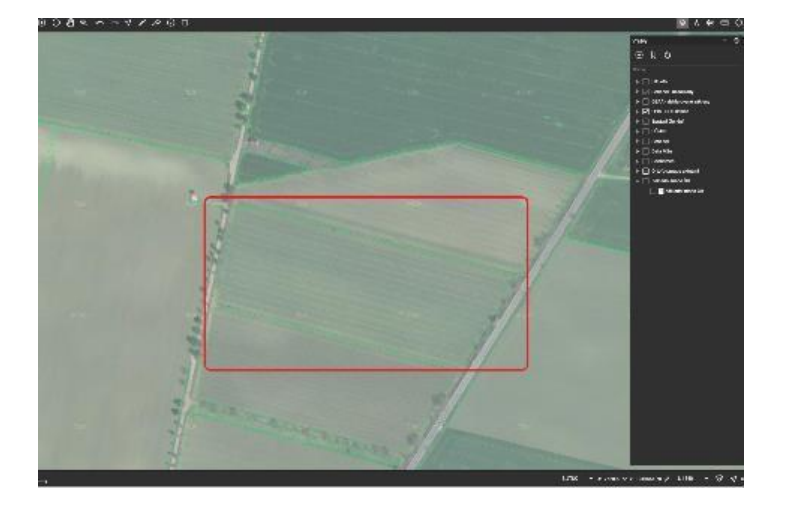

### **Potvrzení deklarované plodiny**

- tato podmínka hodnotí, zda žadatel na pozemku dodržel plodinu deklarovanou v JŽ
- $\bullet$  zelená = vše v pořádku
- červená monitoring na pozemku vyhodnotil, že je na něm jiná než deklarovaná plodina
	- 1. celý DPB monitoring vyhodnotil, že na pozemku není plodina na kterou je vyplácená podpora -> podání změnové žádosti (vyjmutí celého DPB) nebo dodatečný důkaz, pokud žadatel nesouhlasí
	- 2. část DPB detekován nesoulad (možné ověřit v MO vrstva Sentinel Nesoulady – Pro plodiny) -> podání změnové žádosti (vyjmutí detekované části DPB) nebo dodatečný důkaz, pokud žadatel nesouhlasí

### **Termíny seče a pastvy**

- tato podmínka hodnotí, zda žadatel posekal nebo provedl pastvu do určitého termínu
- Termín je stanoven jednotlivě podle titulu s přihlédnutím na výjimky AOPK (mohou se tedy lišit rozhodná data)
- zelená = vše v pořádku
- červená monitoring vyhodnotil, že na pozemku neproběhla seč nebo pastva do stanoveného termínu
### **Zákaz pastvy / Zákaz seče**

- V případě zakázané operace se naopak hodnotí, zdali žadatel nesekal či nepásl v zakázaném termínu
- Šedá = Prozatím nebylo vyhodnoceno
- $\bullet$  zelená = vše v pořádku
- červená monitoring na pozemku vyhodnotil, že proběhla zakázaná operace bylo paseno nebo posekáno mimo povolený termín. Typickým příkladem může být zákaz pastvy až do konce roku, ale monitoring pastvu zaznamenal

### **CO AMS NEDĚLÁ**

- **Nepočítá** zvířata na pastvě -> při rozlišení 10m/pixel zvířata nejsou vůbec vidět
- **Nepřeměřuje** hranice pozemků -> pracuje se zákresy ze žádostí
- **Neposílá družice** do vesmíru -> využívá data která jsou poskytována veřejně
- Nezkoumá **vaše soukromí** -> ověřuje pouze plnění dotačních podmínek

### **NOVÉ VÝSLEDKY NA PORTÁLU AMS**

- očekávané výsledky na Portálu AMS:
- ➢ pro seče **2.řijna** → ovlivní 3 semafory
	- $\blacksquare$  1. seč
	- $\blacksquare$  2. seč
	- nepovolené operace (zákaz pastvy, zákaz seče)
- ➢ pro kultury **začátek října** → ovlivní 2 semafory
	- zemědělské obhospodařování
	- zachování zemědělské kultury
- ➢ vrstva Sentinel nesoulady v mapovém okně na přelomu září a října
- ➢ plodiny v průběhu první poloviny října → ovlivní 1 semafor
	- potvrzení deklarované kultury

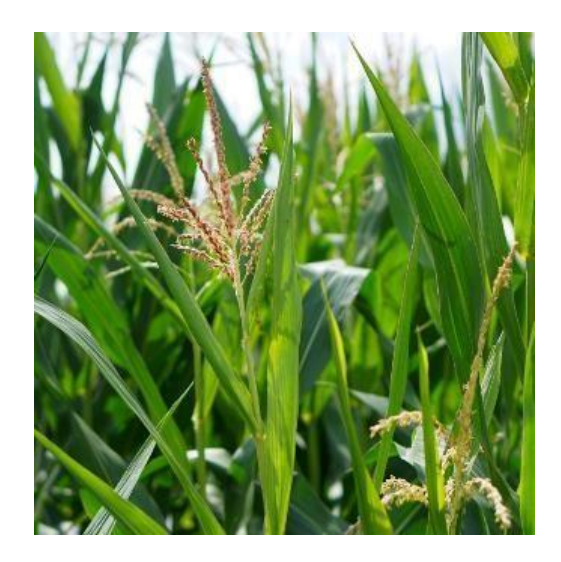

# Portál AMS

Přihlášení na EAGRI

Portál farmáře SZIF

Portál AMS /GTFoto

#### Portál AMS a GTFoto – přihlášení

Pro přihlášení na Portál AMS použijte odkaz zde. Pro přihlášení na Portál GTFoto použijte odkaz zde.

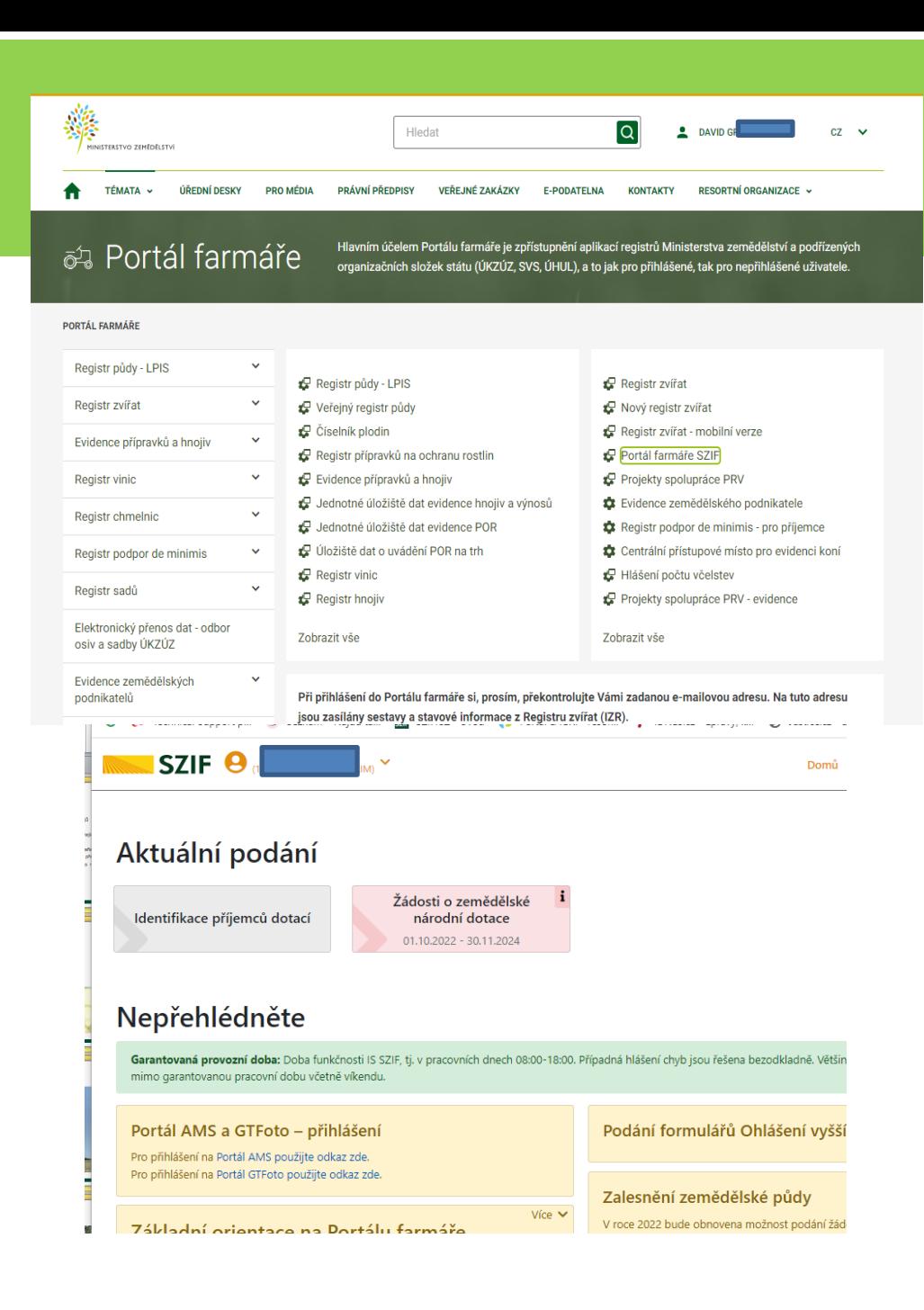

# Portál AMS

### Přihlášení pomocí hesla

Úvod **SZIF** 

> Na scorebordu jsou dostupné nové výsledky vyhodnocení plnění podmínky První seč/pastva. Proveďte prosím kontrolu. Více informací

#### Vítejte na Portálu AMS

#### Přihlášení

Pro vstup na Portál AMS potřebujete mít podanou Jednotnou žádost a disponovat přístupem na Portál farmáře SZIF.

Po stisknutí tlačítka PŘIHLÁSIT zadejte své přihlašovací údaje, které jsou shodné s Vašimi přihlašovacími údaji do Portálu farmáře SZIF.

Nedaří se Vám přihlásit?

#### Portál AMS a GTFoto – přihlášení

Pro přihlášení na Portál AMS použijte odkaz zde. Pro přihlášení na Portál GTFoto použijte odkaz zde. PŘIHLÁSIT

#### Co je to AMS?

Systém AMS (Area Monitoring System) umožňuje za pomoci družicových dat ověřit způsobilost podaných žádostí o dotace pro všechna opatření na plochu v rámci jednotné žádosti. V Portálu AMS naleznete přehled dílů půdních bloků a související seznam opatření, časovou osu s důležitými termíny, výsledky monitoringu v podobě semaforu a užitečná družicová data pro vlastní potřebu. Portál AMS je provázaný s mobilní aplikací GTFoto, prostřednictvím které lze v případě potřeby pořídit geotagovanou fotografii a doložit požadovanou aktivitu na pozemku.

Uživatel

nepřihlášený

≗

×

# Nástěnka

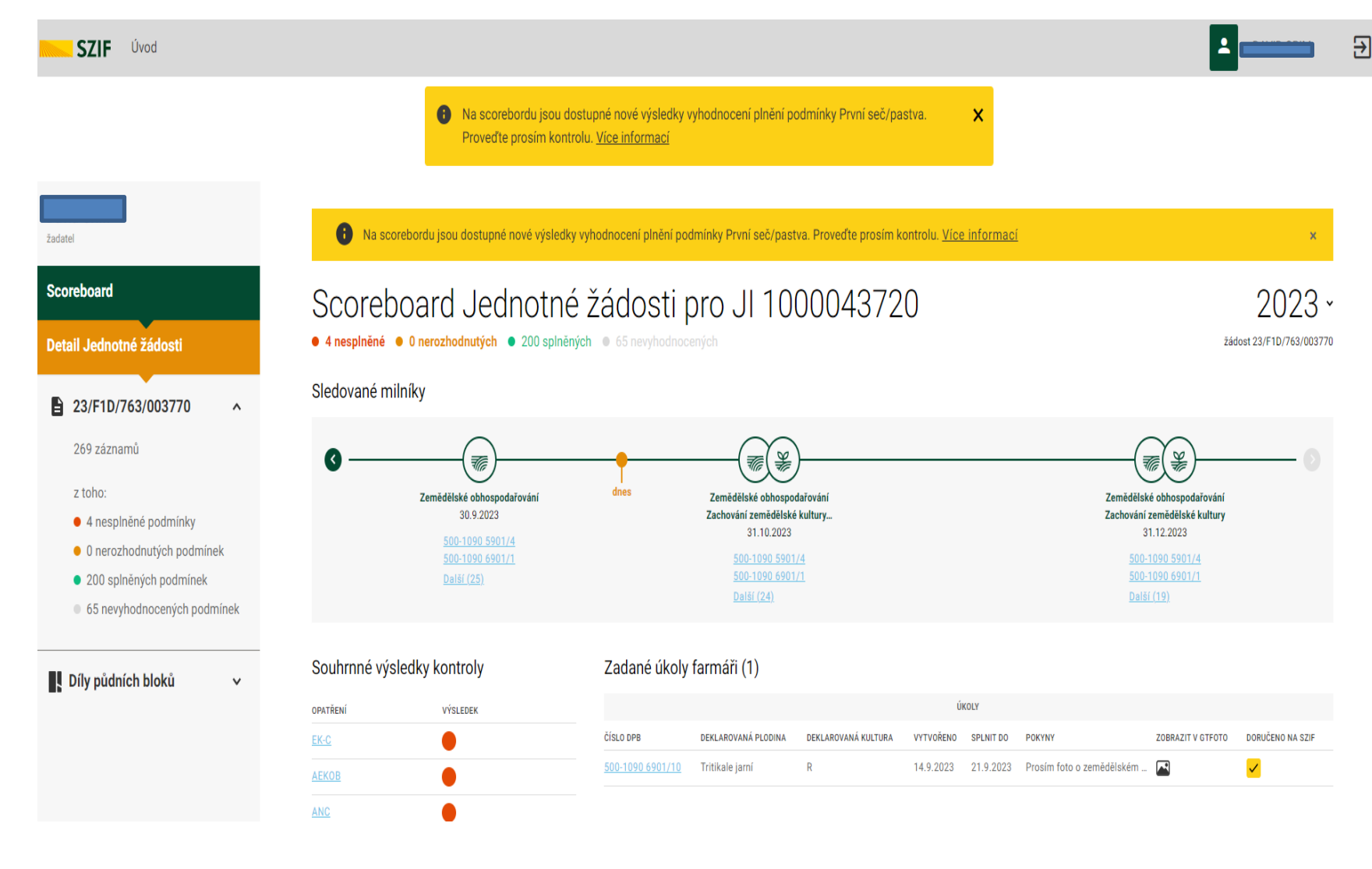

nastavení notifikací 11

### **GTFOTO NA PORTÁLU AMS**

#### Zadané úkoly farmáři (9)

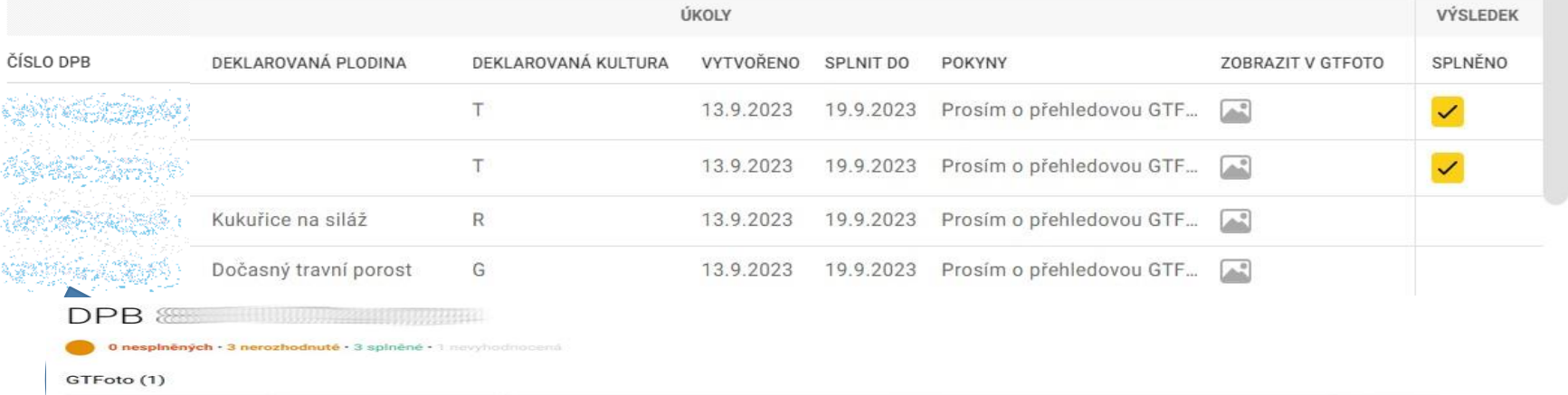

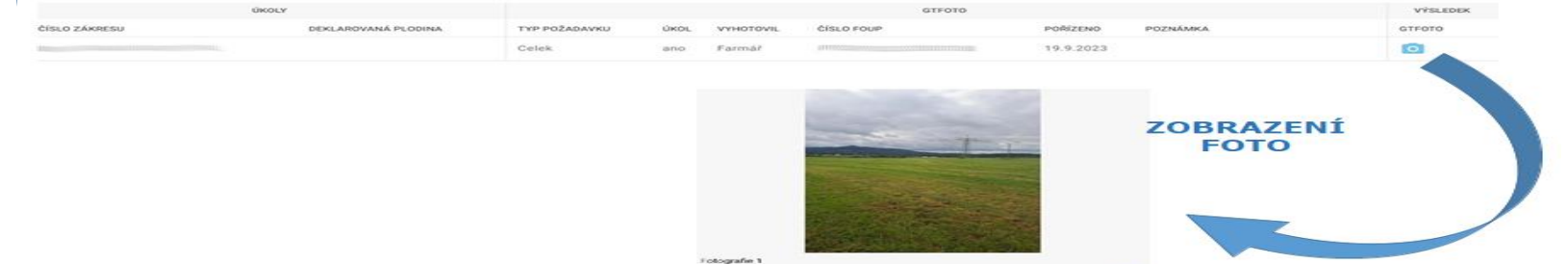

**ODESLÁNO NA SZIF** 

**AMS**

### Automatické vyhodnocení plnění podmínek dle družice?

#### UKÁZKA PROCESU NA PODMÍNCE PROVEDENÍ SEČE DO 31.7.

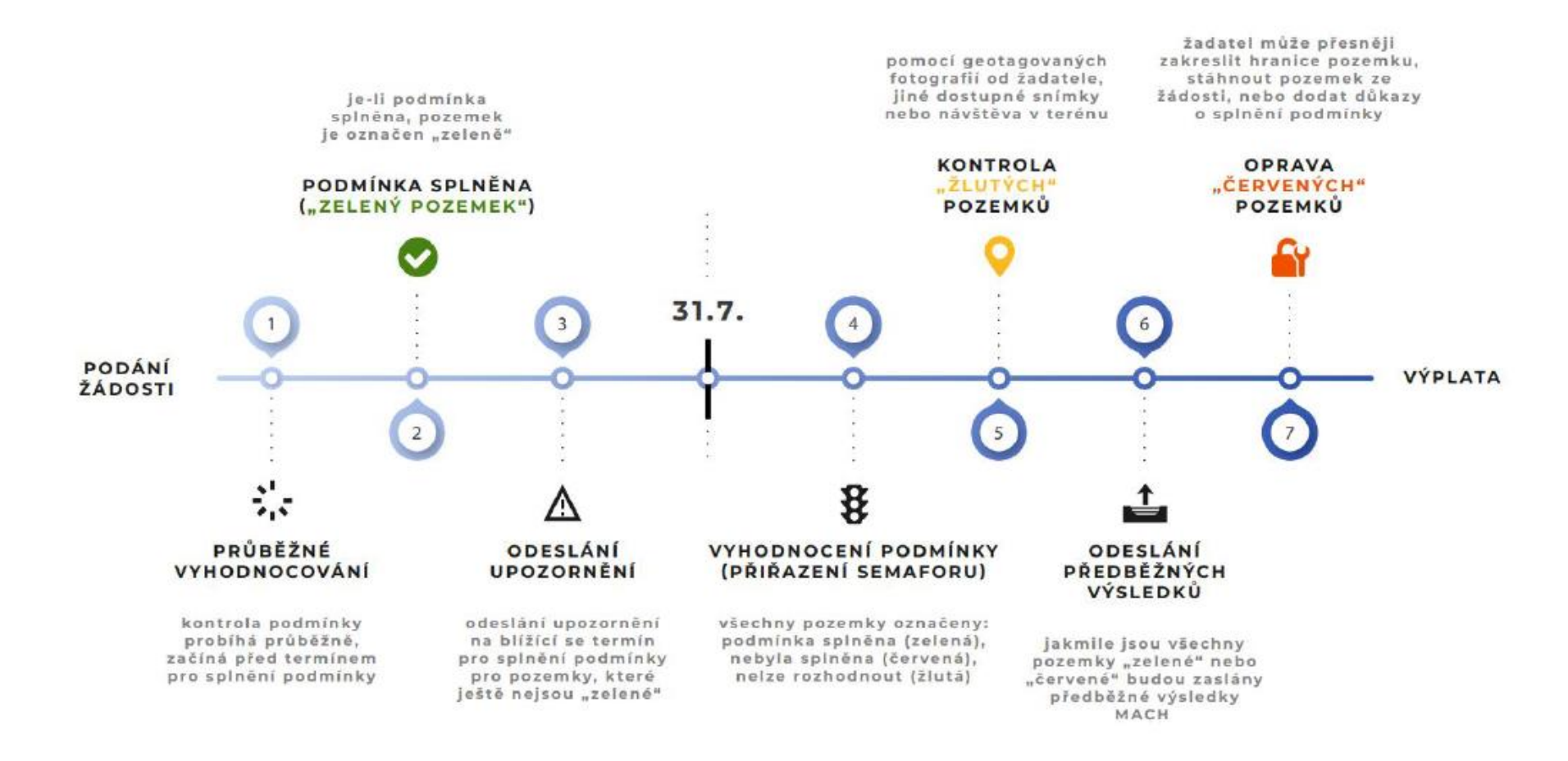

### **PORTÁL AMS – BARVY SEMAFORU**

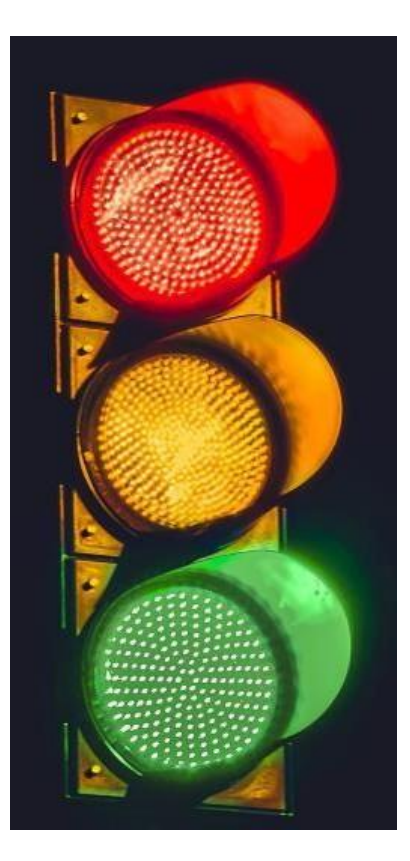

- **Světle červená** -> systém nedetekoval splnění podmínky 14 dní před rozhodným datem
- **Červená** -> systém nedetekoval splnění podmínky
- **Oranžová** -> systém nemá dostatek podkladů pro vyhodnocení
- **Zelená** -> systém detekoval splnění podmínky
- **Světle zelená** -> systém detekuje plnění podmínky, ale do rozhodného data je ještě daleko
- **Šedá** -> podmínka prozatím nebyla vyhodnocena

#### **ZOBRAZENÍ VÝSLEDKŮ (BAREV) NA SCOREBOARDU**

### JAK REAGOVAT NA BARVY BĚHEM SEZÓNY

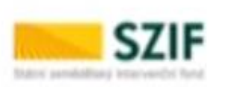

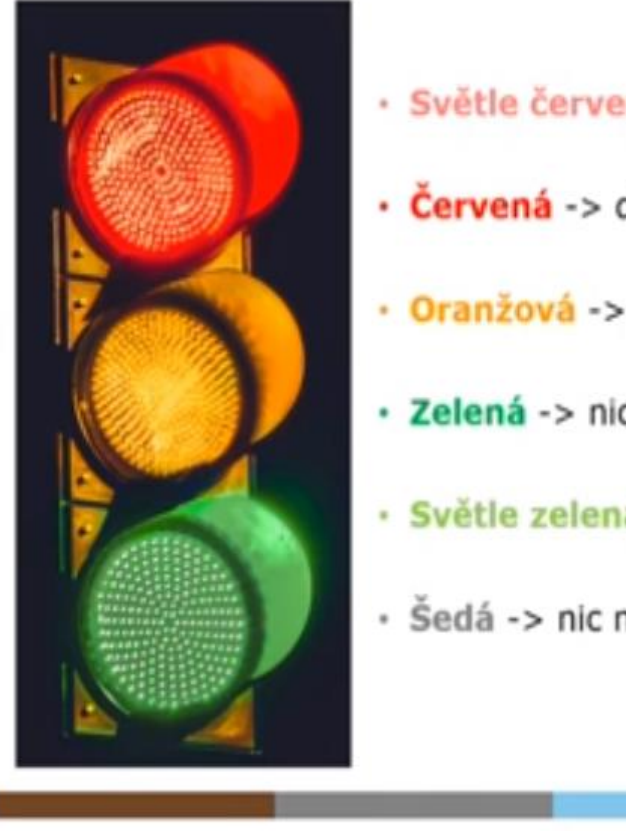

- · Světle červená -> provést včas seč / počkat na nové vyhodnocení
- Červená -> dodatečný důkaz / změna žádosti
- · Oranžová -> poslat GTFoto když přijde úkol do aplikace
- · Zelená -> nic nedělat, všechno OK
- · Světle zelená -> nic nedělat, všechno OK
- 

ל<br>Dodatečné důkazy v souvislosti s výsledky<br>Lontrolu AMS kontroly AMS

DOLOŽENÍ DŮKAZŮ ŽADATELE

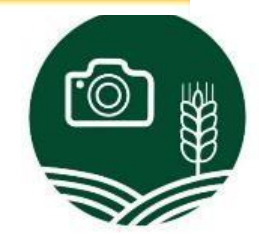

# Barvy na časové ose během sezóny

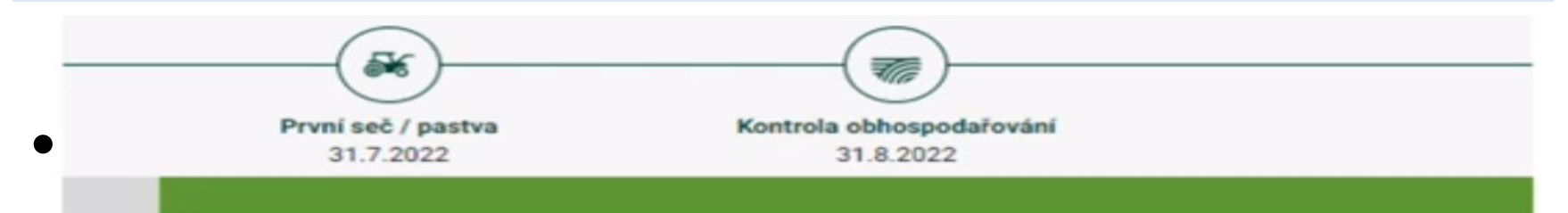

#### PRVNÍ SEČ/PASTVA – DETEKCE PŘED TERMÍNEM

#### ZEMĚDĚLSKÉ OHOSPODAŘOVÁNÍ – VYHODNOCENO POMOCÍ GTFoto

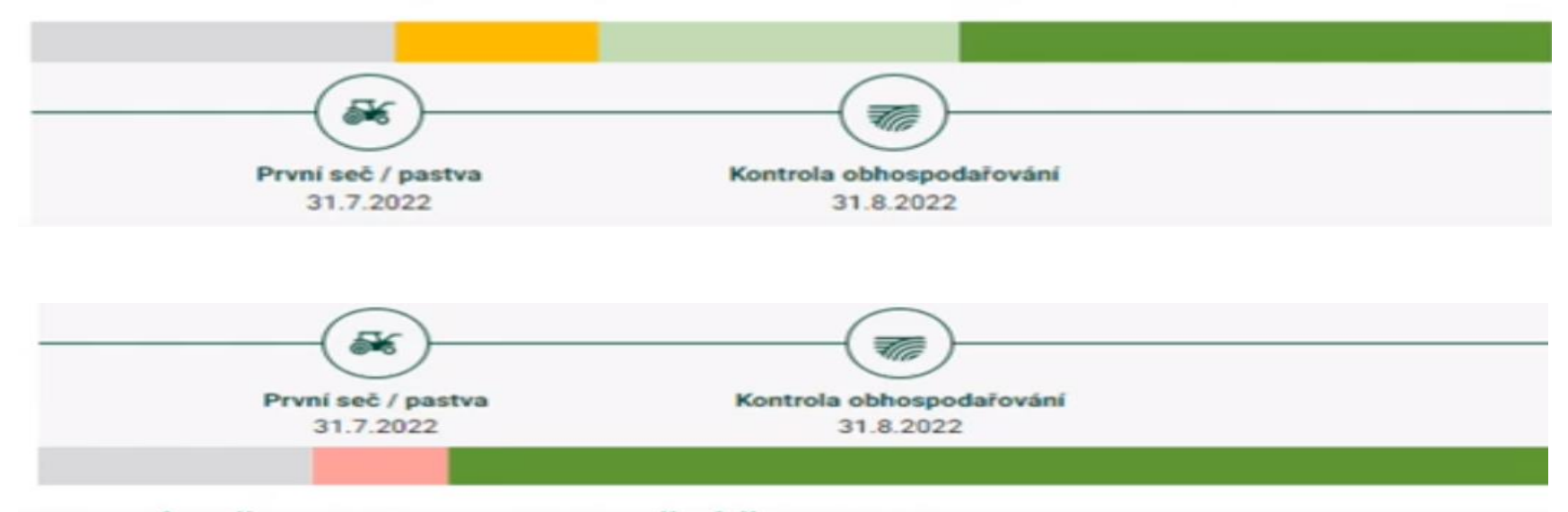

#### PRVNÍ SEČ/PASTVA – UPOZORNĚNÍ ŽADATELI, NÁSLEDNÁ DETEKCE KRÁTCE PŘED TERMÍNEM

# Barvy na časové ose během sezóny

ZEMĚDĚLSKÉ OHOSPODAŘOVÁNÍ – DETEKOVÁN PROBLÉM, NÁSLEDNĚ ZMĚNA ŽÁDOSTI A NOVÉ VYHODNOCENÍ

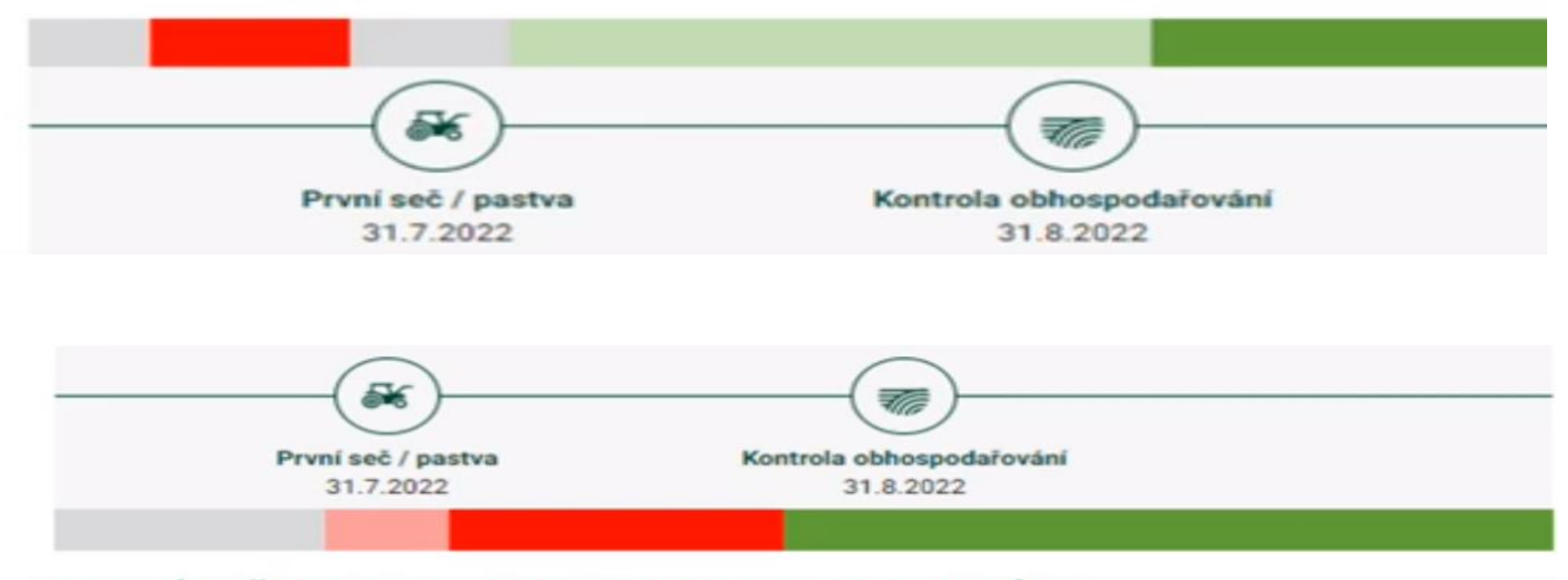

PRVNÍ SEČ/PASTVA – AKTIVITA NEBYLA DETEKOVÁNA, NÁSLEDNÁ ZMĚNA NA ZÁKLADĚ DODATEČNÉHO DŮKAZU

### **JAK REAGOVAT NA ČERVENÝ A ORANŽOVÝ SEMAFOR**

#### • ČERVENÝ SEMAFOR

- Lze reagovat pomocí **doložení dodatečných důkazů**
- Slouží k přezkoumání výsledků za pomocí jiných zdrojů a primárně lidským okem
- Zasílá se přes formulář na Portálu farmáře
- Lze zaslat klasickou fotografii, GTFoto, prohlášení o splnění podmínky (s uvedením termínu plnění - například, kdy bylo posekáno/paseno) či další dokumenty (pastevní deník)
- **Ohlášením vyšší moci**
- **Změnovou žádostí**

#### ORANŽOVÝ SEMAFOR

- Lze reagovat splněním úkolu/vyfocením **GTFoto** v aplikaci
- Úkol plánuje terénní inspektor a může jej zadat buď na žadatele anebo rovnou na sebe
- V případě naplánování úkolu na žadatele přijde žadateli notifikace emailem a do aplikace GTFoto
- Na splnění úkolu je omezený čas -> v případě nesplnění přechází úkol automaticky na terénního inspektora
- Splnění úkolu je dobrovolné

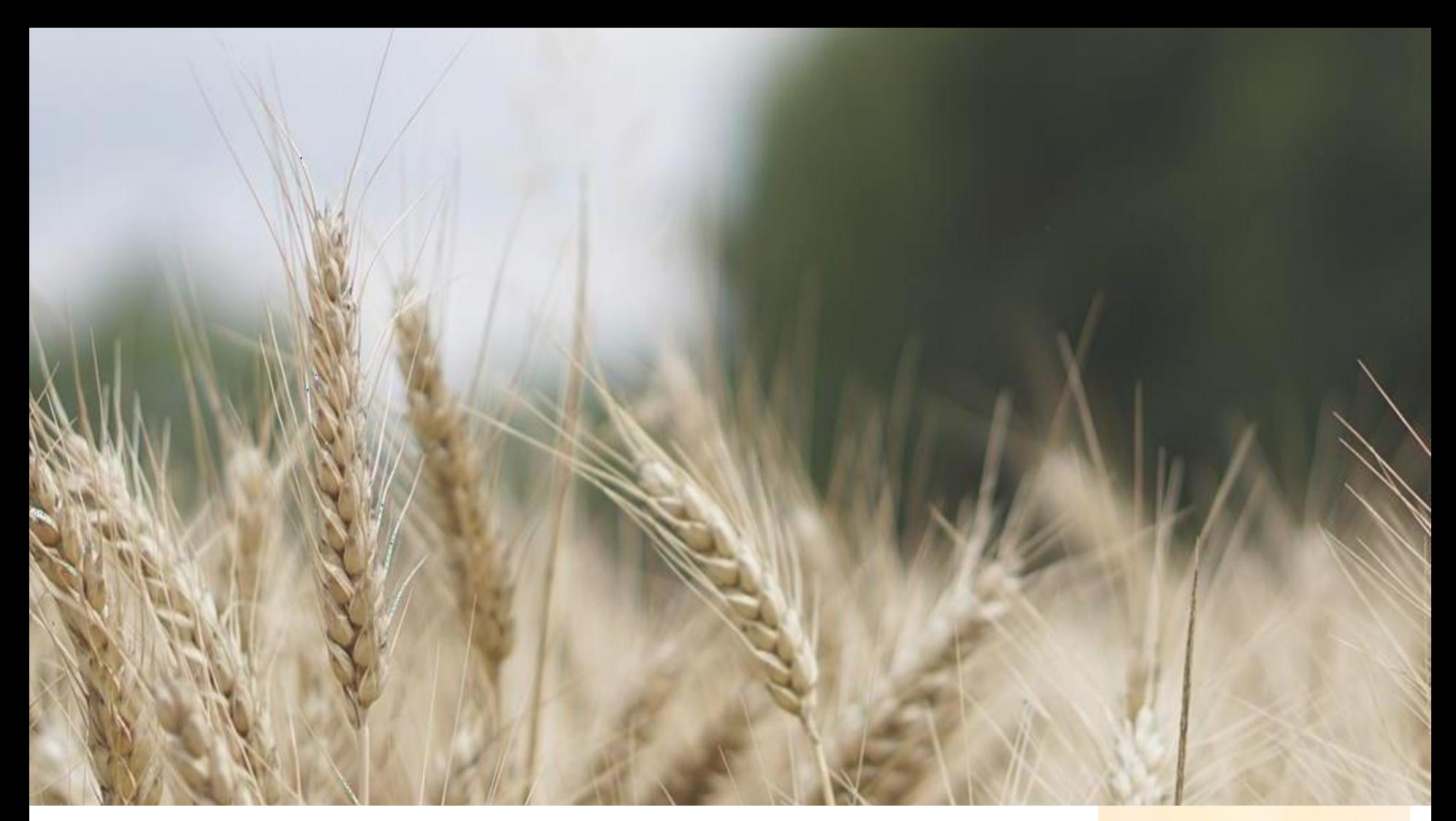

## PŘEDSTAVENÍ GTFOTO

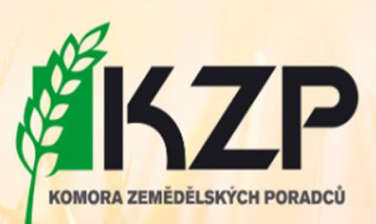

# **CO JE GT FOTOGRAFIE**

### • definují evropské předpisy

- vč. nutných náležitostí a doporučení
	- datum a čas pořízené fotografie
	- souřadnice místa pořízení
	- směr (azimut)
	- identifikace operátora
	- základní informace o typu přístroje, kterým byla fotografie pořízena
	- zajištění důvěryhodnosti poskytnutých informací
	- s daty nelze manipulovat
	- systém kontrol správnosti poskytnutých informací
	- přístupnost co největší skupině zařízení
	- přístupnost on-line i offline
- zakotvena v národní legislativě

Portál GTFoto - gtfoto.szif.cz Mobilní aplikace SZIF GTFoto

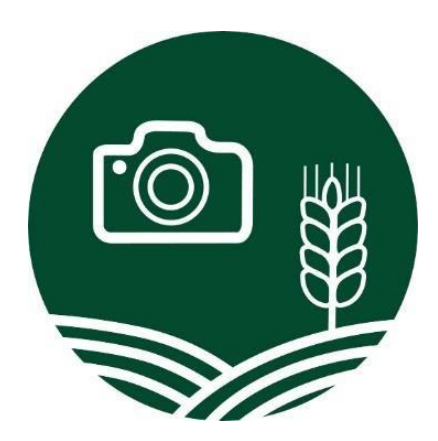

# **PORTÁL GTFOTO**

- gtfoto.szif.cz
- přístup přímo nebo z *Portálu AMS* či stránek SZIF
	- pro přihlášení se využívají přístupové údaje do Portálu farmáře
	- pokud přecházím z *Portálu AMS*, již není nutné znovu zadávat přihlašovací údaje
- Slouží k:
	- k registraci a správě mobilních zařízení
	- ke správě, delegování a prohlížení úkolů
	- ke správě a prohlížení samostatných fotografií
	- jako místo, kde budou po zveřejnění aplikace uloženy uživatelská příručka a videonávody
- vrácení zpět do AMS

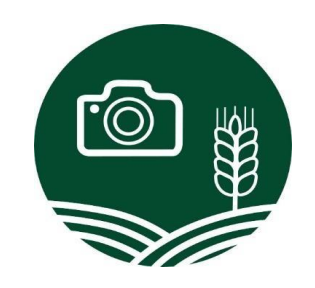

# **PORTÁL GTFOTO**

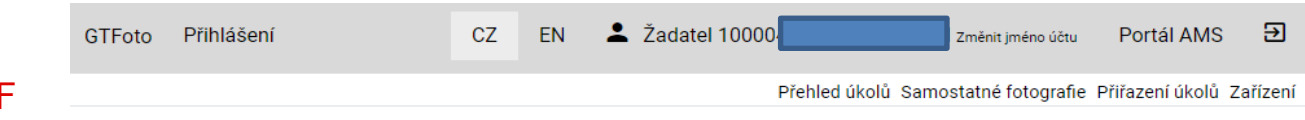

#### Přihlášení z PF SZIF

#### Portál AMS a GTFoto – přihlášení

Pro přihlášení na Portál AMS použijte odkaz zde. Pro přihlášení na Portál GTFoto použijte odkaz zde.

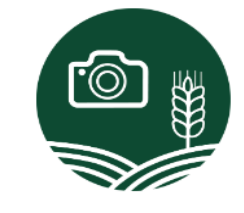

#### Přihlášení

Pro vstup na Portál GTFoto potřebujete mít podanou jednotnou žádost a disponovat přístupem na Portál farmáře SZIF. Po stisknutí tlačítka PŘIHLÁSIT zadejte své přihlašovací údaje, které jsou shodné s vašimi přihlašovacími údaji do Portálu farmáře SZIF.

PŘIHLÁŠENÍ

#### Co je GTFoto?

Portálová aplikace GTFoto slouží pro registraci a správu mobilních zařízení využívaných pro pořizování geotagovaných fotografií. Lze v ní delegovat a odesílat splněné úkoly nebo prohlížet a odesílat fotografie do Portálu AMS. Ke spolupráci můžete být vyzváni v případě potřeby doložení požadované aktivity na pozemku, k níž jste se zavázali ve Vámi podané jednotné žádosti.

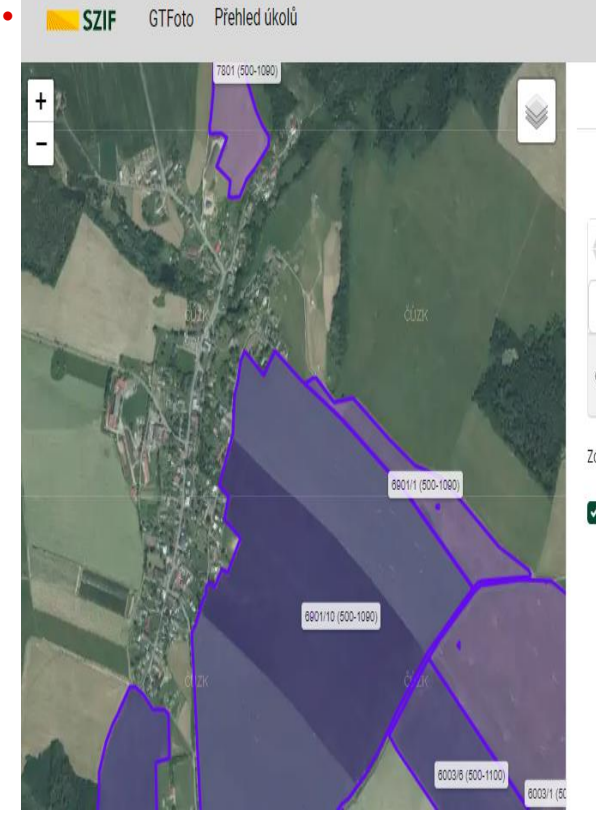

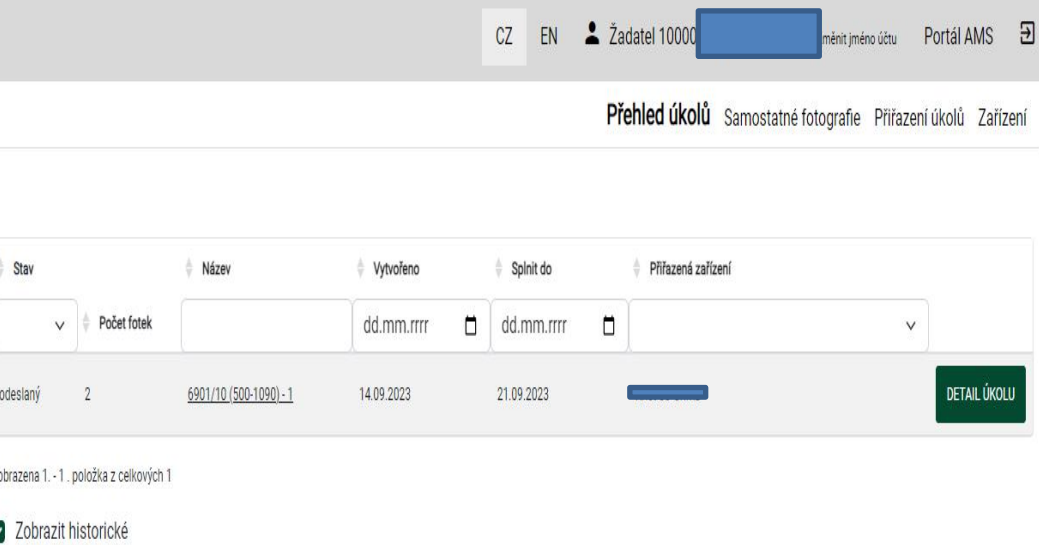

## **PORTÁL GTFOTO - UKÁZKA**

- Přehled úkolů
- Registrace zařízení
- Správa zařízení
- Detail úkolu
- Přiřazení úkolů

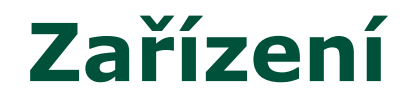

### • Každé zařízení může mít individuálně nastavené funkce a oprávnění

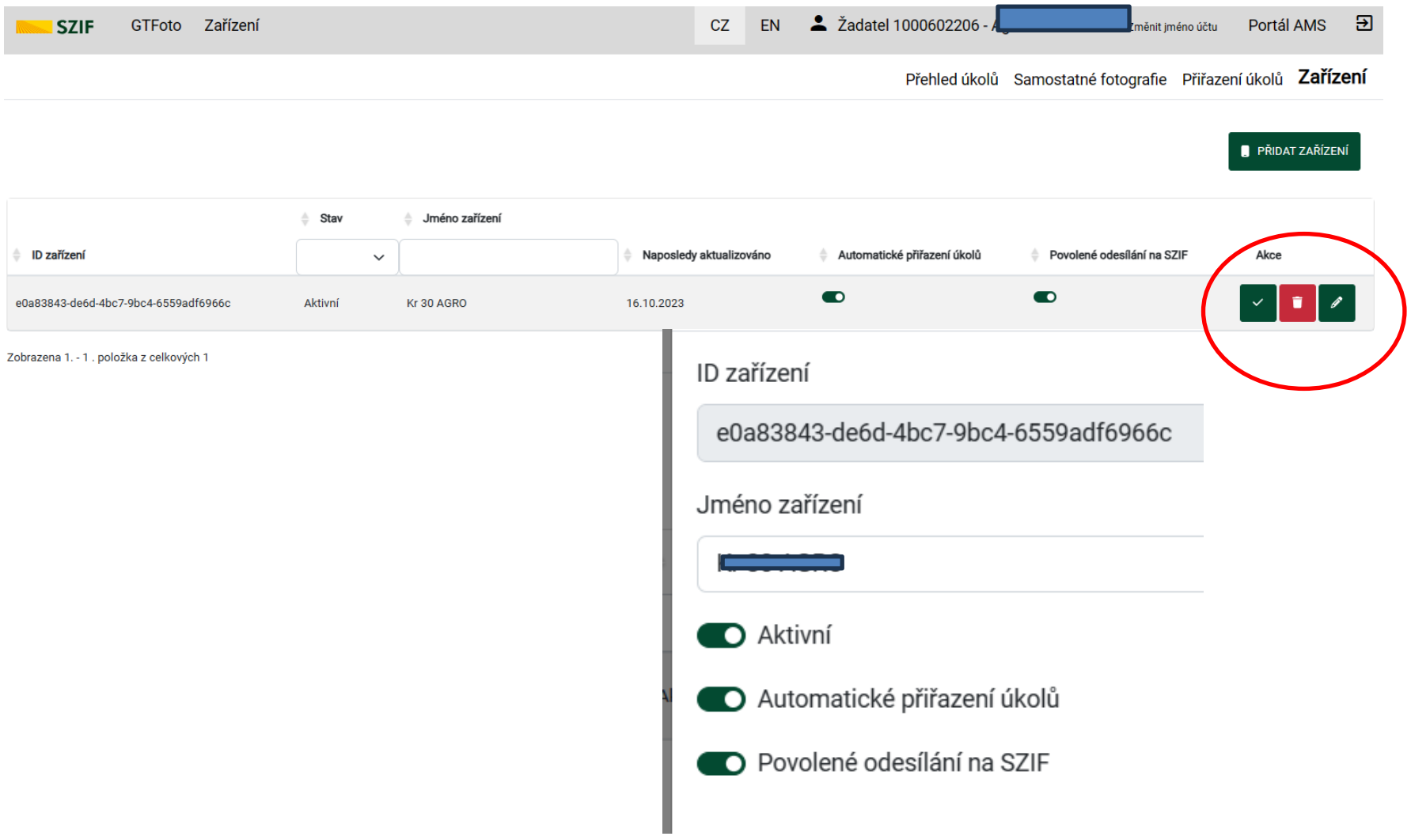

# **APLIKACE SZIF GTFOTO**

- stažitelná pro obě hlavní platformy (2. 6. 2023)
- Aktuální verze Android 52, iOS 108 (27. 9. 2023)
- vyžaduje připojení k internetu
	- není však nutné využívat mobilní data, umí tedy pracovat offline
	- fotografie je ale nutné synchronizovat přes internet
- minimální požadavky na telefon
	- "chytrý telefon" se systémem Adroid verze 6 (nebo vyšší) nebo iOS verze 14 (nebo vyšší)
	- zaznamenávání polohy
	- kompas a gyroskop
	- místo na úložišti 1 fotografie cca 0,5-15 MB dle typu telefonu
		- odesláním úkolu nebo smazáním synchronizovaných samostatných fotografií se opět uvolní místo
- přenos dat není umožněn propojením mobilního zařízení s počítačem přes kabel
- anonymní používání

## **APLIKACE SZIF GTFOTO - INSTALACE**

- dohledatelná na Obchod play a App Store pod vydavatelem SZIF
- při instalaci nutné povolit všechna oprávnění
	- přístup k hovorům aplikace nijak neodposlouchává hovory, využívá však zpřesnění polohy pomocí mobilního signálu a signálu wifi, bude umožněno volat na podporu
	- přístup k poloze bez těchto informací nelze zaznamenávat základní informace k fotografii
	- přístup ke kameře/focení
	- povolení oznámení aplikace bude přijímat notifikace

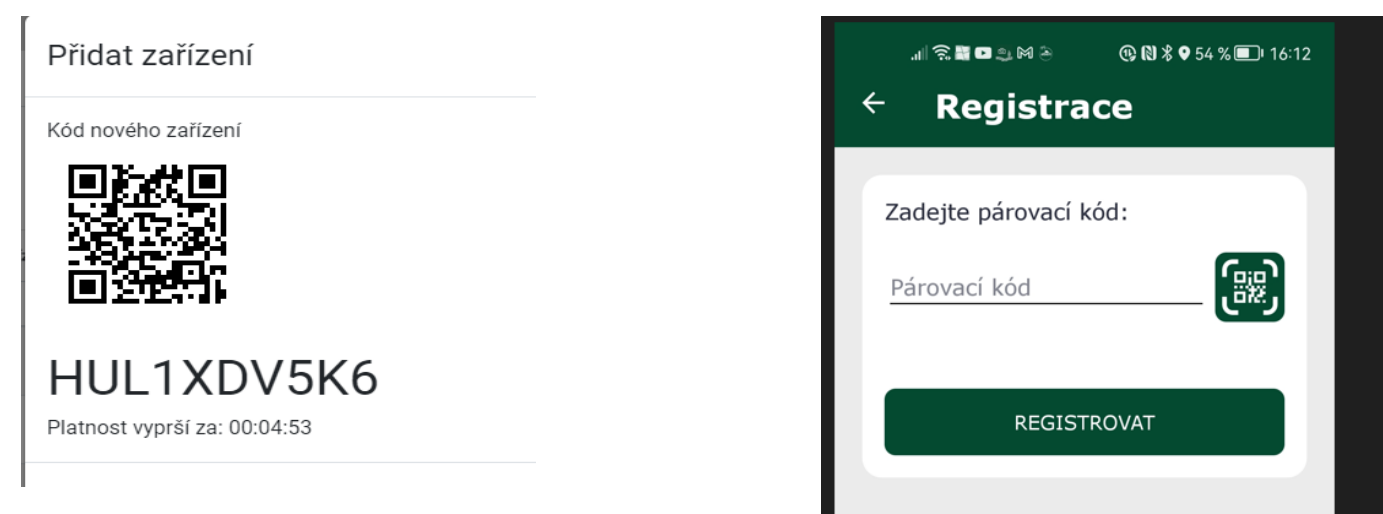

## **APLIKACE SZIF GTFOTO**

### • notifikace

- základní ovládací tlačítka
	- spuštění manuální synchronizace a spuštění manuální synchronizace by a spuštění manuální synchronizace v specifical terms of the space of the space of the space of the space of the space of the space of the space of the
	- přístup k úkolům
	- přístup k samostatným fotografiím

### • slouží k:

- registrace zařízení/účty
- plnění úkolů (pořízení požadavkových fotografií)
- pořízení samostatných fotogra

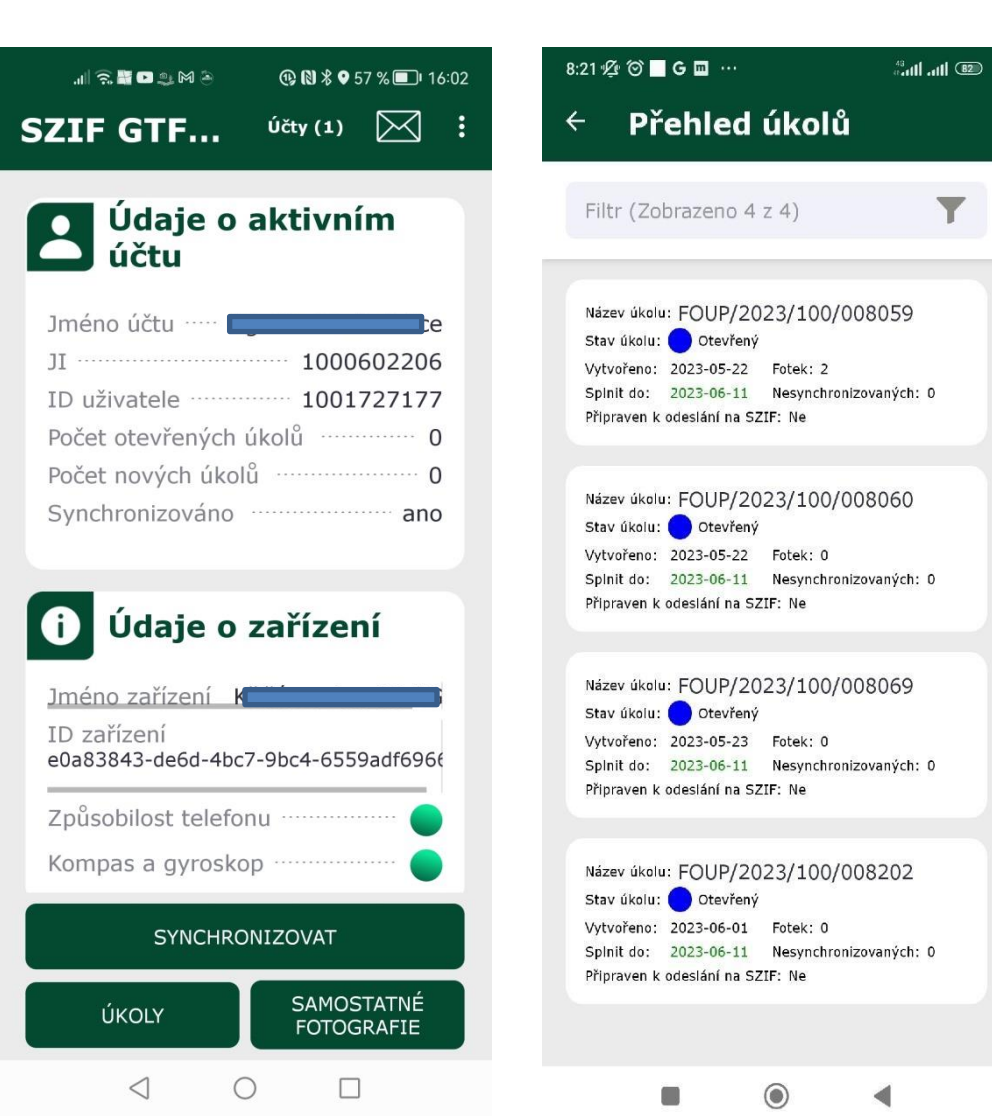

## **APLIKACE SZIF GTFOTO - DETAIL ÚKOLU**

### • informace o úkolu

- základní informace
- stav úkolu
- splnit do
- počet fotek/ z toho nesynchronizovaných
- pokyny
- poznámka za úkol
- dlaždice pro jednotlivé požadavky/fotografie
	- focení
	- navigace
	- mapa
- možnost fotit volné fotky (nad rámec pokynů)
- prohlížení detailu fotografie

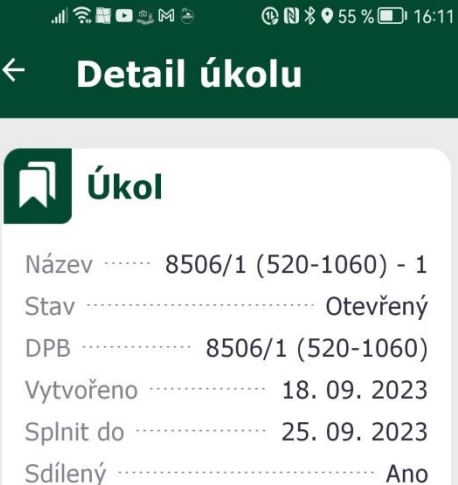

#### Pokyny

Poznámka

Dobrý den, prosím o přehledové GTFoto pozemku

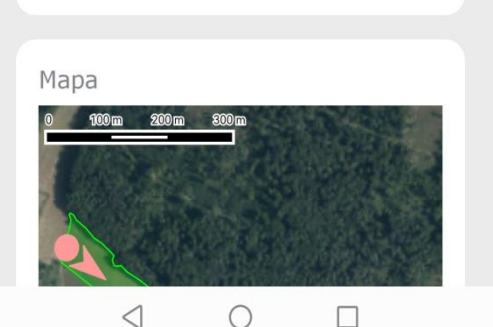

#### **REDAMA @ @ \ @ 55 % 0 16:11** Detail úkolu  $\leftarrow$

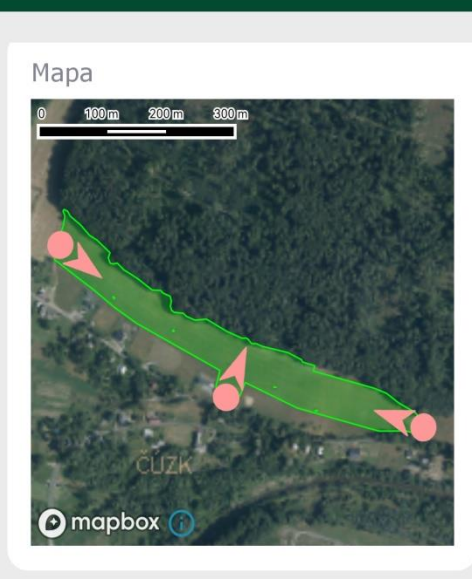

## **Fotografie**

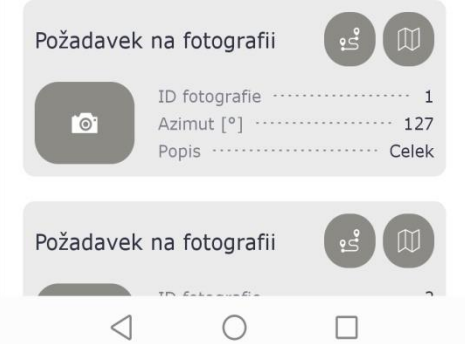

## **APLIKACE SZIF GTFOTO - MAPA ÚKOLU**

- špendlíky znázorňující místo požadavku/focení
	- vč. miniatury fotografie
- aktuální poloha
- hranice DPB na který je úkol veden
- možnost měnit podkladovou mapu

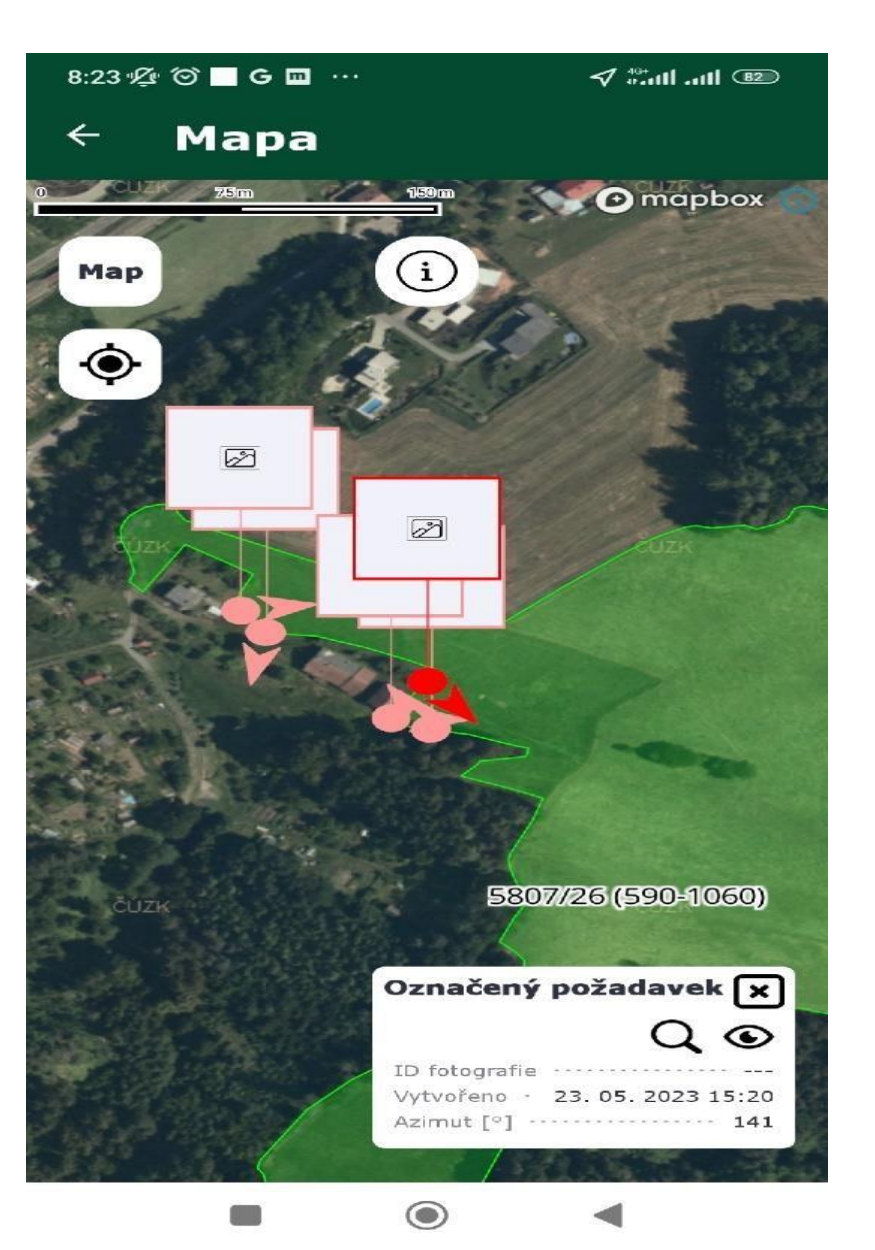

## **APLIKACE SZIF GTFOTO - NAVIGACE**

- spojení místa focení a aktuální polohy
- směr k cíli
- vzdálenost k cíli
- hranice DPB na který je úkol veden
- možnost měnit podkladovou mapu
- po přiblížení k místu focení, aktivuje se ikona fotoaparátu

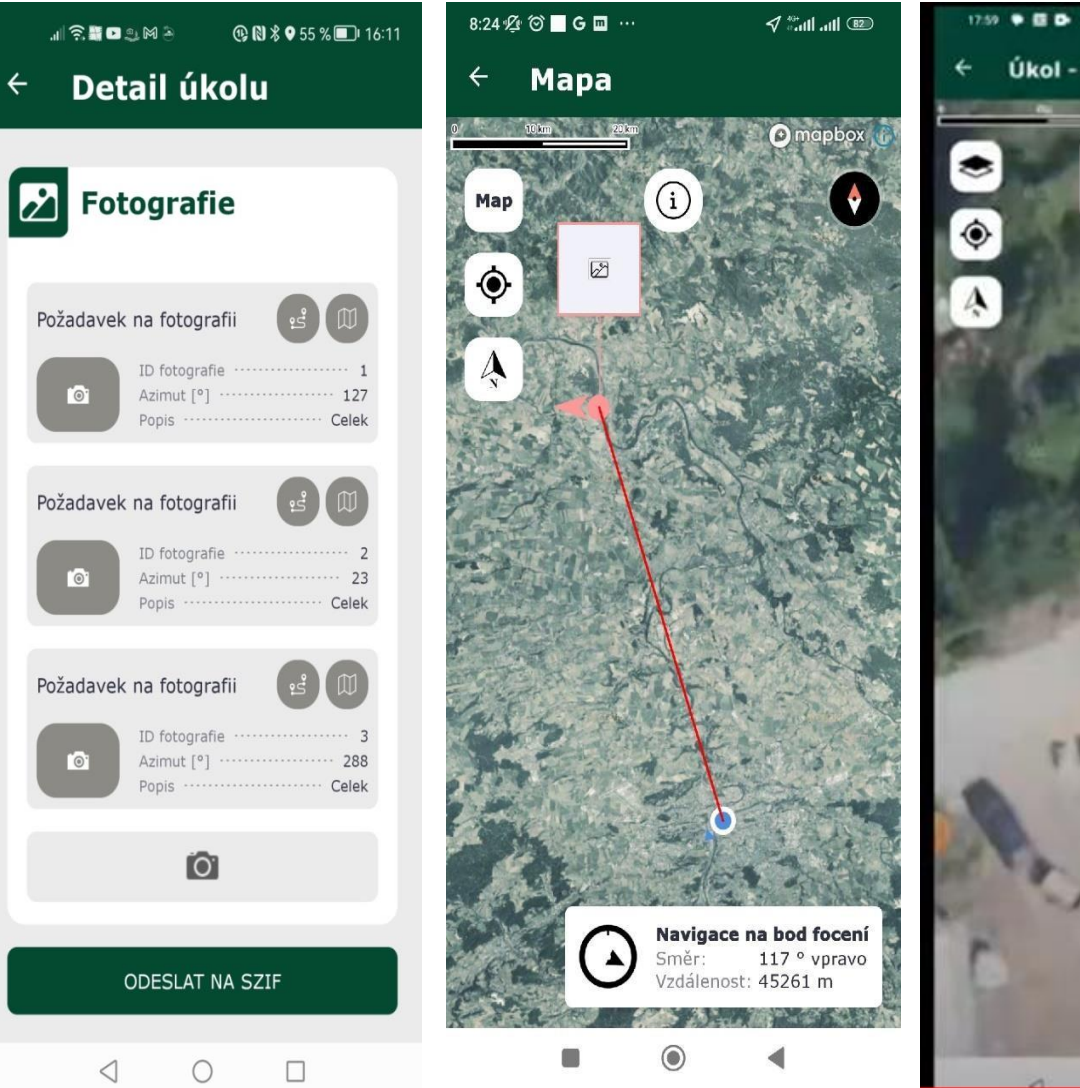

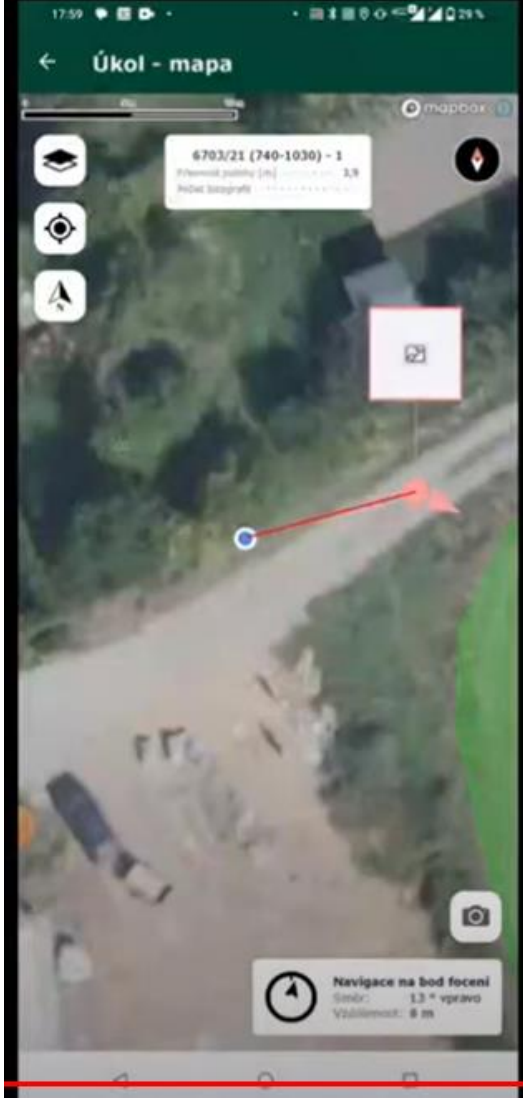

## **APLIKACE SZIF GTFOTO - FOCENÍ ÚKOLU**

- požadavkové fotografie lze fotit pouze pokud plním:
	- požadovaný směr/azimut k cíli
	- vzdálenost k cíli
- hranice DPB na který je úkol veden
- možnost měnit podkladovou mapu

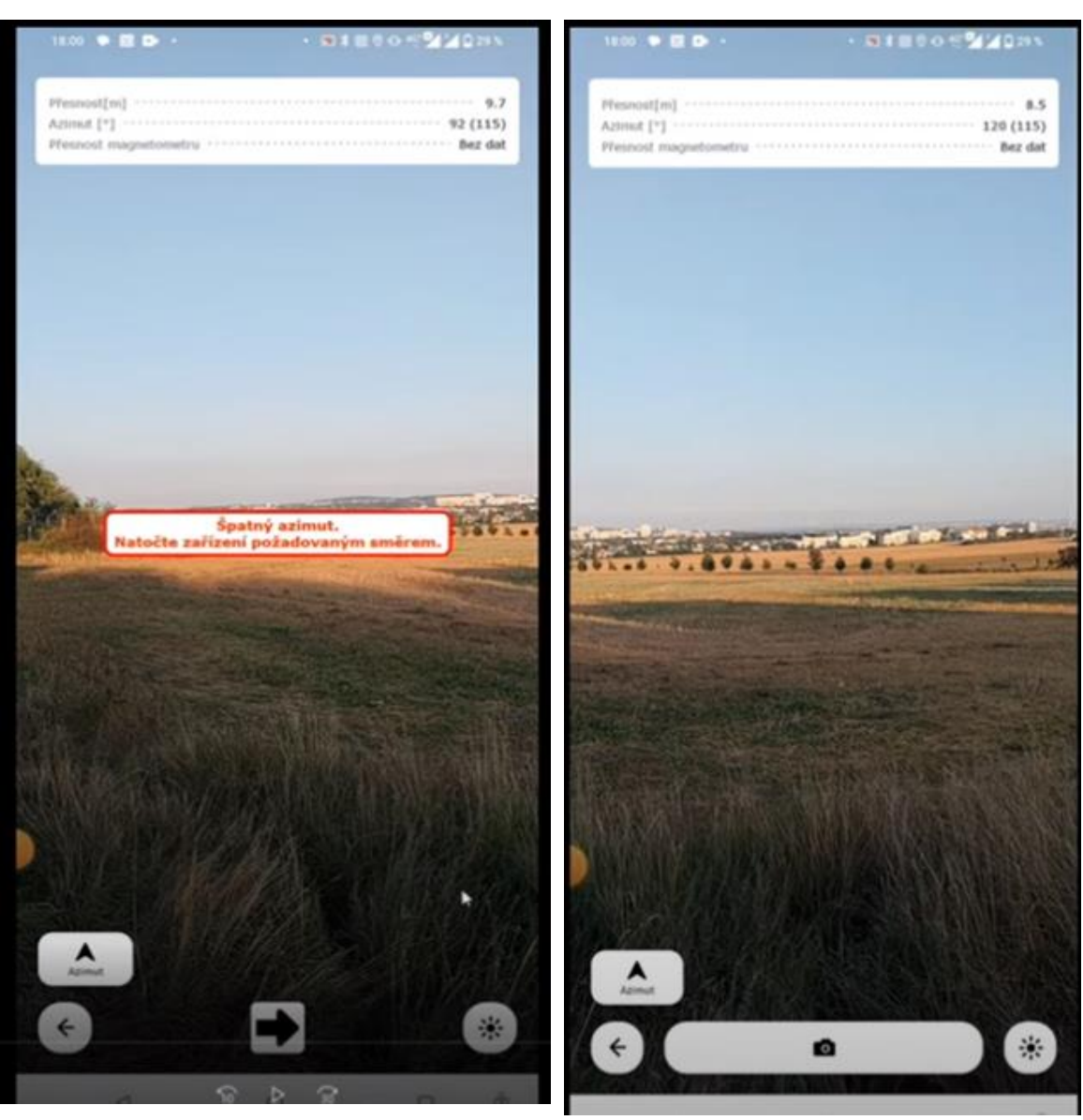

## **TYPY FOTOGRAFIÍ**

• používání aplikace je dobrovolné

navazuje však na princip spolupráce mezi žadatelem <-> SZIF v rámci celého systému AMS

- fotografii lze pořizovat ve dvou režimech
	- úkolová fotografie
		- Požadavková SZIF vyzývá žadatele k doložení splnění některé monitorované podmínky
			- každý úkol má předdefinové místo a směr focení
			- musí být všechny nafoceny, jinak nelze odeslat na SZIF
		- Volná
			- lze přidat jakoukoliv další fotografii nad rámec požadavků
			- takto lze navázat i dříve pořízené samostatné fotografie
	- samostatná fotografie
		- lze pořídit kdykoliv a na jakémkoliv DPB žadatele
		- před odesláním na SZIF nutné označit, ke kterému DPB se fotografie vztahuje
		- není nutné každou fotografii okamžitě odesílat na SZIF, možnost vymazat fotografie
		- např. fotografie "pro jistotu" pořízené po vykonání nějaké operace na DPB je dobré pouze synchronizovat s portálem GTFoto, ale odesílat až v případě identifikace problému (červený semafor) nebo výzvy (oranžový semafor)

## **Požadavkové fotografie**

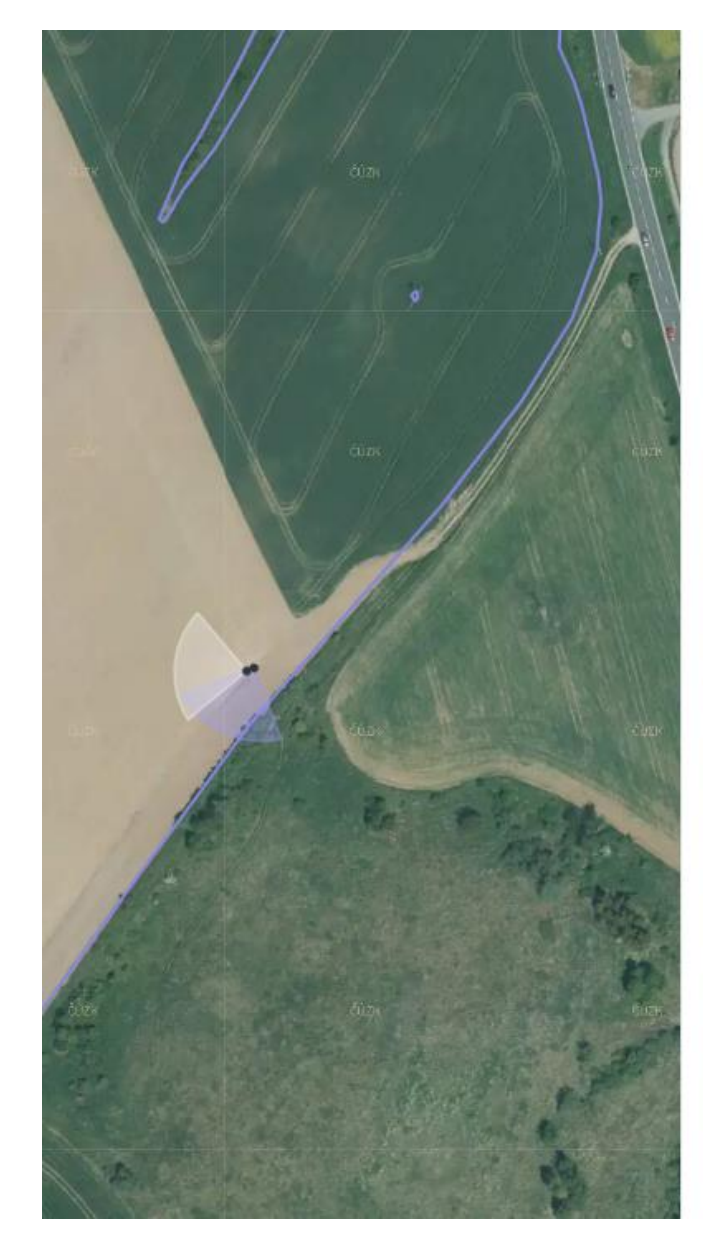

•

#### Fotografie dle požadavku

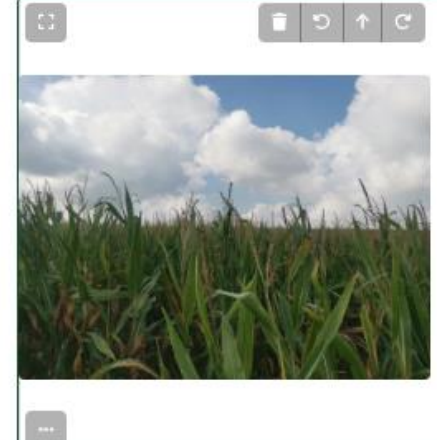

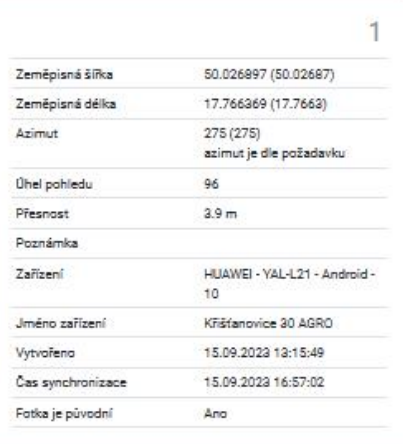

#### Volné fotografie

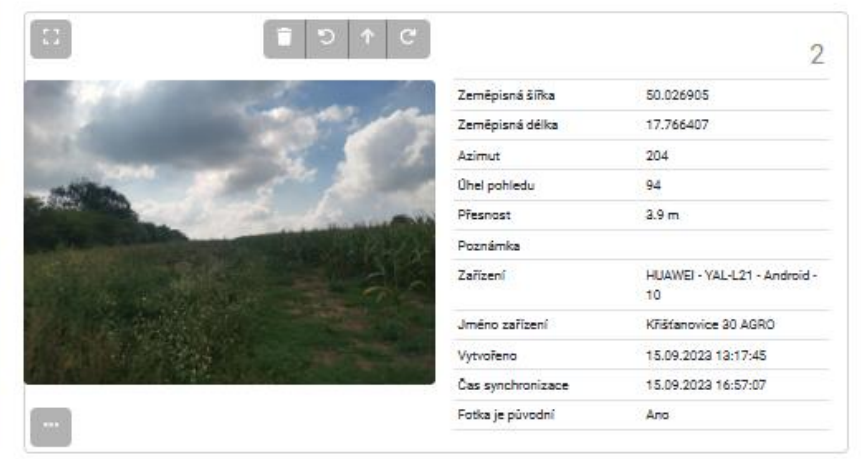

### **APLIKACE SZIF GTFOTO - SAMOSTATNÉ FOTOGRAFIE**

- využití pro své účely, pro pozdější doložení pro SZIF
- seznam fotografií
	- prohlížení a detail fotografie, doplnění popisu, mazání

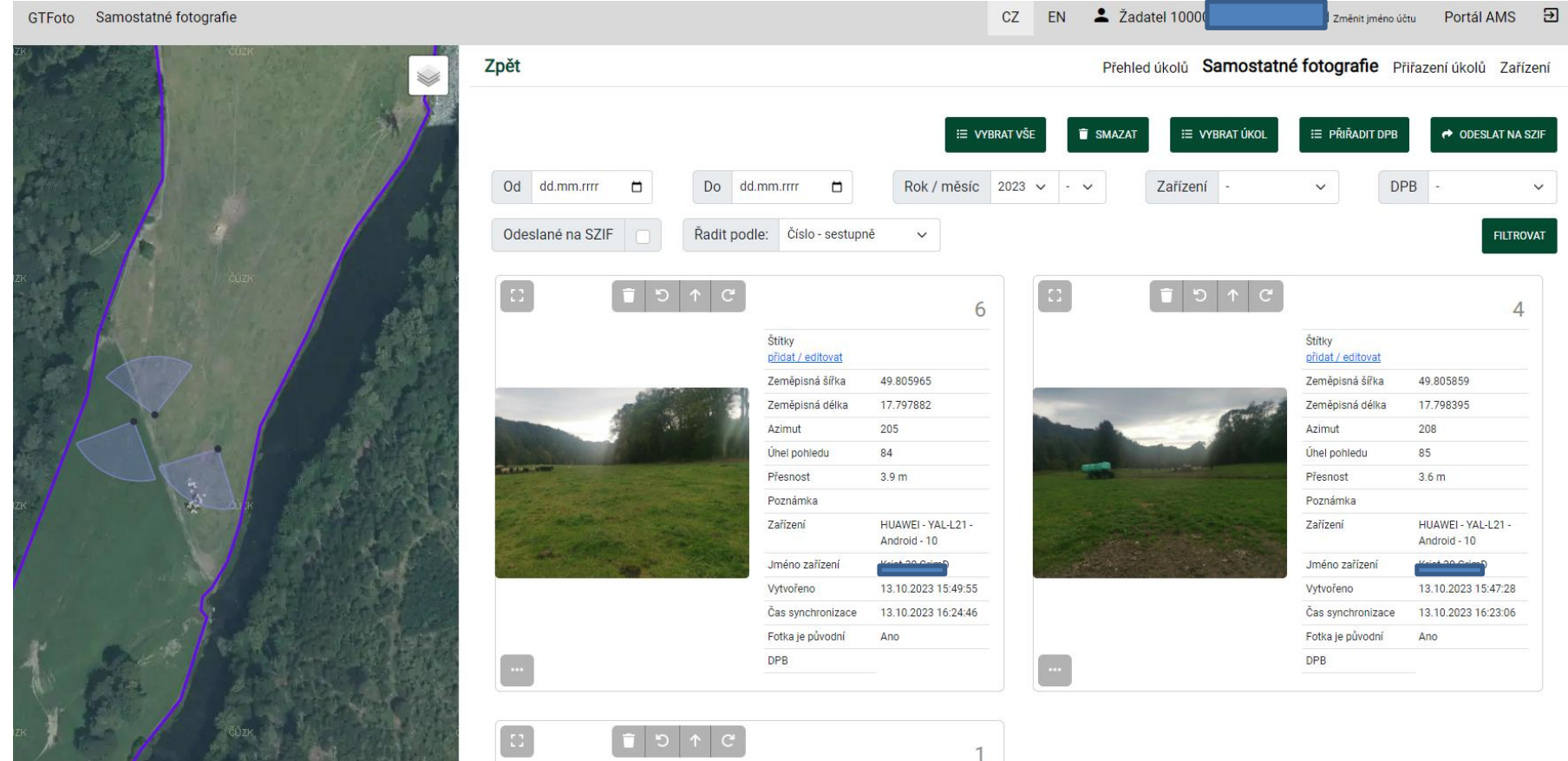

# **SYNCHRONIZACE DAT**

- přehrání dat z mobilní aplikace na *Portál GTFoto* a zpět
- automatická (malá)
	- malý objem dat (B-kB)
	- přenáší se pouze informace o úkolech
	- lze zakázat v nastavení
- manuální (velká)
	- velké objemy dat (MB- desítky MB)
	- odesílají se informace o úkolech a navíc fotografie
	- **lze spustit pouze ručně**
	- lze zakázat využití mobilních dat
	- informace o velikost dat na tlačítku velké synchronizace

## **NEJČASTĚJŠÍ CHYBY**

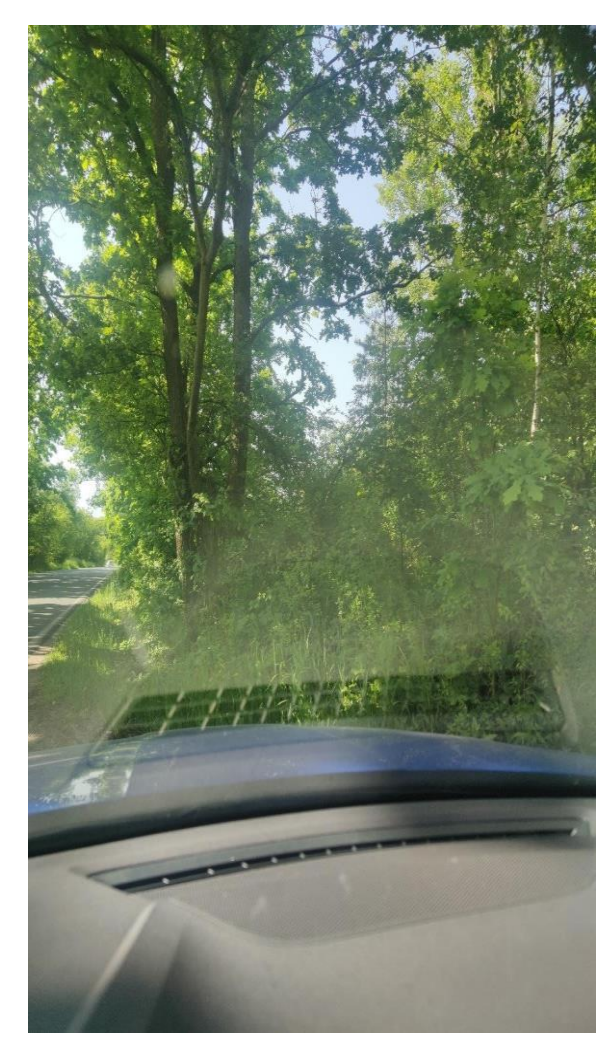

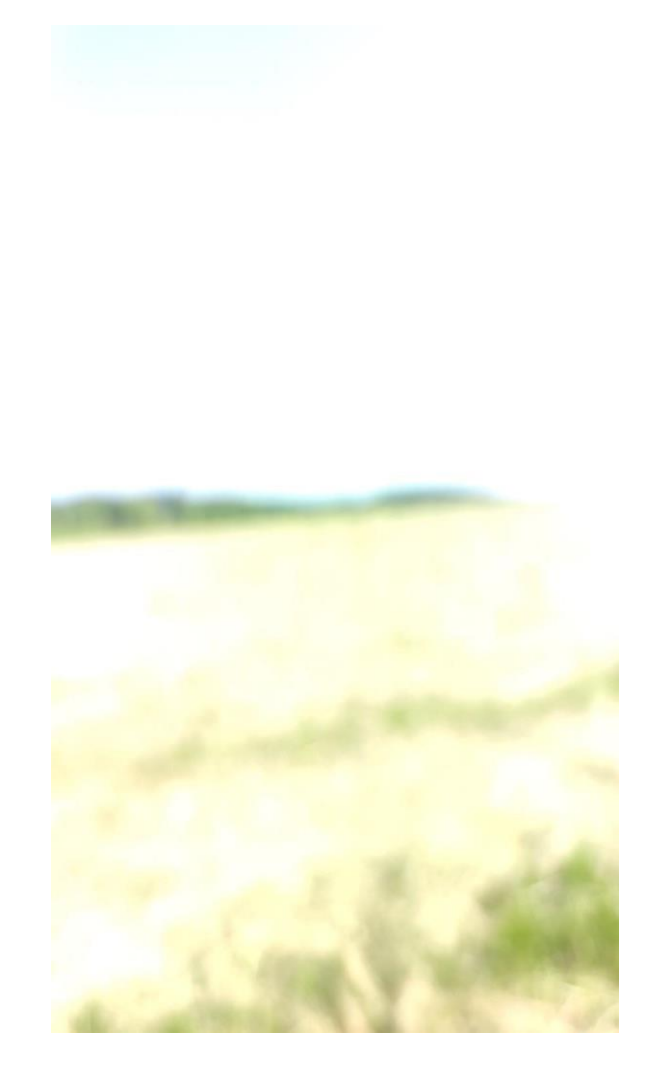

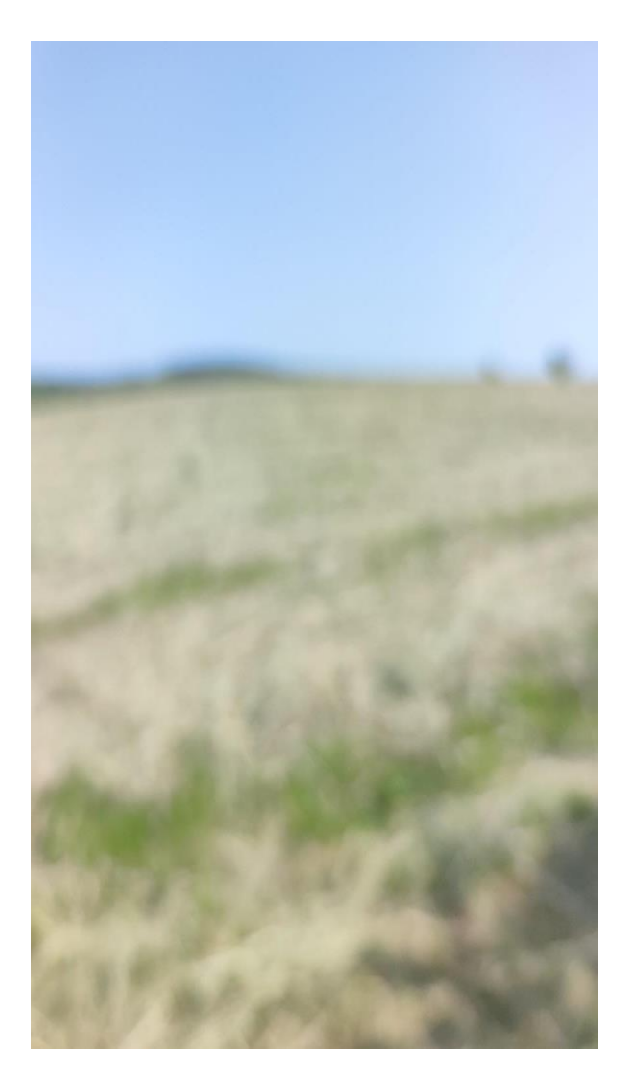

## NEJČASTĚJŠÍ CHYBY

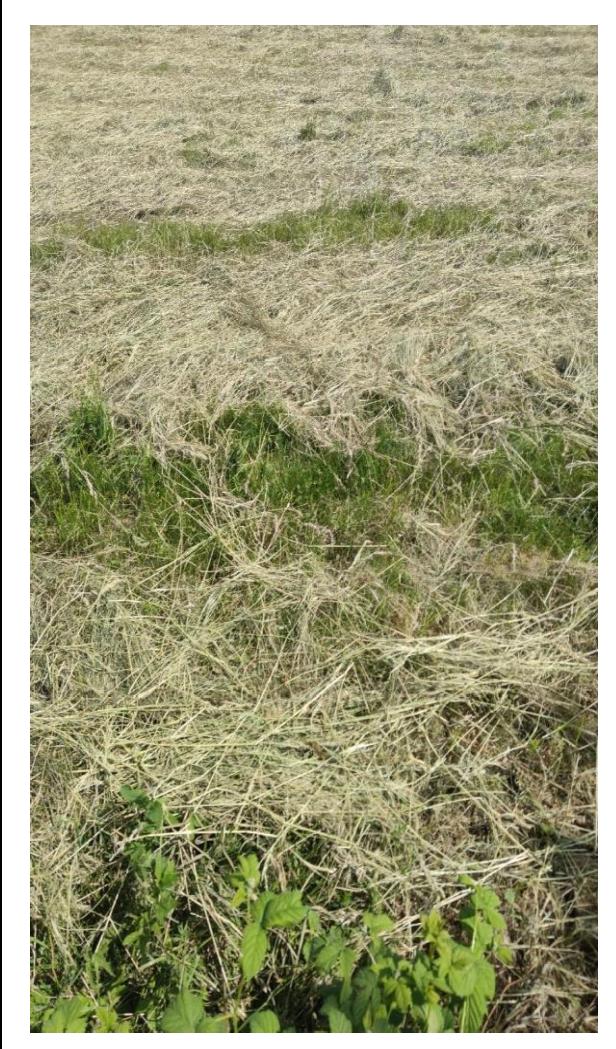

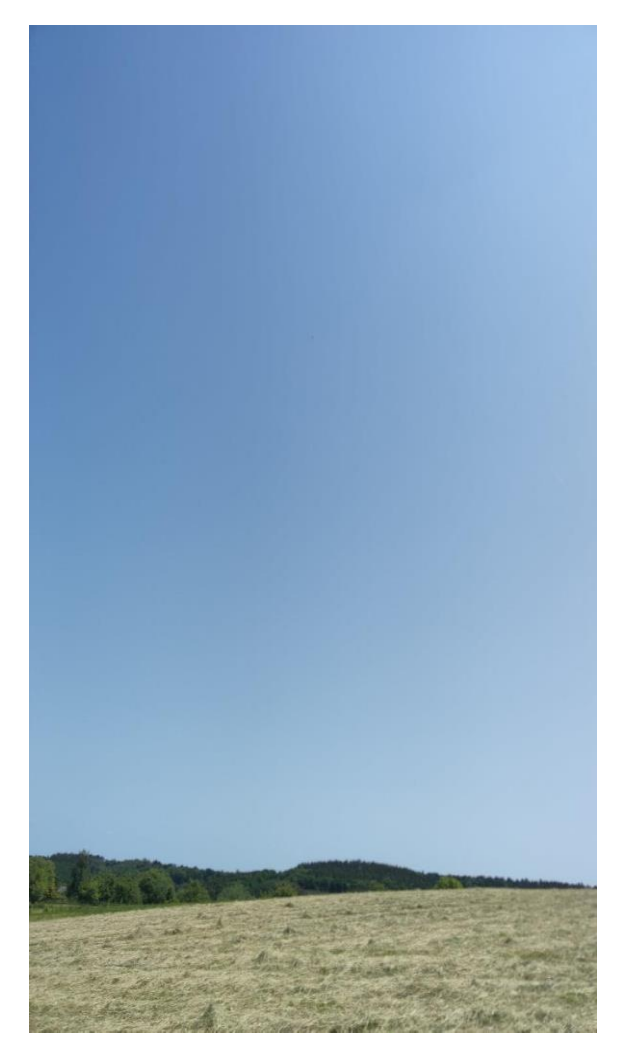

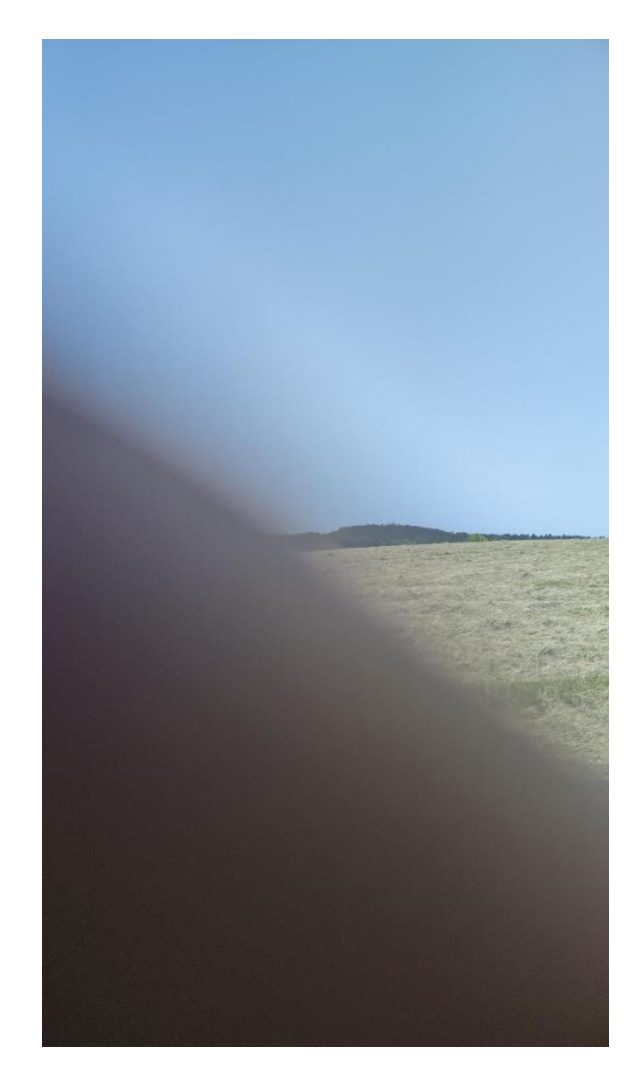

## **NEJČASTĚJŠÍ CHYBY**

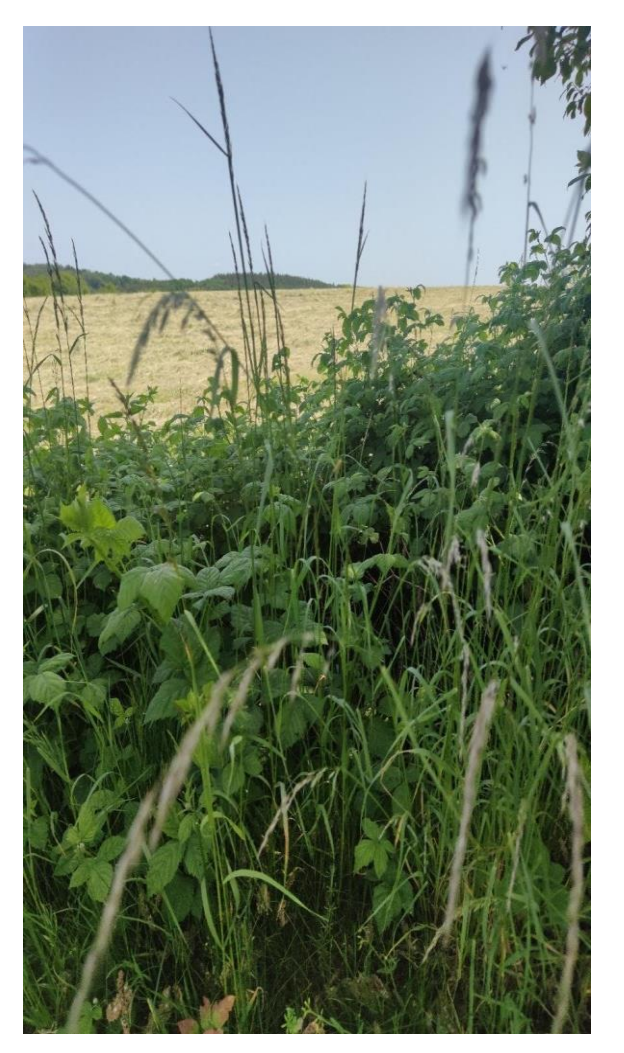

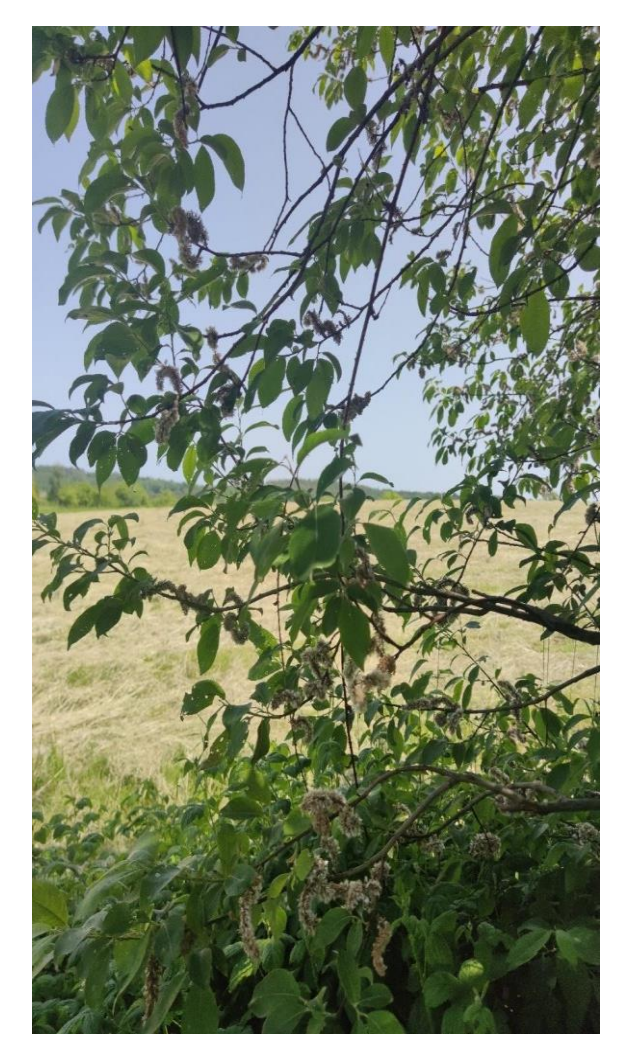

## **AKTUÁLNÍ PROBLÉMY**

- Úkol nelze odeslat na SZIF
	- není aktivní oprávnění odesílání na SZIF
	- nastavuje se na *Portálu GTFoto*
- Mám úkol, ale nevidím ho v aplikaci
	- pokud mám první úkol a poté registruji telefon, musím úkol manuálně na telefon přiřadit
- Nemohu se dostat na požadovaný bod focení
	- Pozor, okolo požadovaného bodu focení je 10m zóna, kde lze požadovanou fotografii nafotit
- Problém s dosažením požadovaného azimutu
	- pozor na pouzdra telefonu s magnetem a podobné
	- možnost popření azimutu nutná kalibrace kompasu

# **AKTUALITY**

- Portál GTFoto
	- přejmenování účtu
	- filtrování, stránkování samostatných fotografií
	- práce se samostatnými fotografiemi
	- práce s delegací úkolů
- Aplikace
	- přejmenování účtu
	- notifikace na neaktivní účty
	- mapa na detailu úkolu
	- informace o velikosti dat synchronizace
	- párování DPB k SF v aplikaci
	- Popření azimutu
	- Navigace na bod požadavku focení s pomocí externí aplikace (*Mapy.cz, Waze…*)

### Nastavení notifikací

Mějte vždy přehled o tom, co se na Vaší žádosti změnilo. Nastavte si jednotlivé notifikace přesně podle vašich potřeb.

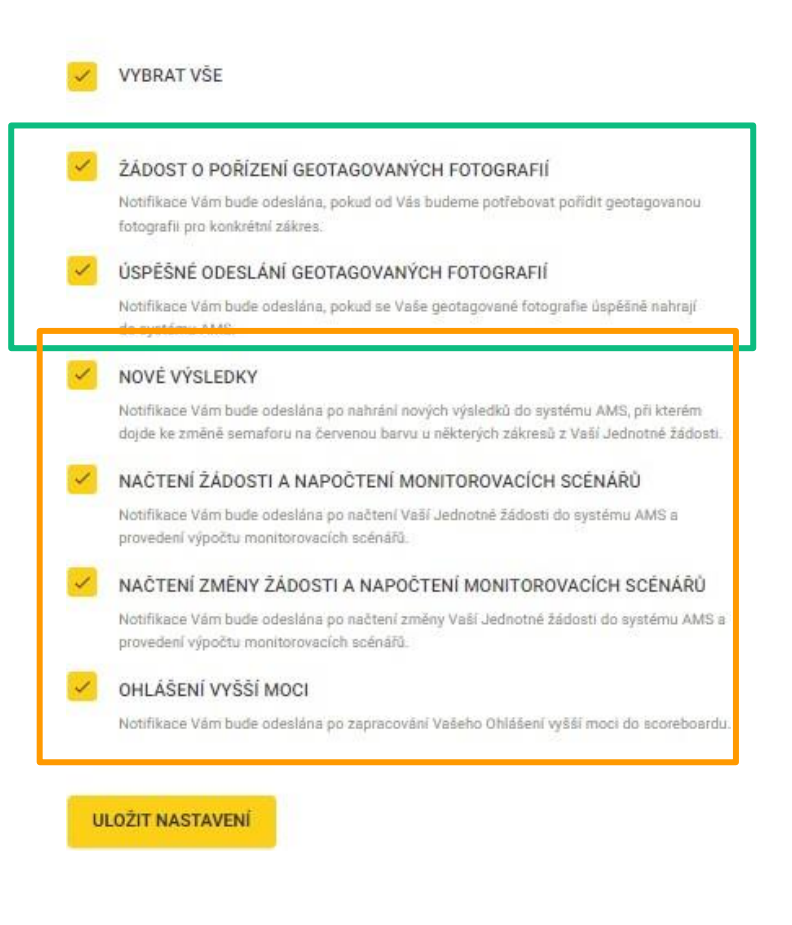

## **PODPORA**

- problémy, dotazy směřujte na infolinku SZIF/helpdesk GTFoto
	- tel: +420 222 871 871
		- v nabídce zvolte volbu 3
		- do konce října po-ne (06:00-20:00)
	- e-mail: [gtfoto@szif.cz](mailto:gtfoto@szif.cz)
- *Portál GTFoto*
	- časté dotazy (FAQ)
	- videonávody (krátká tematická videa na YouTube)
	- uživatelská příručka (podrobný popis)
	- stručné manuály (stručný popis kroků registrace telefonu, focení úkolů…)
		- *Portál GTFoto*, aplikace Android, aplikace iOS
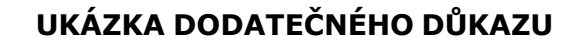

ZMĚNA ŽÁDOSTI

DOLOŽENÍ DŮKAZŮ ŽADATELE

VYŠŠÍ MOC - FORMULÁŘ

**GTFOTO WEB** 

Nová podání / Postup podání Jednotné žádosti, žádostí AEKO, EZ / Dodatečné důkazy v souvislosti s výsledky kontroly AMS

## Dodatečné důkazy v souvislosti s výsledky kontroly AMS

formulář slouží pouze k doložení dodatečných důkazů a nikoliv ke změně či stažení žádosti

vytvořit formulář pro žádost 23/F1D/759/023717

Údaje do formuláře

Předkládám důkazy k posouzení

vyberte jednu z možností

Odůvodnění (max. 2000 znaků)

do tohoto pole popište, jaký dokument dokládáte a ke kterému zákresu, například U zákresu XXXX/YY bylo posekáno v termínu 29.7.2022. Seč je prokázána na fotografii v příloze. Dodatečné důkazy dokládejte pouze k těm zákresů nesouhlasíte s výsledkem AMS

### UKÁZKA DODATEČNÉHO DŮKAZU A JEHO VYHODNOCENÍ

#### Odůvodnění (max. 2000 znaků)

do tohoto pole popište, jaký dokument dokládáte a ke kterému zákresu, například U zákresu XXXX/YY bylo posekáno v termínu<br>29.7.2022. Seč je prokázána na fotografii v příloze. Dodatečné důkazy dokládejte pouze k těm zákresů výsledkem AMS

Dobrý den, posílám fotografii provedení první seče na DPB 780-1060 86 , týká se to opatření BISS, EK-C a EK-CZ. Seč byla provedena 18.6.2023

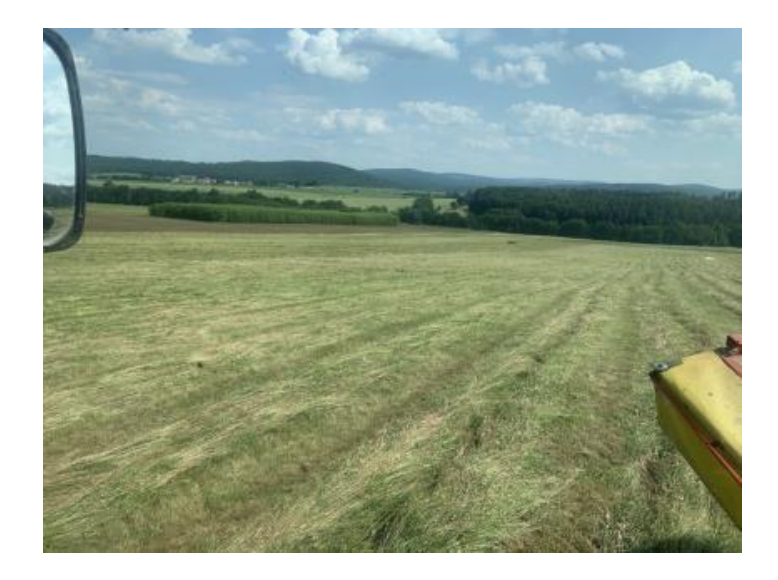

### UKÁZKA DODATEČNÉHO DŮKAZU A JEHO VYHODNOCENÍ

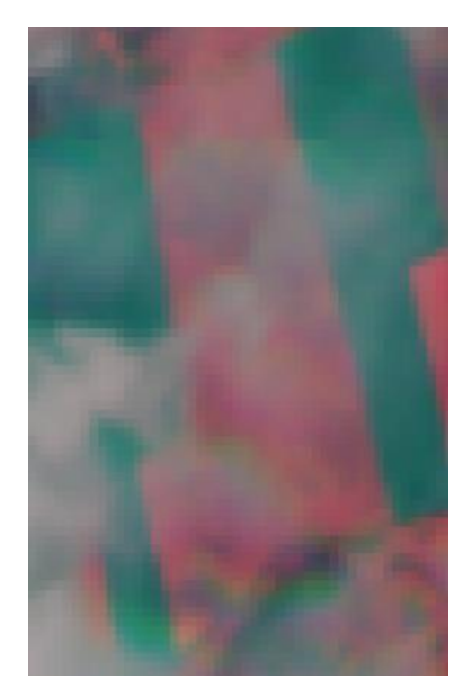

### 7. června 2023 12. června 2023 22. června 2023

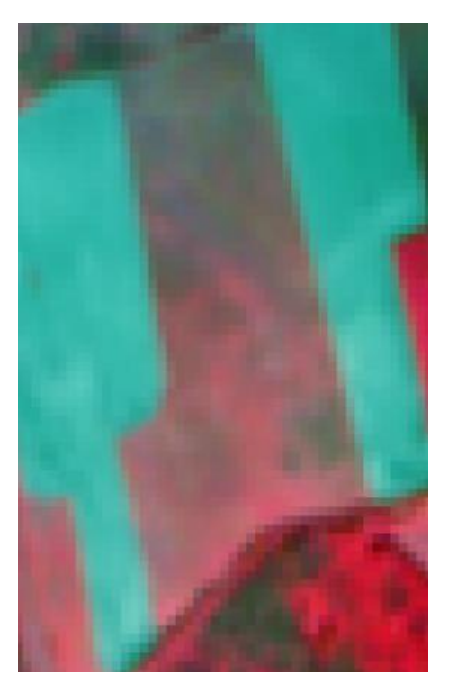

Seč 18. června 2023 Seč 18. června 2023

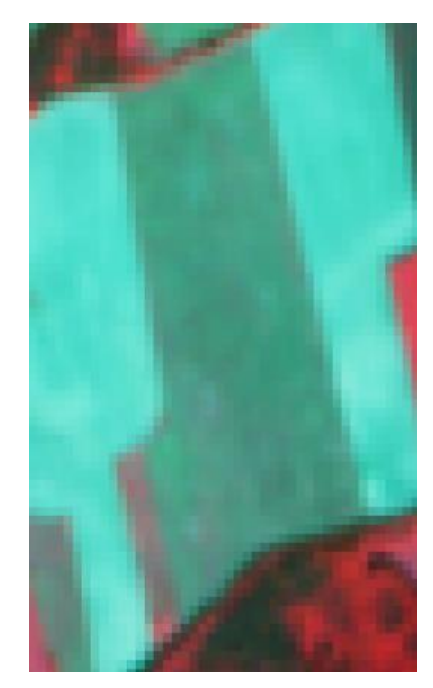

## Nesoulad pro kulturu

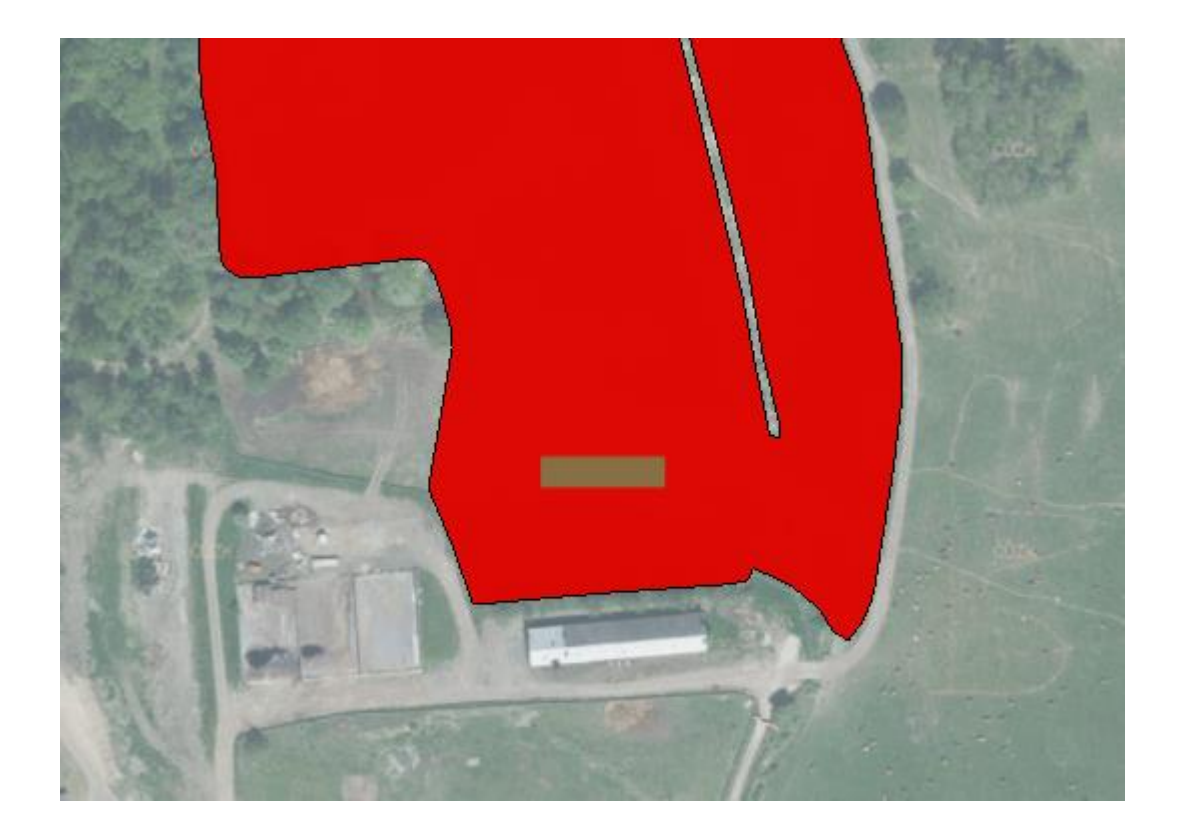

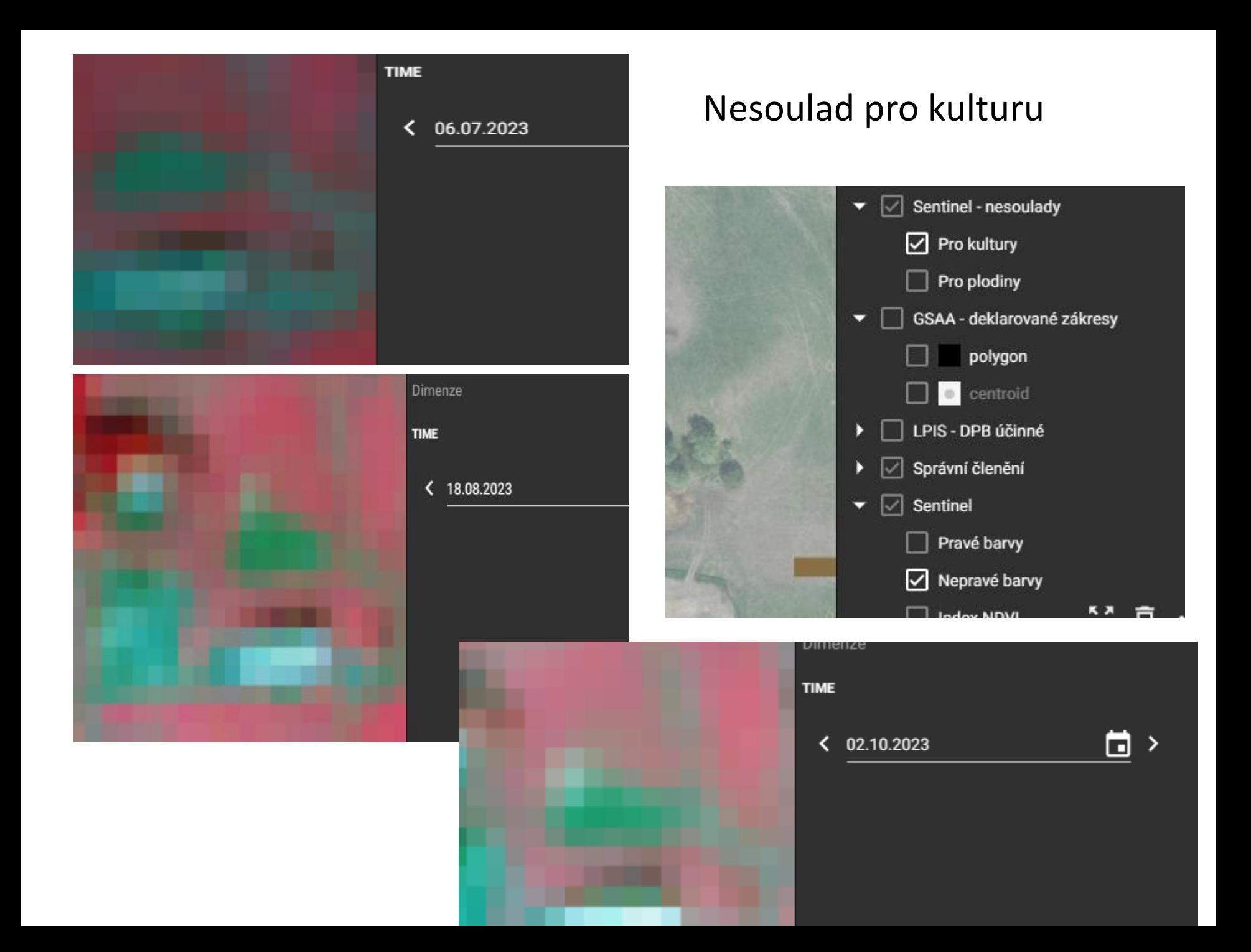

### UKÁZKA DODATEČNÉHO DŮKAZU A JEHO VYHODNOCENÍ

#### Odůvodnění (max. 2000 znaků)

do tohoto pole popište, jaký dokument dokládáte a ke kterému zákresu, například U zákresu XXXX/YY bylo posekáno v termínu<br>29.7.2022. Seč je prokázána na fotografii v příloze. Dodatečné důkazy dokládejte pouze k těm zákresů výsledkem AMS

Na DPB 660-1060 77 je nově vysázen sad dle DP 1.R dle "Zásad pro rok 2022", výsadba byla dokončena dne 28.11.2022.

Přiloženou fotodokumentaci dokládáme jako důkaz k avizované předběžné kontrole AMS pro nesplnění podmínek zemědělské obhospodařování a zachování zemědělské kultury.

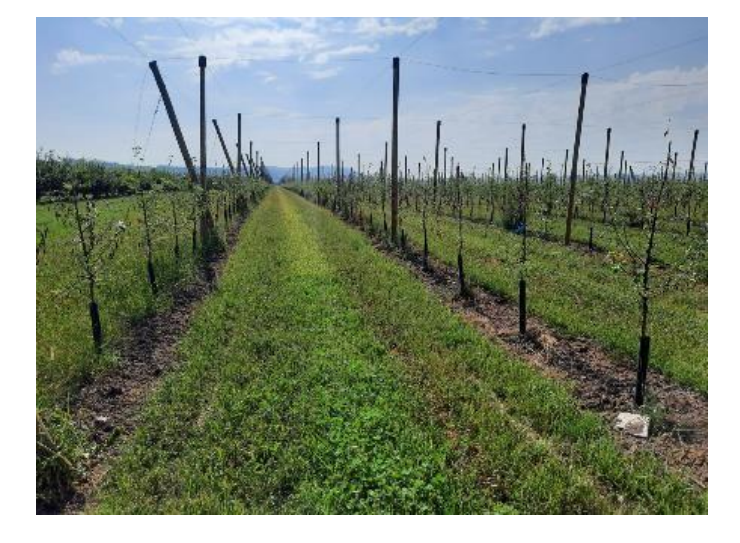

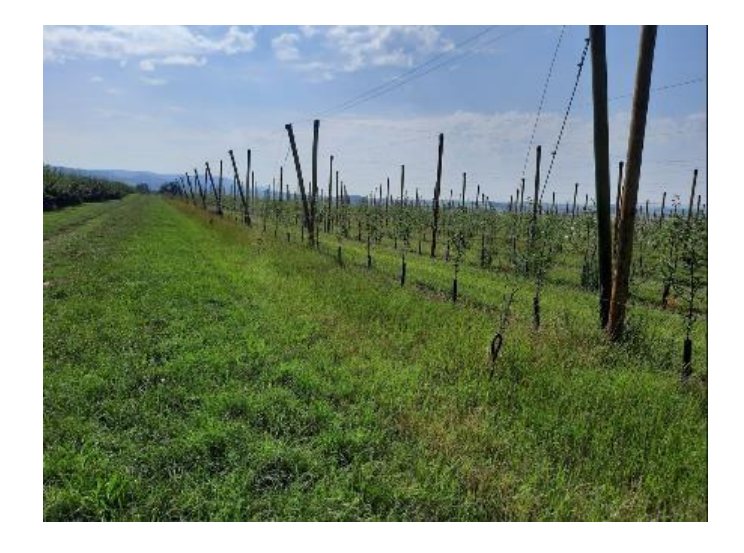

### **PORTÁL AMS**

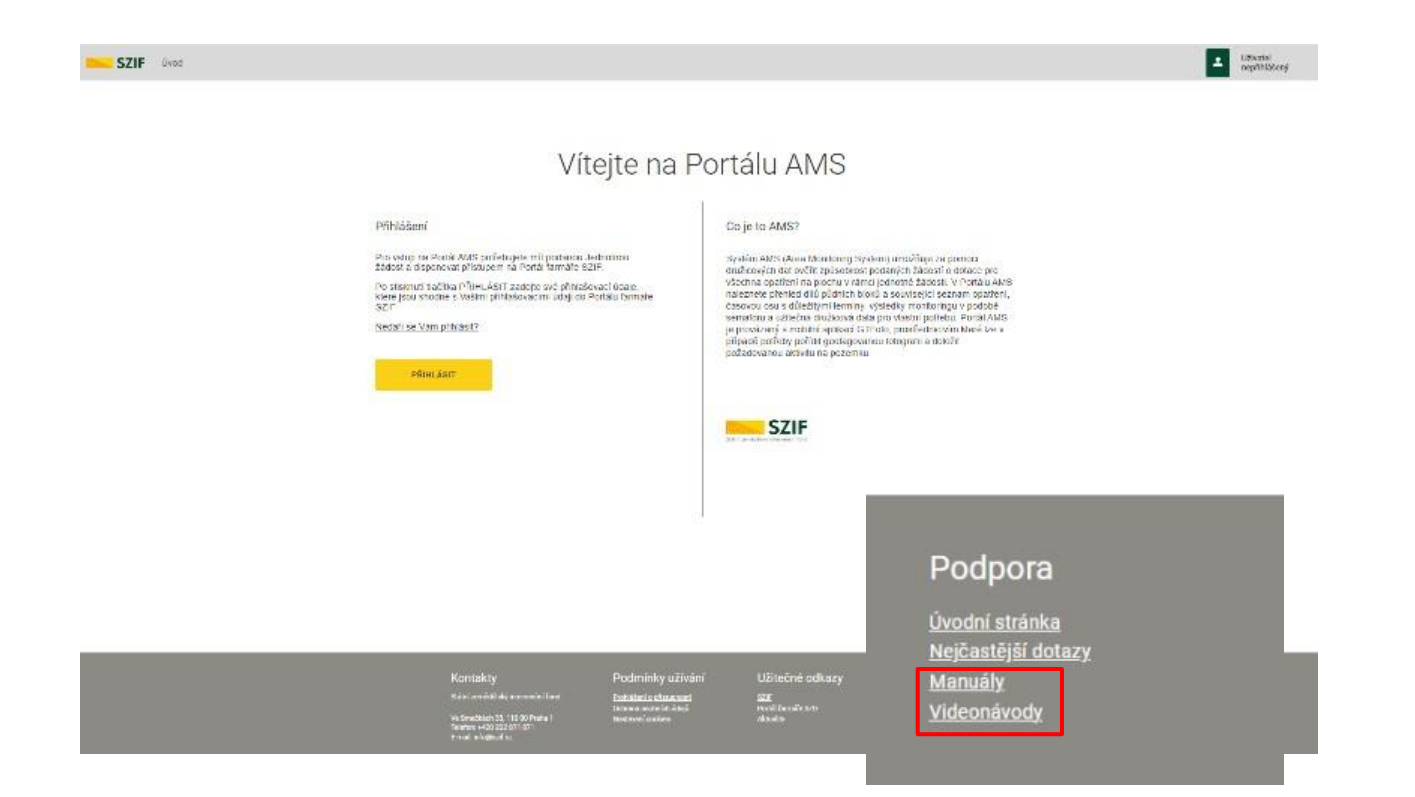

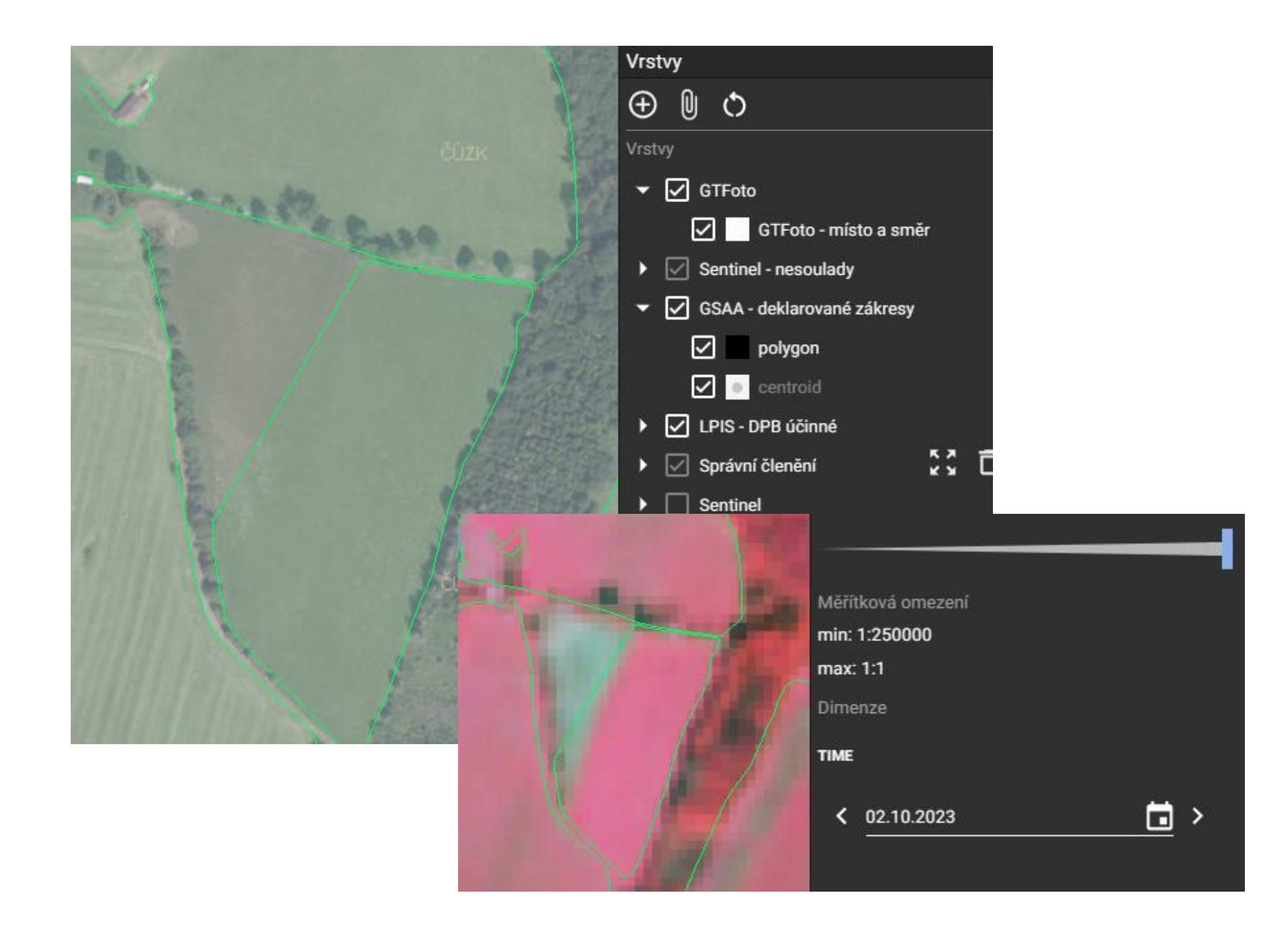

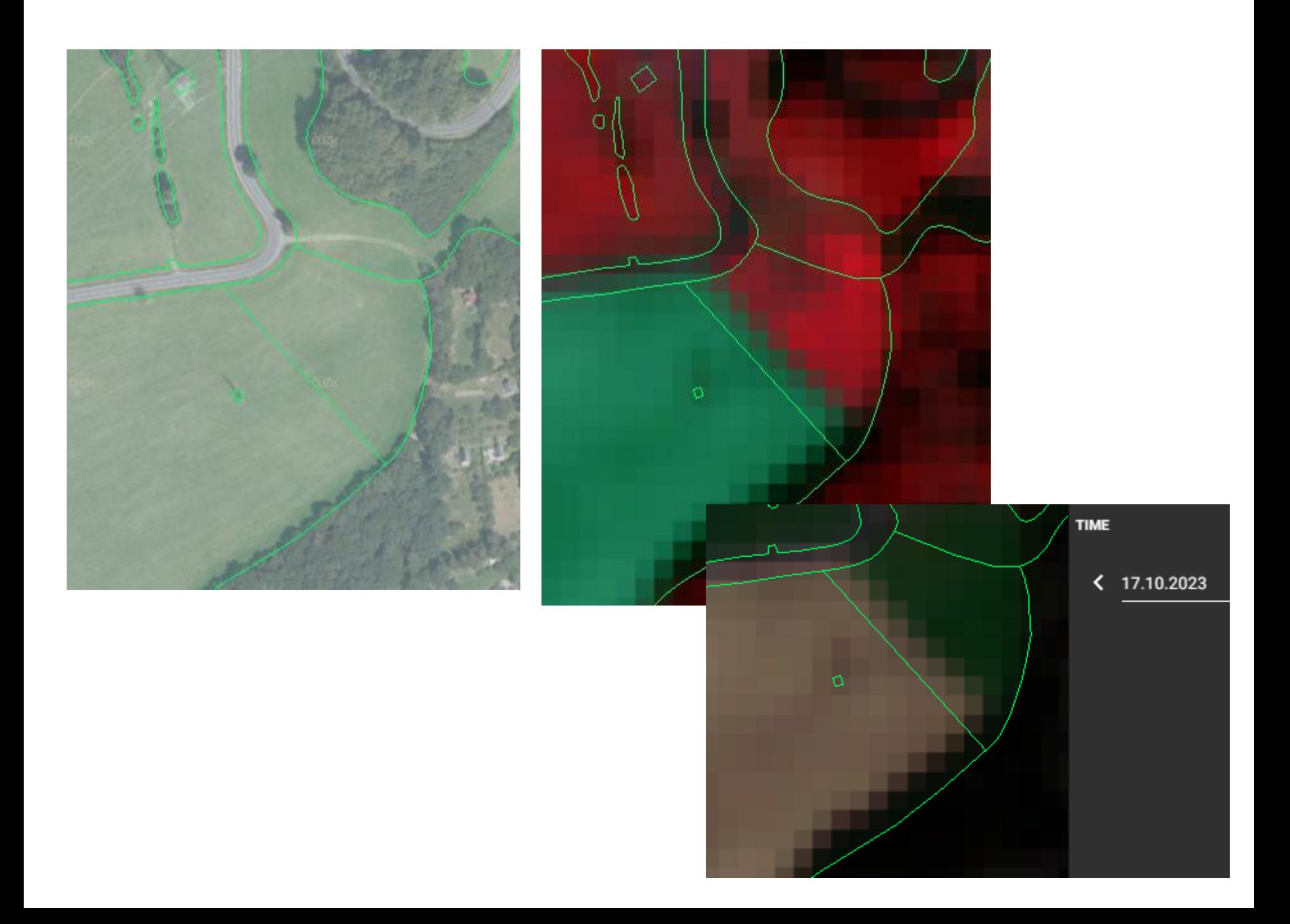

## Nové povinnosti

• **Evidence hnojení , osevů a výnosů** – do 31.1.2023 za rok 2022 (elektronicky)

• Evidence **Bilance dusíku** - do 31.12. za 2021/2022

• **Bilance OH** do 31.7.2023 za 2022/2023

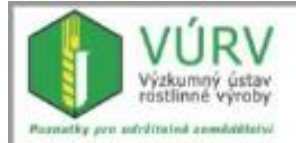

### www.vurv.cz

O nás Výzkum Poradenství Pro vi

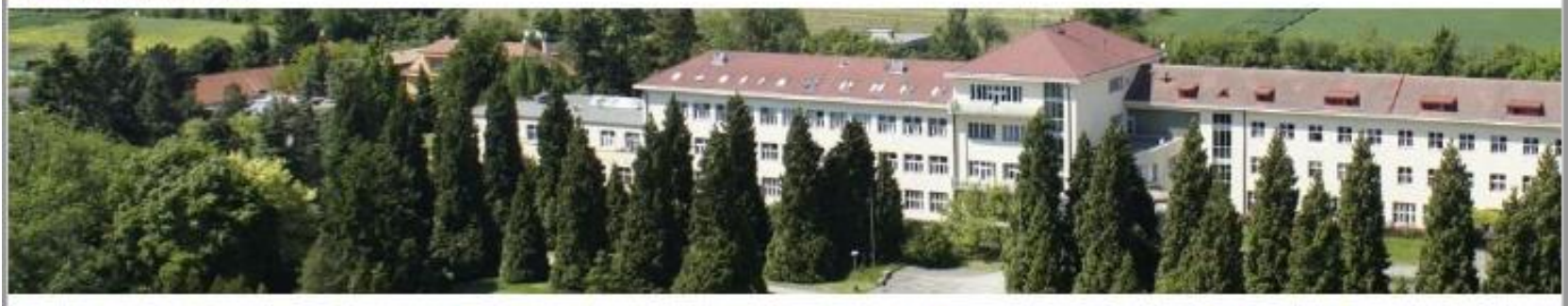

### O nás

**Kontakty Dokumenty** Média

### Výzkum

Projekty **Databáze** Genetické zdroje

### Poradenství **Metodiky Software**

**Legislativa** 

### Pro veřejí

Volná místa Knihovna **Meteostanice** 

#### 5.1.2022

aktuality, média

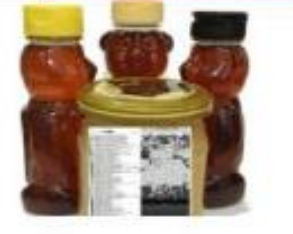

aktuality

### Odhalit falešný včelí med bude snazší

Tisková zpráva (3. 1. 2022) Výzkumnící z VÚRV a PřE UK vyvinuli metodu, jak odlišit specifické proteíny pravého medu od náhražek Včeli med patří mezi nejtalšovanější potraviny na světě. Způsobů pančování je velké množství. Nejčastějšími podvody jsou přimíchávání sirupů z cukrové třtiny, kukuřice či rýže. Odhalení falšovaného medu je nesnadné a obvykle je zapotřebí využití [...]

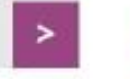

### poradenst

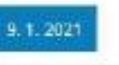

Poradenství v roce 2

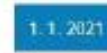

**Webové stránky ve** 

#### 30.12.2021

### **UPOZORNĚNÍ**

### NITRAT.CZ

**The Management Communist Communist Communist Communist Communist Communist Communist Communist Communist Communist** 

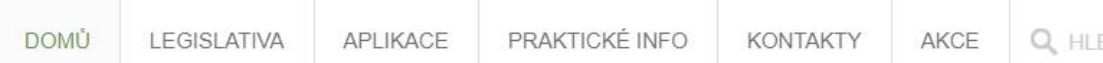

### Uplatnění nitrátové směrnice v podmínkách ČR **PERSONAL ARRANGEMENT**

Ochrana vody před znečištěním dusičnany ze zemědělství

### MODEL OH PRO EKOPLATBU 2023

V návaznosti na připravu ekoplatby v rámci nové SZP jsme pro Vás připravili interaktivní tabriku v excelu, kde si můžete vyhodnotit, zda-li splňujete podmínky z hlediska hospodaření s organickou hmotou v hospodářském roce 2022/2023.

### BILANCE DUSÍKU ZA HOSPODÁŘSKÝ ROK 2021/2022

Pro výpočet bilance dusíku za hospodářský rok 2021/2022 (povinnost pro závody s výměrou nad 30 ha, hospodařící ve zranitelných oblastech, a to i částečně) isme opět připravili jednoduchý sešit v excelu. Výpočet je stejný jako za předchozí rok, s několika úpravami.

## Vedení evidence hnojení a výnosů

### Povinnosti dle zákona o hnojivech

### Povinnost vést evidenci o

- □ hnojivech, pomocných půdních látkách, rostlinných biostimulantech a substrátech použitých na zemědělské půdě a lesních pozemcích (tato povinnost se nevztahuje na evidenci vedlejších produktů při pěstování kulturních rostlin, s výjimkou slámy)
- □ upravených kalech a sedimentech použitých na zemědělské půdě a
- □ výnosu sklizeného hlavního a vedlejšího produktu, s výjimkou trvalých travních porostů podle evidence využití půdy podle uživatelských vztahů (účinnost od 1.1.2022)
- □ Povinnost vést evidencí elektronickou formou pro zemědělské podnikatele hospodařící na výměře větší než 20 ha (účinnost od 1.1.2022).
- Uchování evidencí nejméně 7 let (předložit na vyžádání při kontrole).
- Záznam o použití hnojiva **do 1 měsíce** od ukončení jeho použití.

## Vedení evidence hnojení a výnosů

### Základní požadavky na vedení evidencí stanoví vyhláška č. 377/2013 Sb.:

- Obsah evidence stanoveno v příloze vyhlášky (neúplný výčet identifikační údaje, název plodiny,  $\Box$ druh, odrůda, užitkový směr, datum výsevu nebo sadby, datum sklizně, plocha pěstované plodiny, průměrný výnos plodiny, druh hlavního produktu, datum použití hnojiva nebo datum zahájení pastvy, datum zapravení hnojiva nebo datum ukončení pastvy, přepočet na živiny).
- Obsah živin ve statkových a organických hnojivech výsledky rozborů obsahu živin  $\Box$ nebo normativy podle vyhlášky č. 377/2013 Sb. (novela upravuje některé hodnoty).
- Povinnost evidence se nevztahuje na vedlejší produkty při pěstování kulturních П. rostlin, s výjimkou slámy (bez uvedení množství hmoty a živin). Doporučuje se ale evidovat zapravení všech rostlinných zbytků a meziplodin – kontrola dotačních podmínek.
- Pomocné půdní látky, rostlinné biostimulanty nebo substráty se do evidence □ zaznamenávají bez uvedení množství živin.
- Vedení evidence buď v písemné nebo v elektronické podobě (rok 2021 a od □ roku 2022 podnikatelé do 20 ha).
- □ Zemědělští podnikatelé, kteří jsou povinni vést evidenci v elektronické podobě (nad 20 ha), ji předají (prvně v lednu 2023) prostřednictvím elektronické aplikace přístupné na internetových stránkách MZe.

# **Zadávání výnosů plodin na Portálu farmáře**

- Povinnost evidovat výnosy k plodinám byla zavedena novelou zákona o hnojivech účinnou od 1.1.2022.
- Do souhrnného formuláře pro zadávání výnosů plodin se dá dostat dvěma způsoby:
	- z aplikace LPIS záložka Zem. parcely/tlačítko Přehled sklizní,
	- z aplikace EPH v levém menu odkaz Přehled sklizní.

Zadávat sklizeň lze také jednotlivě nebo za Areál v aplikaci EPH

## Dotace na zemědělskou půdu s druhem zemědělské kultury standardní orná půda

- Pěstování zeleniny, speciálních bylin a jahodníku
- podpora je poskytována na vyjmenované druhy zeleniny a speciálních bylin (RZB) (viz aktualizace číselníku plodin) a jahodníku (RJ)
- nově možnost pěstování konzumních brambor
- nově povinnost prokazování min. úrovně vlastní produkce na hektar plochy u převládajícího pěstovaného druhu zeleniny nebo speciálních bylin a jahod podle výměry (stanovena min. výše referenční hodnoty)
	- · žadatel obhospodařující více než 20 ha z.p. (RZB) prokazuje produkci prostřednictvím § 9 odst. 7 c) a odst. 8. zákona o hnojivech,
	- žadatel obhospodařující méně než 20 ha z.p. ٠ (RZB) prokazuje produkci na SZIF kopií záznamu o výnosech podle § 9 odst. 7 c) zákona o hnojivech

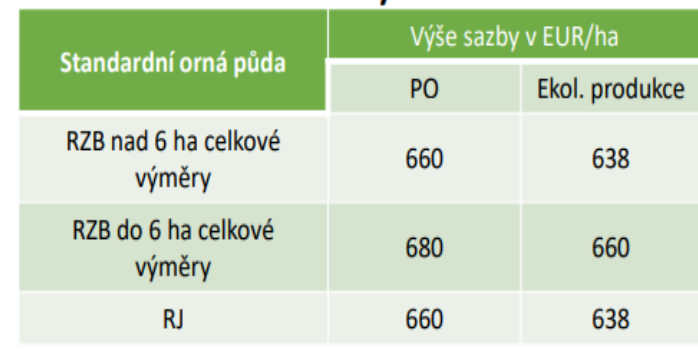

#### **Kombinovatelnost**

- s AEKO Biopásy, Druhově bohaté pokrytí o.p., ٠ Ochrana čejky choch. (platba se poskytne jen na AEKO)
- s ALS silvoorebný (platba EZ se poskytne jen na ٠ plochu s pěstovanými plodinami, nikoli na ochranný pás podél dřevin)

### Při nesplnění podmínky prokázání produkce bude zachována následující výše sazby (EUR/ha):

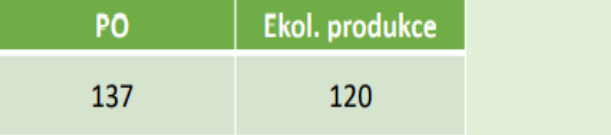

# Metodiky pro praxi

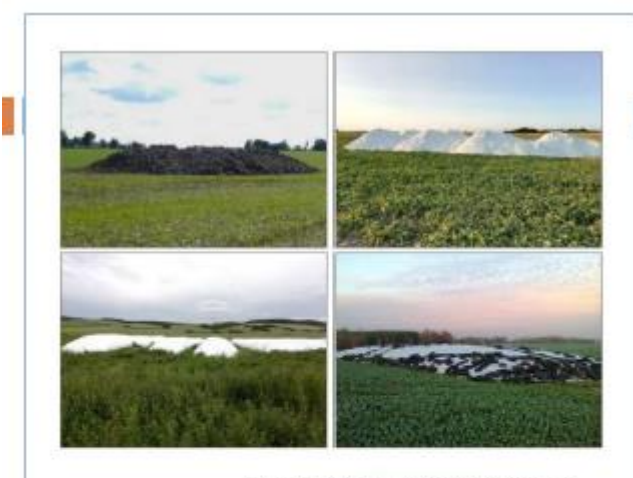

Pavel Svoboda, Jana Wollnerová, Lada Kozlovská, Jan Klír

Uložení hnojiv, upravených kalů a krmiv na zemědělské půdě

Metodika pro praxi

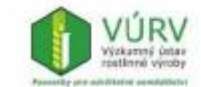

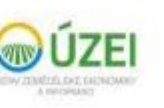

2021

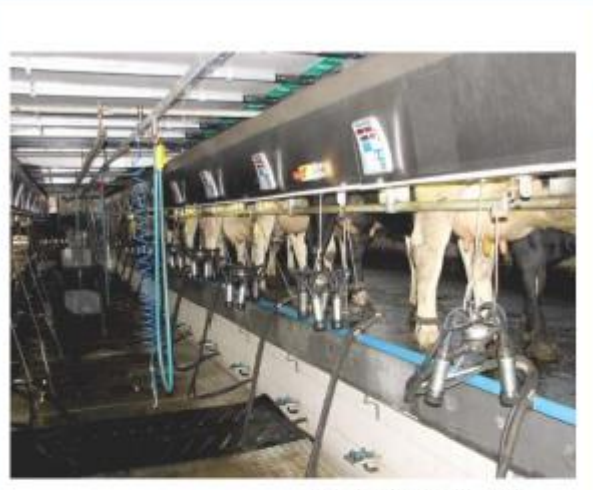

Gabriela Mühlbachová, Pavel Svoboda, Jan Klír, Jiří Vegricht

Metodika pro používání technologických vod na zemědělské půdě (3. aktualizované vydání) Metodika pro praxi

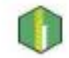

Výzkumný ústav rostlinné výroby, v.v.i. Praha-Ruzyně

2021

Zemědělská bilance N dle nitrátové směrnice, povinná na cca 70 % z. p. LPIS (od hospodářského roku 2020/2021).

## Program pro výpočet bilance dusíku

### Bilance dusíku a dalších živin (VÚRV, v.v.i., 2021)

Jednoduchý program (MS Excel) hodnotí bilanci dusíku (a současně i fosforu a draslíku, včetně možného rizika snížení zásob živin v půdě při jejich bilančním deficitu).

### Odkazy:

## www.vurv.cz (Poradenství – Software) www.nitrat.cz

Výsledek výpočtu je uveden v **závěrečném protokolu** (k tisku nebo zkopírování). Současně je generován i výstup o spotřebě hnojiv pro vyplňování výkazu ČSÚ Zem 6-01.

# Hlavní principy bilance:

- vypočítat bilanci do 31. 12. 2021 je povinností pro zemědělské subjekty s výměrou nad 30 ha, hospodařící ve zranitelných oblastech, a to jakoukoliv částí (bilance se počítá na celou výměru zemědělského závodu, tedy i přes DPB mimo zranitelné oblasti)
- bilance se nikam neposílá, případná kontrola je na místě, povolený max. limit pro bilanční přebytek +70 kg N/ha z.p. zemědělského závodu se bude hodnotit až v tříletém průměru (kontrola limitu tedy až od ledna 2024)
- spotřeba hnojiv se uvádí za hospodářský rok 2020/2021, tedy za období od 1. 7. 2020 do 30. 6. 2021; přitom se uvedou veškerá použitá hnojiva, tedy včetně hnojení k meziplodinám, na podporu rozkladu slámy apod. – v bilanci totiž není hnojení vztahováno ke konkrétní plodině, neboť se počítá s využitím dodaných živin půdními mikroorganizmy i následnými plodinami, a pro zohlednění ztrát dusíku nebo jeho případnou akumulaci v půdě při zvyšování obsahu organické hmoty byl nastaven "povolený" bilanční přebytek
- sklizně se uvádějí za celý rok 2021 (uvedou se všechny sklizené hlavní a vedlejší produkty, i v případě různých plodin na stejném pozemku, např. senážní žito a následně silážní kukuřice, čímž vznikne "překryv" plochy, častý např. v zelinářských provozech)
- sklizené produkty se uvádějí v naturálním produktu (bez ztrát při čištění obilí, přebírání brambor apod.), ale v přepočtu na standardní obsah sušiny (vlhkost); u víceletých pícnin vždy v součtu všech sečí a hlavně v přepočtu na seno (např. i na základě odhadu, tedy hmota senáže děleno třemi)
- rozbory sklizených produktů se běžně neprovádějí, ale u potravinářské pšenice se stanoví obsah dusíkatých látek v zrně, např. 14,5 % N-látek v sušině, a z toho je pak možné vypočítat odběr dusíku na 1 tunu zrna při standardní vlhkosti 14 % (sušina 86 %), tímto postupem: 14,5 / 5,70 x 0,86 x 10 = 21,9 kg N/t zrna vypočtenou hodnotu obsahu dusíku v zrně lze pak použít jako "hodnotu dle rozboru" a při výpočtu ji vložit v listu "Plodiny" do sloupce "V" (koeficient pro přepočet N-látek na N ve výši 5,70 se používá jen u pšenice, kdežto u ječmene, ovsa, žita, tritikále a kukuřice na zrno se použije koeficient 6,25)
- produkty, které na pozemku zůstaly jako "hnojivo", např. meziplodiny na zelené hnojení, mulč, sláma, řepný chrást se jako sklizeň nevykazují (z pole/louky v nich nebyly odvezeny živiny)
- v případě pastvy se do bilančních výstupů nezapočítá spasená píce a do vstupů ani živiny ve výkalech a moči

# Tabulka pro výpočet Bilance

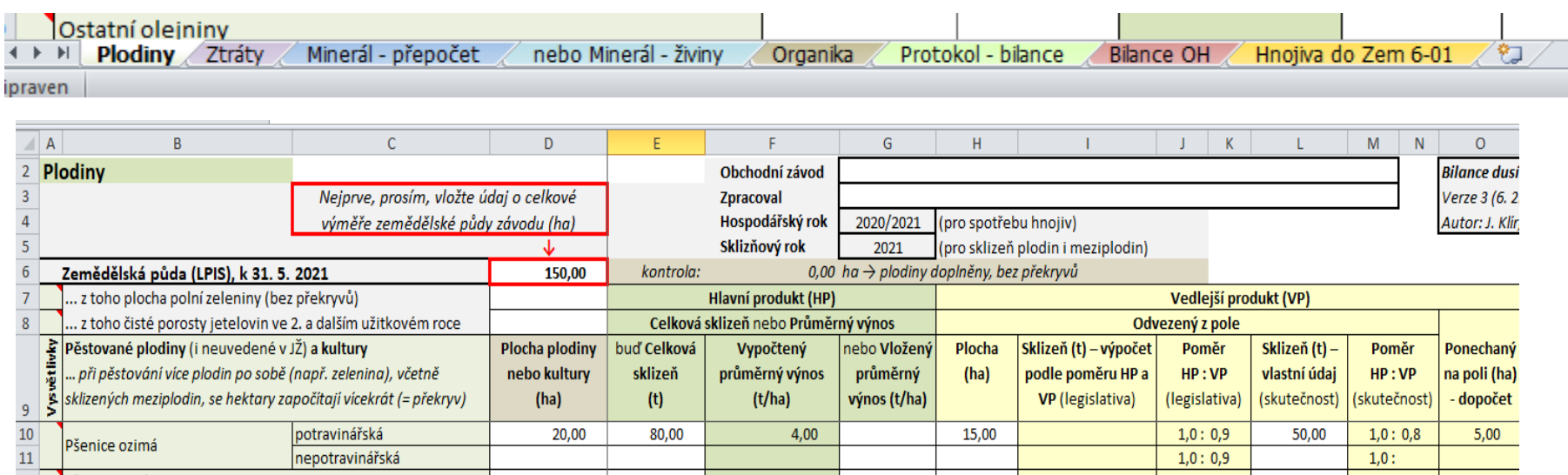

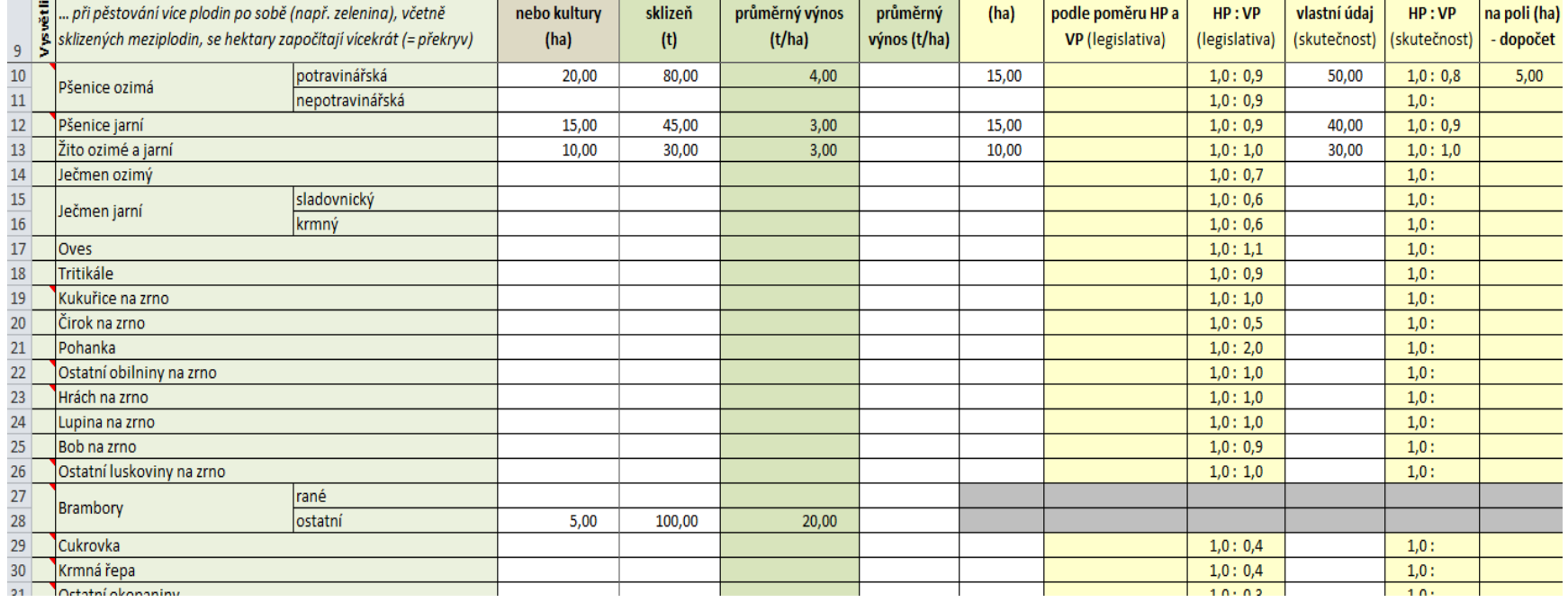

# LPIS – zemědělské parcely

- Základní podmínkou vedení evidencí na PF je přesné vedení údajů o Zemědělských parcelách
- Plodiny osevní postup k datu setí nebo datu první aplikace /činnosti na parcele
- Hnojení
- Aplikace POR
- Sklizeně zrno/sláma/seno

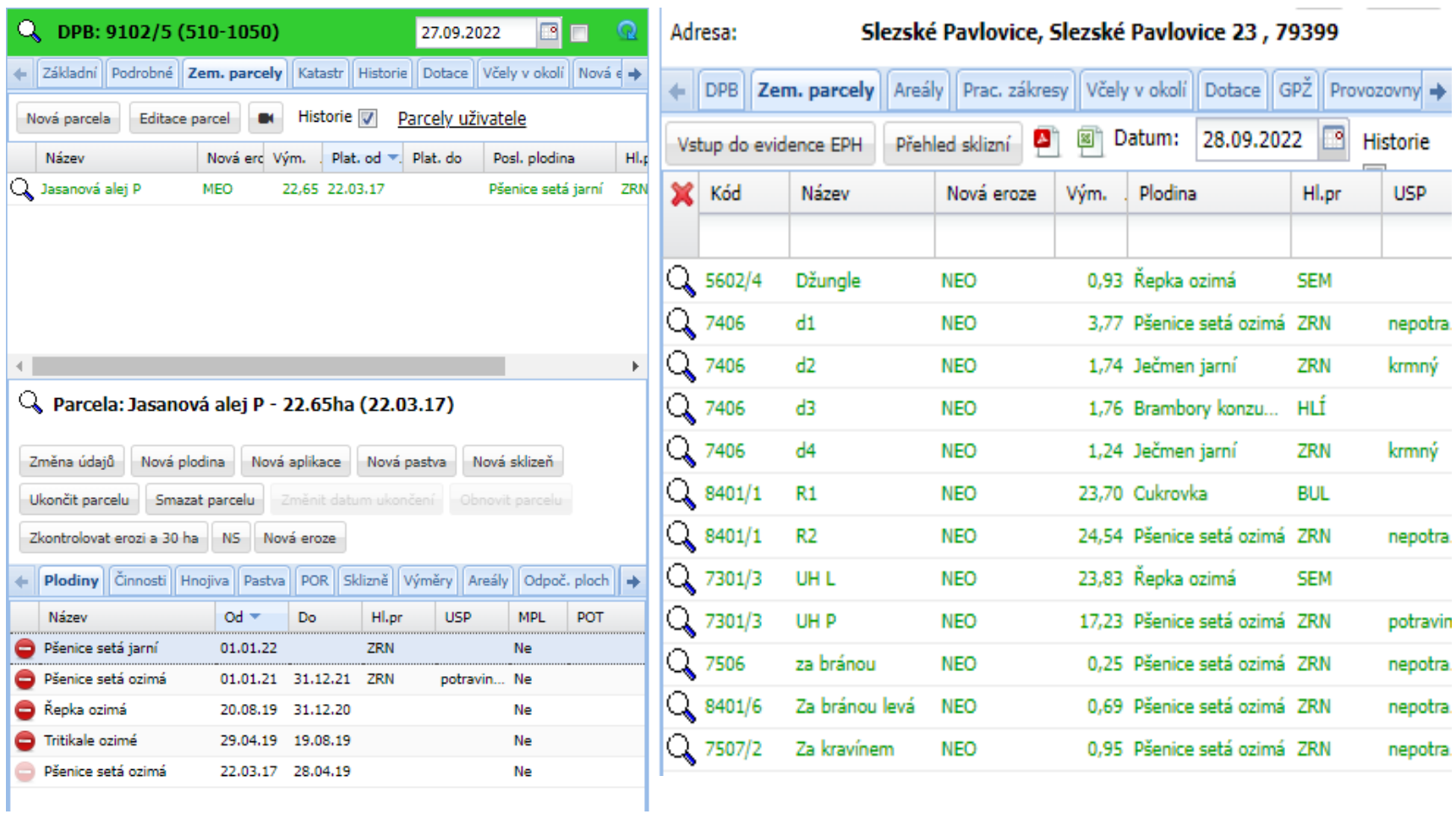

# Bilance OH

- Jednou z podmínek Ekoplatby na ornou půdu je
- **udržitelné hospodaření s organickou hmotou (OH) v orné půdě – na ploše odpovídající alespoň výměře 35 % orné půdy v hospodářském roce , prostřednictvím – "MODELU OH"**

### NITRAT.CZ

**The Management Communist Communist Communist Communist Communist Communist Communist Communist Communist Communist** 

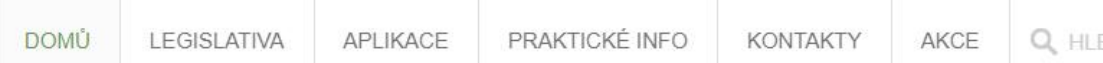

### Uplatnění nitrátové směrnice v podmínkách ČR **PERSONAL ARRANGEMENT**

Ochrana vody před znečištěním dusičnany ze zemědělství

### MODEL OH PRO EKOPLATBU 2023

V návaznosti na připravu ekoplatby v rámci nové SZP jsme pro Vás připravili interaktivní tabriku v excelu, kde si můžete vyhodnotit, zda-li splňujete podmínky z hlediska hospodaření s organickou hmotou v hospodářském roce 2022/2023.

### BILANCE DUSÍKU ZA HOSPODÁŘSKÝ ROK 2021/2022

Pro výpočet bilance dusíku za hospodářský rok 2021/2022 (povinnost pro závody s výměrou nad 30 ha, hospodařící ve zranitelných oblastech, a to i částečně) isme opět připravili jednoduchý sešit v excelu. Výpočet je stejný jako za předchozí rok, s několika úpravami.

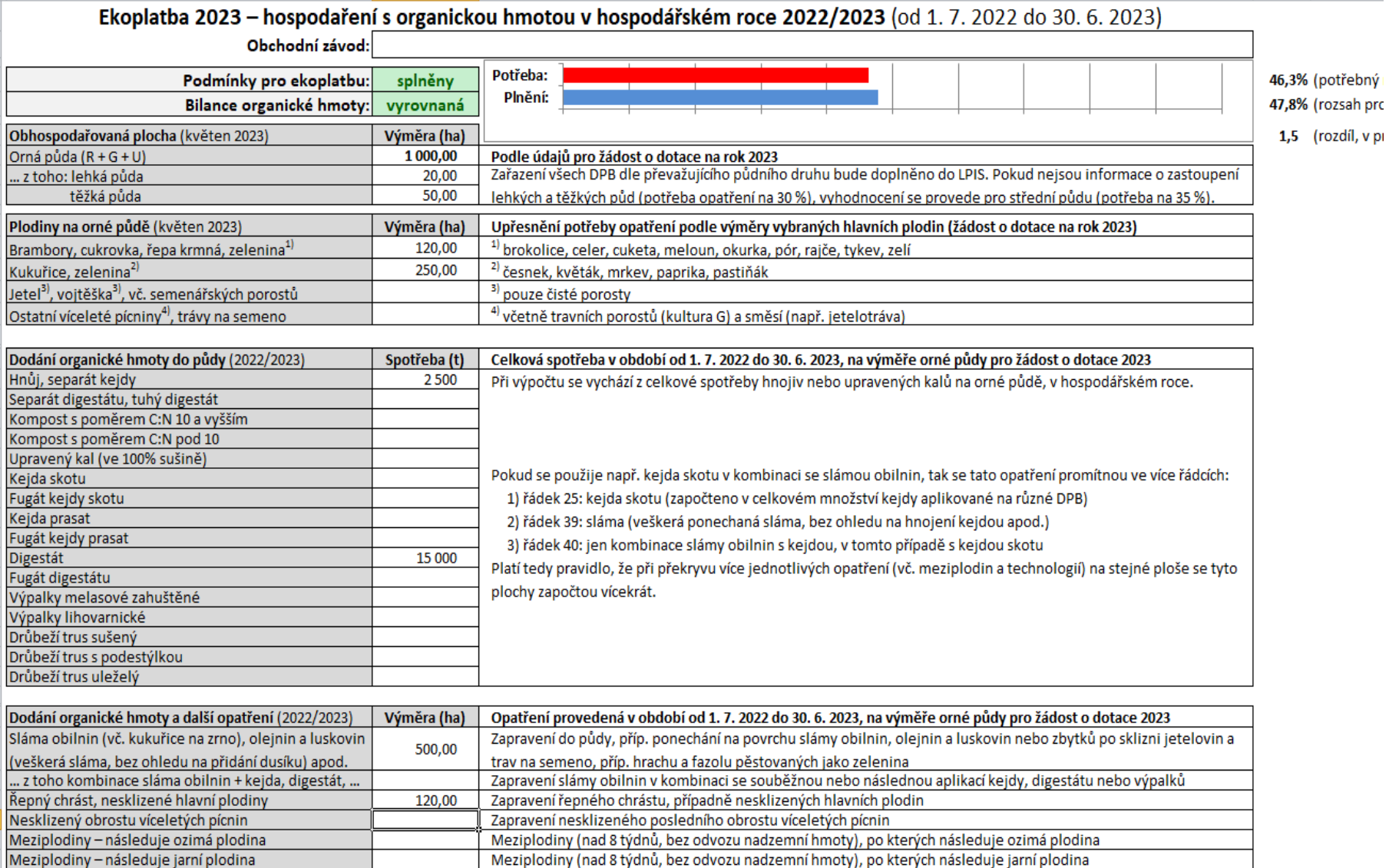

Mozinlodiny – coučasně s hlavní nlodinou

Mozinlodiny (nad 9 týdnů) něctované coučacně c hlavní nlodinou

# Doporučení

- Kontrola LPIS DPB i EVP
- Seznámit se s pravidly dotací metodiky
- Včas reagovat na upozornění AMS
- Průběžně si zajišťovat důkazy GTFoto, evidence
- V případě zjevných chyb zpracovat změny v žádosti - Předtisky
- Evidence ÚHORU do konce ledna 2024

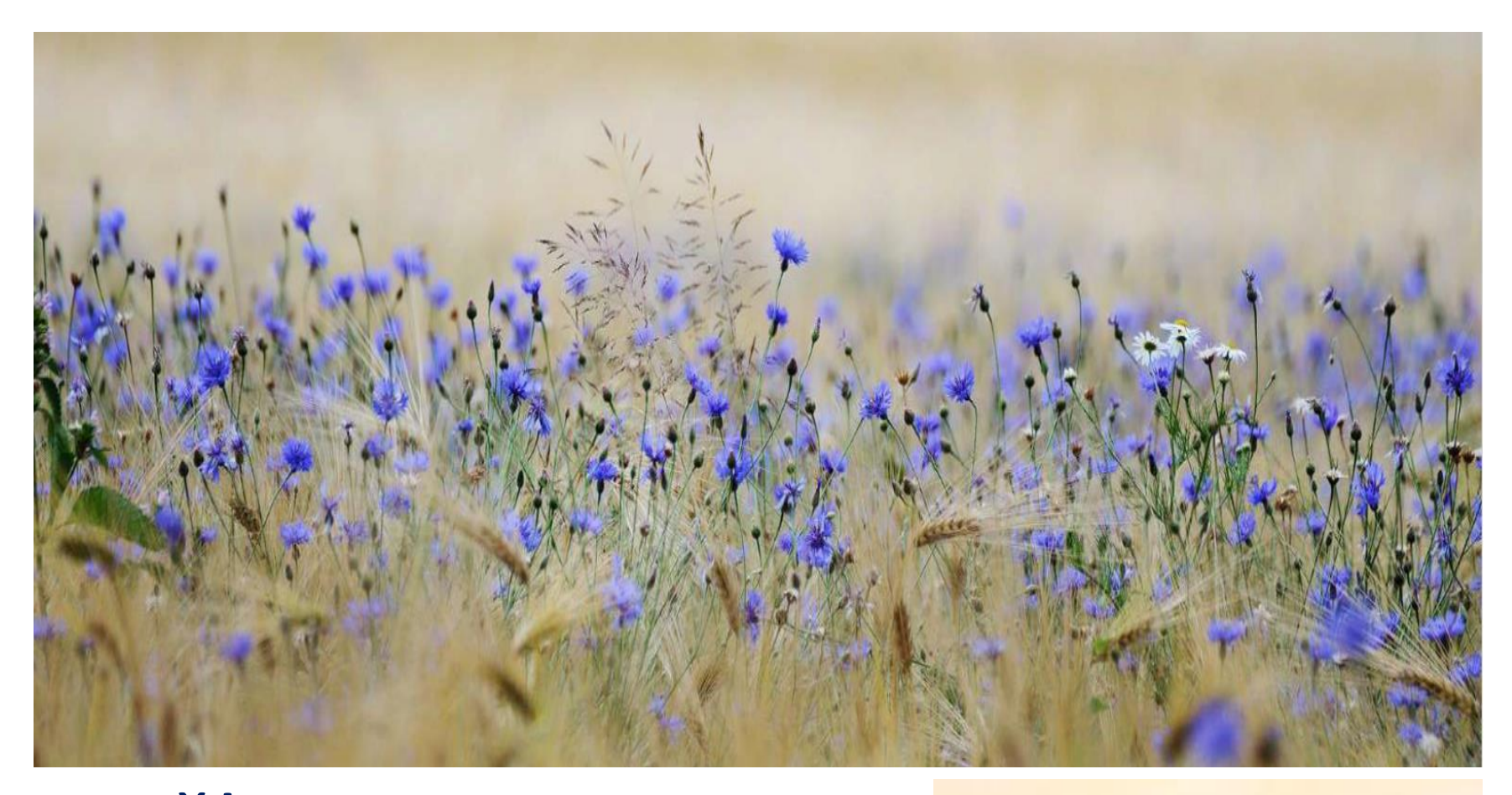

Děkuji za pozornost Ing. Odstrčil Martin 604 584 303 martinodstrcil@seznam.cz

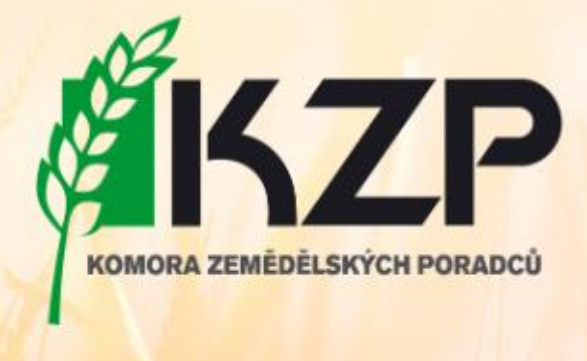